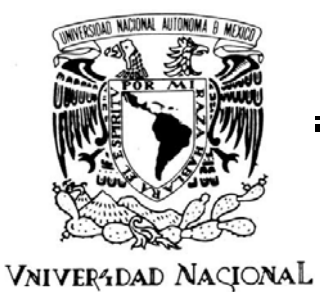

AVPNºMA DE MEXICO

 **UNIVERSIDAD NACIONAL AUTÓNOMA DE MÉXICO** 

# **PROGRAMA DE MAESTRÍA Y DOCTORADO EN INGENIERÍA**

FACULTAD DE INGENIERÍA

# **DESARROLLO DE UN SISTEMA INTEGRAL PARA EL ANÁLISIS DE POROS Y RAYONES DE SUPERFICIES ÓPTICAS**

# **T E S I S**

QUE PARA OBTENER EL GRADO DE:

# **MAESTRA EN INGENIERÍA**

INGENIERÍA ELÉCTRICA-INSTRUMENTACIÓN

P R E S E N T A:

# **MARIANA TOSCANO NAVARRO**

TUTORES: DR. ALEJANDRO FARAH SIMÓN DR. OSCAR HERNÁNDEZ UTRERA

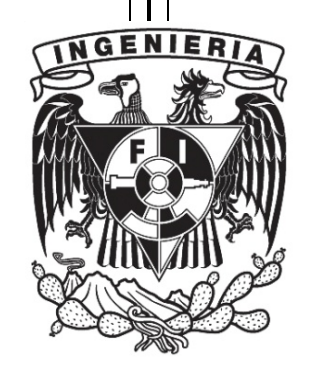

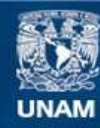

Universidad Nacional Autónoma de México

**UNAM – Dirección General de Bibliotecas Tesis Digitales Restricciones de uso**

#### **DERECHOS RESERVADOS © PROHIBIDA SU REPRODUCCIÓN TOTAL O PARCIAL**

Todo el material contenido en esta tesis esta protegido por la Ley Federal del Derecho de Autor (LFDA) de los Estados Unidos Mexicanos (México).

**Biblioteca Central** 

Dirección General de Bibliotecas de la UNAM

El uso de imágenes, fragmentos de videos, y demás material que sea objeto de protección de los derechos de autor, será exclusivamente para fines educativos e informativos y deberá citar la fuente donde la obtuvo mencionando el autor o autores. Cualquier uso distinto como el lucro, reproducción, edición o modificación, será perseguido y sancionado por el respectivo titular de los Derechos de Autor.

## JURADO ASIGNADO:

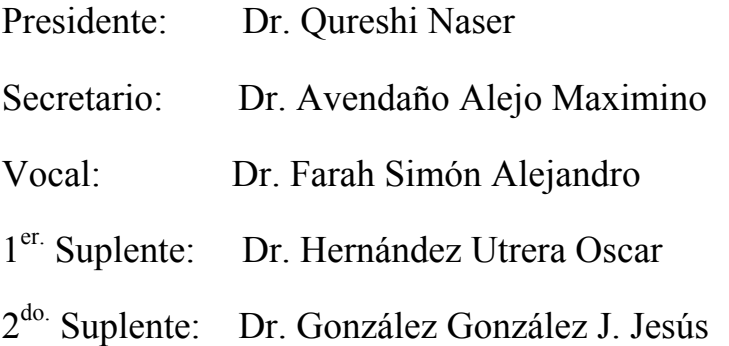

Lugares donde se realizó la Tesis:

Centro de cienci as Aplicadas y Desarrollo Tecnológi co, Instituto de Astronomía, Facultad de Ingeniería de la Universidad Nacional Autónoma de México

#### **TUTOR DE TESIS**

**\_\_\_\_\_\_\_\_\_\_\_\_\_\_\_\_\_\_\_\_\_\_\_\_\_ \_\_\_\_\_\_\_\_\_\_\_\_\_\_\_\_\_\_\_\_\_\_\_\_** 

NOMBRE NOMBRE

Dr. Alejandro Farah Simón Dr. Oscar Hernández Utrera

**FIRMA FIRMA**

Agradezco a mi Mamá, por su amor, sus enseñanzas, su esfuerzo y sacrificio.

A Martha por su cariño, sus consejos y su apoyo.

A Mercedes y Vicente, por su cariño y a poyo en todos los aspectos.

A Neftali, por su cariño, su paciencia y sus consejos en los momentos de desesperación.

A Alejandro y Oscar, por la oportunidad de trabajar en este proyecto y por sus enseñanzas.

A Dulce, Ricardo y Rodrigo, por su amistad, por la diversión, las pizzas, el espacio compartido y los 'sapes.

Al pueblo de México. Porque a través del Consejo Nacional de Ciencia y Tecnología, aportó los recursos para el desarrollo de este trabajo de tesis.

Al Instituto de Astronomía y la Universidad Nacional Autónoma de México, por el apoyo a este proyecto de Tesis.

GRACIAS!!!!

# Tabla de contenido

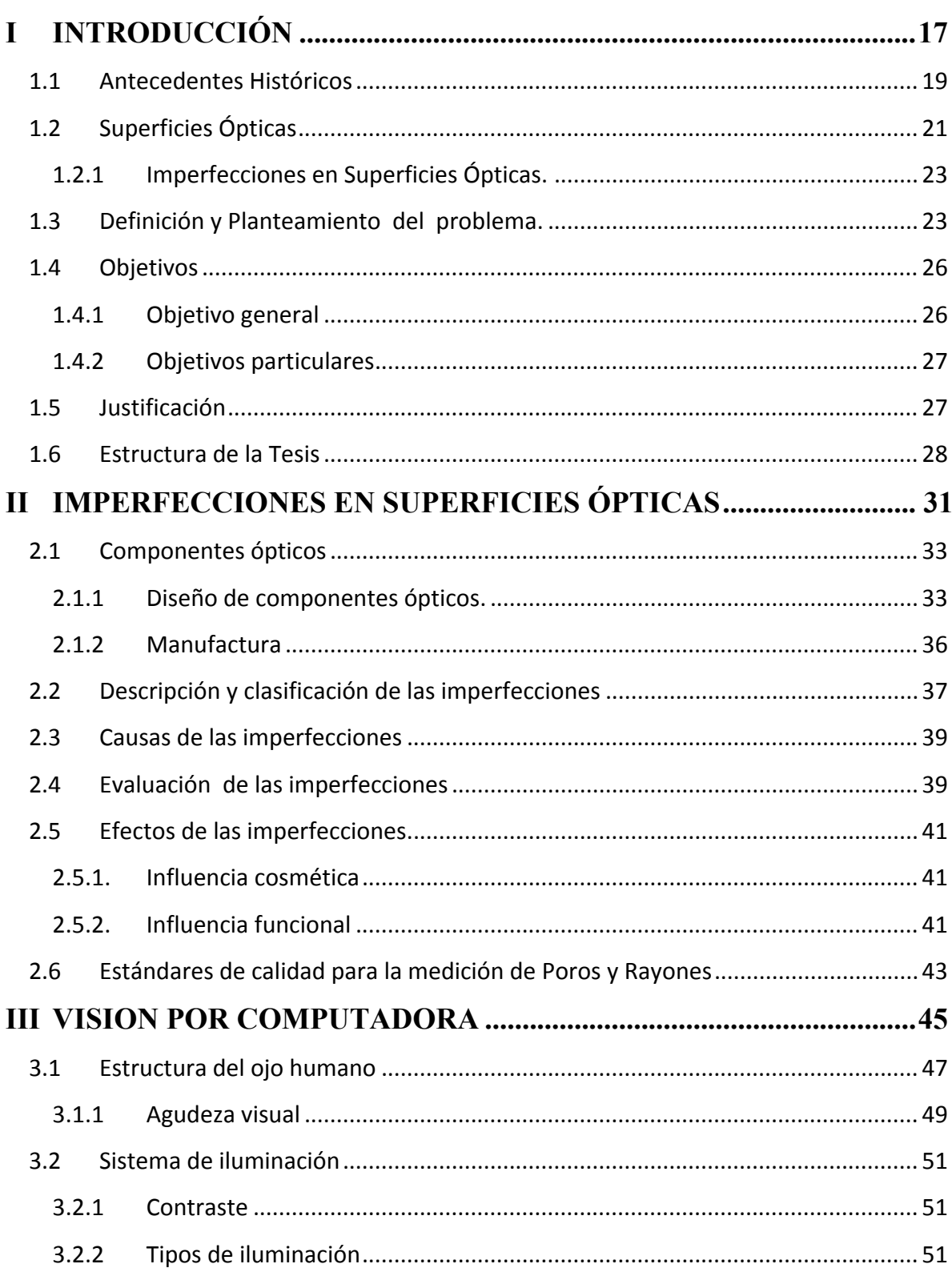

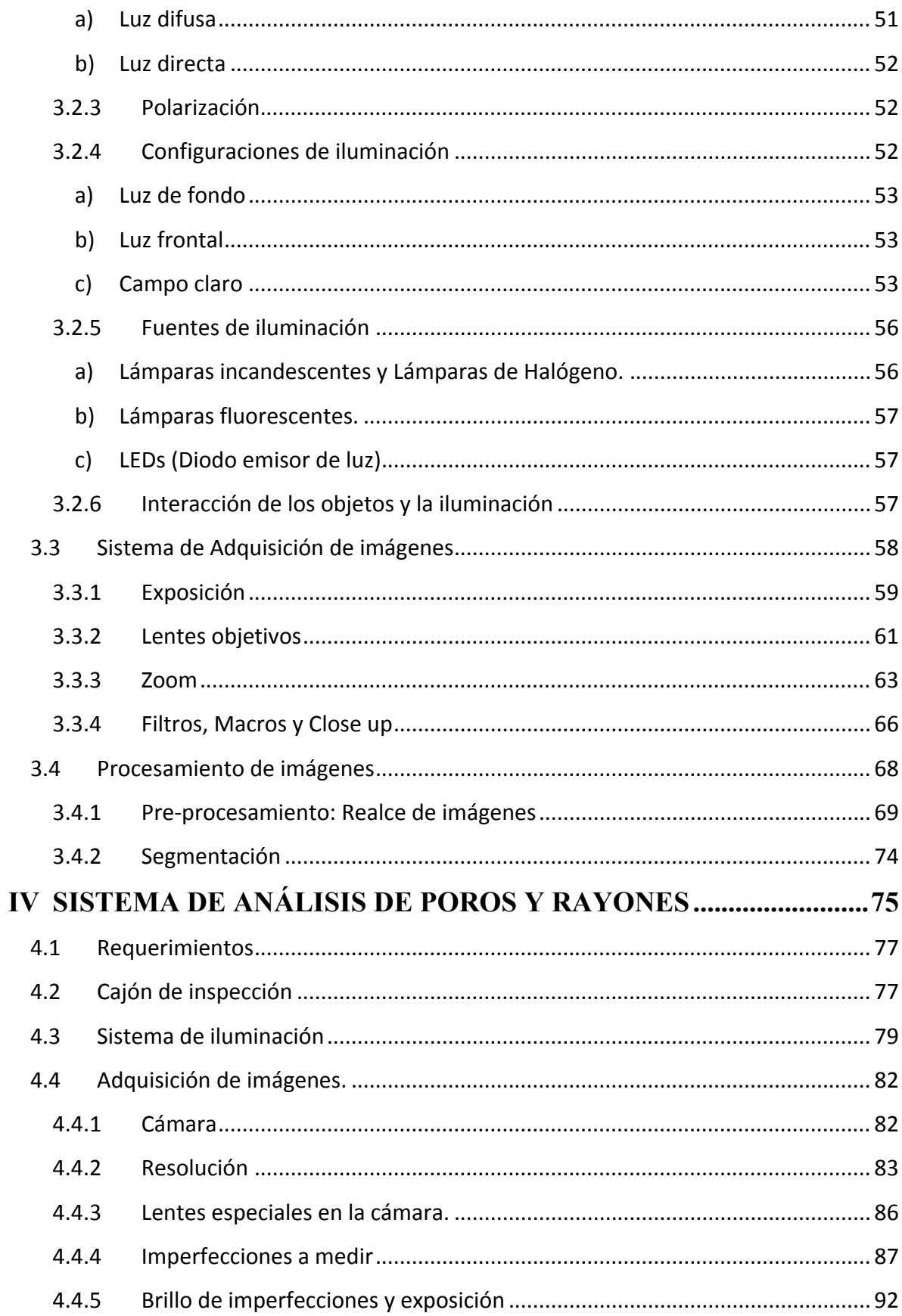

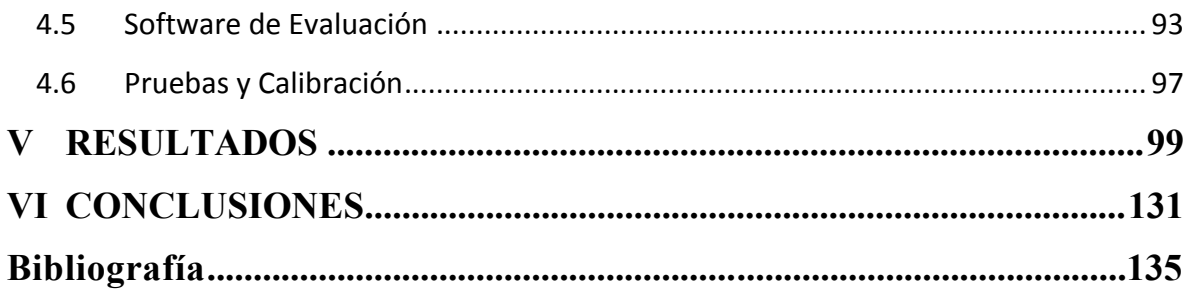

# *Tabla de Figuras.*

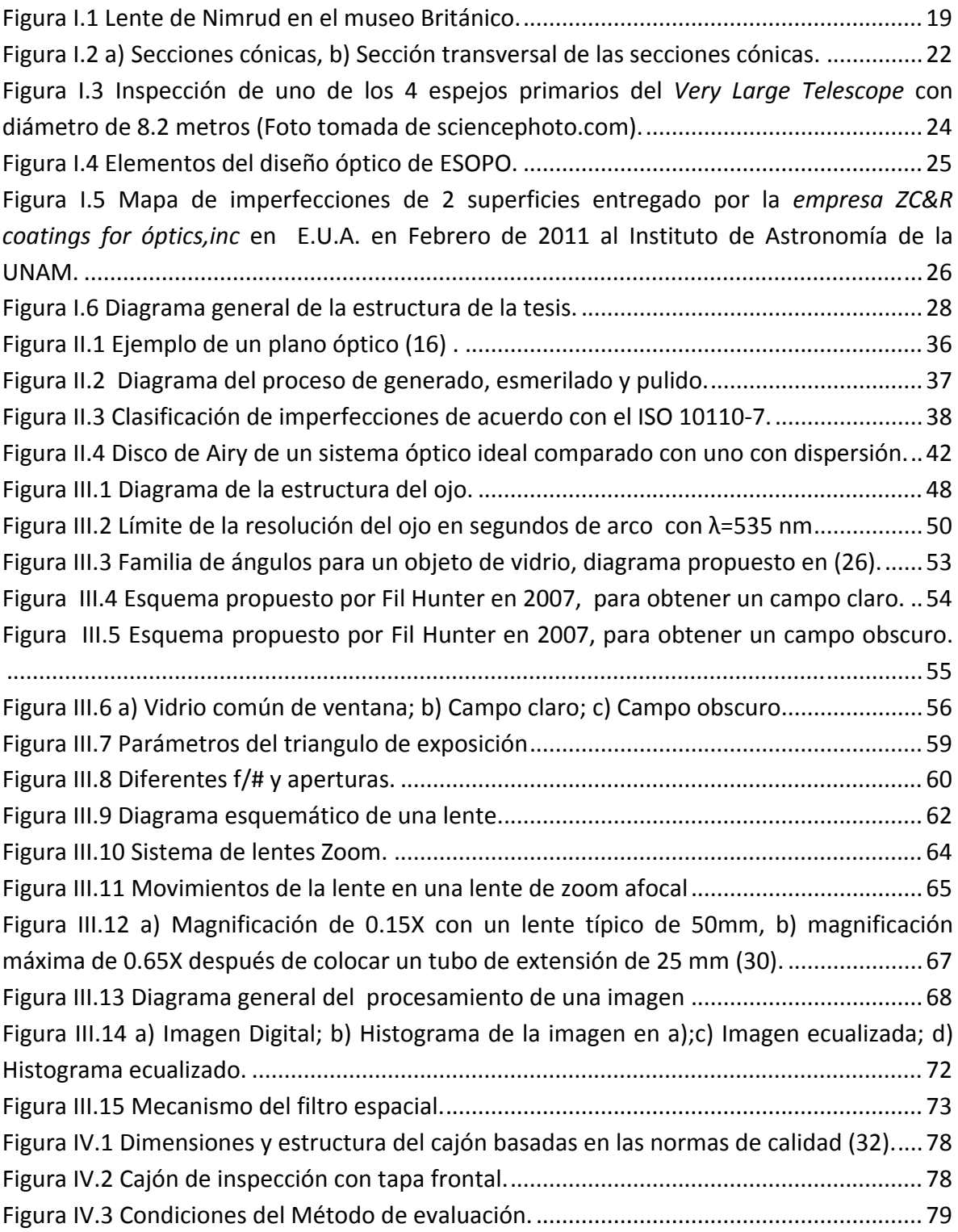

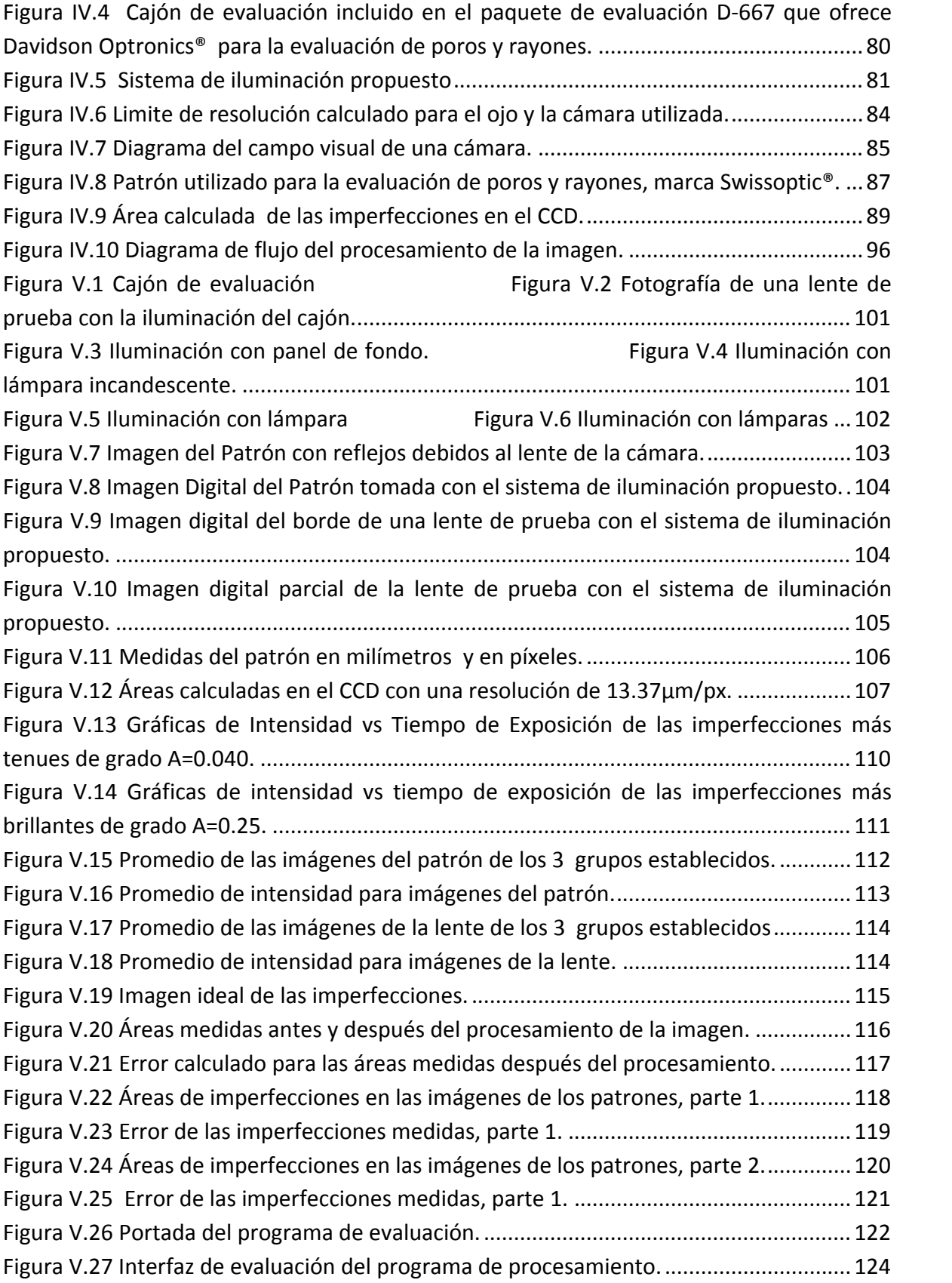

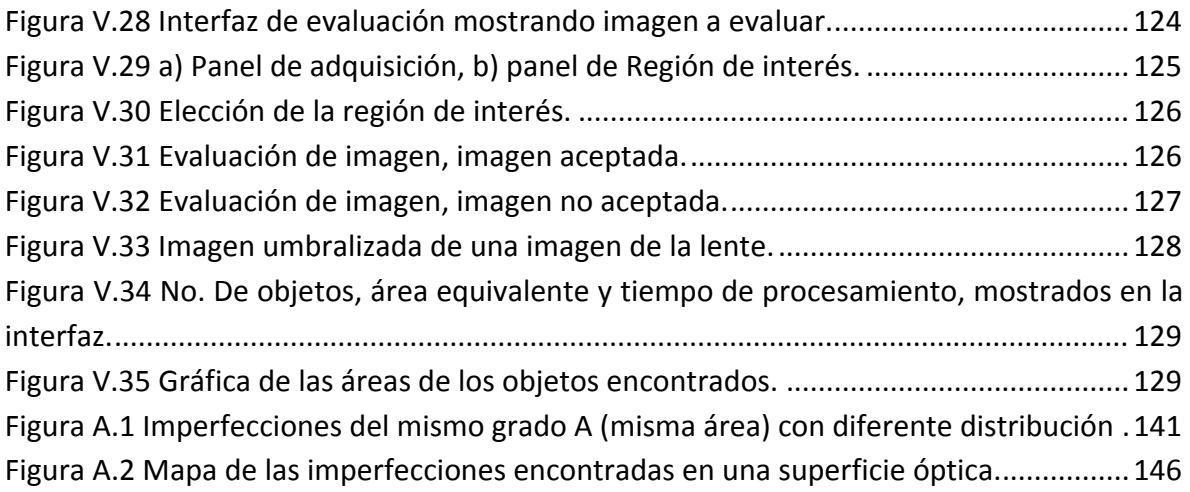

#### *Resumen.*

La evaluación de calidad en superficies ópticas de uso militar y científico, incluye el análisis de poros y rayones. En la actualidad esta tarea se lleva a cabo por medio de especialistas calificados que realizan el análisis por inspección visual, de acuerdo con algunos métodos incluidos en la norma militar MIL‐PRF‐1383B y en el estándar internacional ISO 10110. El principal problema radica en una gran incertidumbre en las mediciones, debido a la ambigüedad de los métodos. Esto nos lleva a pensar en la necesidad de un sistema estandarizado y automatizado para la evaluación de poros y rayones en superficies ópticas. En este trabajo se propone un sistema que obtenga imágenes digitales de las superficies ópticas y mediante el procesamiento de estas imágenes logre evaluar los poros y rayones, además de optimizar el tiempo en que se realiza el análisis.

#### *Abstract.*

The assessment of quality optical surfaces, military and scientific, includes analysis of scratch and dig. Today this task is carried out by qualified specialists who perform the analysis by visual inspection, following some methods included in the international standard ISO10110 and the military standard MIL‐PRF‐1383B. The main problem is a lot of uncertainty in measurements due to the ambiguity of the method. This leads us to think about the need for a standardized, automated system for evaluation of scratch and dig on optical surfaces. In this paper we propose a system that, after reproducing the conditions of traditional methods, it obtains digital images of optical surfaces and with image processing make the scratch and dig analysis. This system also seeks to optimize the time it takes to make the analysis. The system design includes the study of adequate lighting to obtain the necessary quality images for analysis, manufacturing of the prototype system to acquire images, as well as the development of processing software. Quality of optical surfaces with astronomical application was tested with this system.

# **I INTRODUCCIÓN**

#### **1.1 Antecedentes Históricos**

Los sistemas ópticos, han estado presentes desde tiempos muy remotos, y han contribuido a la ciencia y al desarrollo tecnológico. El sistema óptico más simple puede ser logrado con una sola lente. En un inicio, las lentes se veían como una extensión del sistema visual humano utilizado para lograr ver objetos que a simple vista eran difíciles de observar. También se han encontrado escritos, en los que se hace referencia de que fueron utilizadas como concentradores de rayos del sol para provocar fuego.

La lente más antigua conocida, Figura I.1, es una pieza de cristal de roca de 3000 años de antigüedad que fue tallada en la época del imperio asirio [1], que se extendió por Mesopotamia. La pieza es conocida como la "Lente de Nimrud", fue hallada en 1850 por el arqueólogo Austen Henry Layard en Nimrud. Los Sumerios inventaron y desarrollaron la escritura cuneiforme considerada como una de las formas más antiguas de expresión

escrita, en las excavaciones se encontraron gran cantidad de tablillas grabadas, lo sorprendente de las tablillas es que algunas de las inscripciones cuneiformes son bastante pequeñas y no se pueden leer fácilmente sin una especie de aumento, por lo que se piensa que esta lente fue utilizada como lente de aumento para hacer y leer las tablillas. Los primeros registros escritos de lentes datan de la antigua Grecia, con la

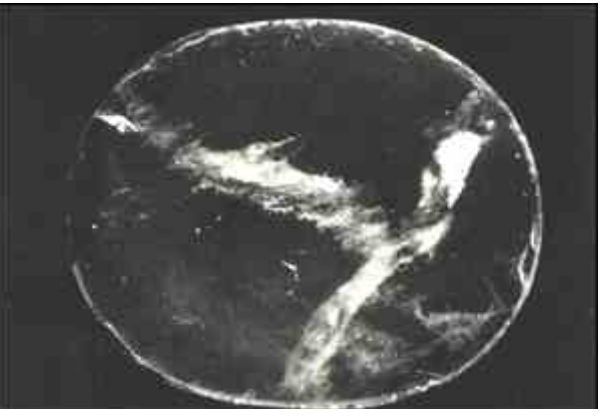

**Figura I.1 Lente de Nimrud en el museo Británico.**

de Aristófanes Las nubes *("The clouds"* 424 a.C) en donde menciona una lente biconvexa utilizada para concentrar los rayos del sol para producir fuego. Algunos estudios sostienen que la evidencia arqueológica indica que hubo un uso generalizado de las lentes en la antigüedad, que abarca varios miles de años [2]. Estas lentes fueron utilizadas por artesanos para realizar trabajos finos. Los escritos de Pliny "El viejo" muestran que las lentes de quema fueron conocidas desde el imperio Romano [3] y menciona que es posiblemente la primera referencia escrita de una lente correctiva: Nero dijo que para observar los juegos de gladiadores se utilizaba una esmeralda (presumiblemente cóncava para corregir la miopía) [4]. Ambos Pliny y Seneca "El joven" (3 a.C‐65 d.C) describen el efecto de magnificación de un globo de cristal lleno de agua.

#### UNIVERSIDAD NACIONAL AUTÓNOMA DE MÉXICO

En el siglo X, Ibn Sahl usó lo que hoy se conoce como la ley de Snell para calcular la forma de las lentes [5]. Las excavaciones en el puerto de la ciudad vikinga de Fröjel, Gotland en Suecia descubrieron en 1999 los cristales de roca conocidos como lentes de Visby, producidos en Fröjel del siglo XI al XII, con una calidad de imagen comparable a las lentes asféricas de 1950. Las lentes de los vikingos fueron capaces de concentrar la luz solar lo suficiente para encender fuego [6]. Las lentes entraron en un uso extenso en Europa, con la invención de las piedras de lectura en el siglo XI, además de la invención de las gafas. Los estudios han señalado que las gafas se inventaron poco después de la traducción del libro de óptica de Ibn Al‐Haytham en América, aunque no se tiene claro, si la teoría de la óptica jugó un papel importante para esto [7].

En los primeros anteojos se utilizó el cuarzo y el agua marina, pero conforme aumentó la demanda fue necesario elaborar vidrio óptico que se rompía con facilidad por lo que resultaba peligroso. A partir de entonces las gafas han evolucionado según las necesidades de la sociedad, las primeras lentes convergentes aparecen a finales del siglo XIII en el norte de Italia. En esta zona estaba muy desarrollada la tecnología del pulido de los cristales. Los primeros lentes se fabricaron para la presbicia y eran convexos [7]. Las lentes para miopes aparecieron cien años más tarde. El paso siguiente fue montar las lentes en un armazón: le pusieron un borde de madera, hierro, cuero, plomo, cobre, o concha a dos de esos cristales tallados y los unieron con remaches de manera para que formaran una unidad. Se les agregó un mango para mayor comodidad y se les llamó "Lentes de Remache". A partir del siglo XIV se desarrolló en Europa la construcción de lentes para corregir defectos de la vista y aparecen las lentes cóncavas para la miopía.

Durante los siglos XVI y XVII se inventaron muchos instrumentos que permitían una mayor experimentación cuantitativa. La evidencia más temprana de los telescopios fueron los telescopios refractores que aparecieron en Holanda en 1608. Su desarrollo se atribuye a Hans Lippershey y Zacharias Janssen. En 1609 Galileo (1564‐1644) construye su primer telescopio que consistía en dos lentes simples, una planoconvexa y otra bicóncava, colocadas en los extremos de un tubo de plomo, que solamente tenía una amplificación de 3X. Posteriormente construyó varios telescopios de hasta 36 aumentos. Con ellos pudo estudiar el cielo y la tierra y hacer, durante 30 años, numerosos descubrimientos, como cuatro de los satélites de Júpiter.

No fue sino hasta la década de 1660 y 1670 que el microscopio se utiliza ampliamente para la investigación en Italia, Holanda e Inglaterra. Marcelo Malpighi en Italia comenzó el análisis de las estructuras biológicas de los pulmones. La micrografía de Robert Hooke tuvo un gran impacto, en gran parte debido a sus impresionantes ilustraciones. La mayor contribución provino de Antoni van Leeuwenhoek que descubrió los glóbulos rojos de la sangre y los espermatozoides y ayudó a popularizar el microscopio como una técnica. El 9 de octubre de 1676, Leeuwenhoek informó sobre el descubrimiento de los microorganismos.

Teniendo un incremento de aplicaciones de las lentes, con el tiempo se fueron identificando las limitaciones a las que están sujetas. Limitaciones como: las aberraciones y el poder de resolución, notando que estas influyen directamente en la calidad de la imagen. Actualmente las lentes no solo se utilizan para corregir defectos visuales; como anteojos. Existen aplicaciones tan especializadas como: la óptica espacial y astronómica; en las cuales, para construir los distintos instrumentos se utilizan espejos, objetivos, prismas y filtros, de muy alta calidad comparada con la que el ojo humano necesita. Otra aplicación es en la industria en la cual se fabrican lentes para anteojos, cámaras, láseres y otra gran cantidad de aplicaciones.

## **1.2 Superficies Ópticas**

Las superficies ópticas son: *"Interfaces entre dos diferentes medios físicos en las cuales la luz es refractada o reflectada"* [8]. Desde un punto de vista físico, el elemento básico de un sistema óptico son objetos como lentes y espejos. Sin embargo, desde un punto de vista conceptual, el elemento básico de un sistema óptico son las superficies refractantes o reflectantes de cada componente. Las superficies son los elementos básicos de un sistema óptico, ya que son éstas las que afectan el paso de la luz a través del sistema. Cada frente de onda cambia su curvatura cuando pasa a través de cada superficie toda vez que el conjunto final de frentes de onda en el plano imagen pueden converger en los puntos adecuados.

Las superficies ópticas más sencillas y comunes son de forma esférica. Esto es primordialmente por que las superficies esféricas son mucho más fáciles de generar que las no esféricas o "asféricas". La forma más común de las superficies esféricas simétricas rotacionales es la cónica de revolución, en la Figura I.2 a) se muestra la perspectiva de las secciones cónicas. Las características de las secciones cónicas de revolución, es el hecho por el cual en espejos y lentes la luz desde un punto localizado en un foco de la cónica es concentrada en otro foco. Si el foco de la cónica está localizado en el eje de revolución, el espejo o lente está libre de aberraciones esféricas, la Figura I.2 b) muestra la sección transversal de las secciones cónicas.

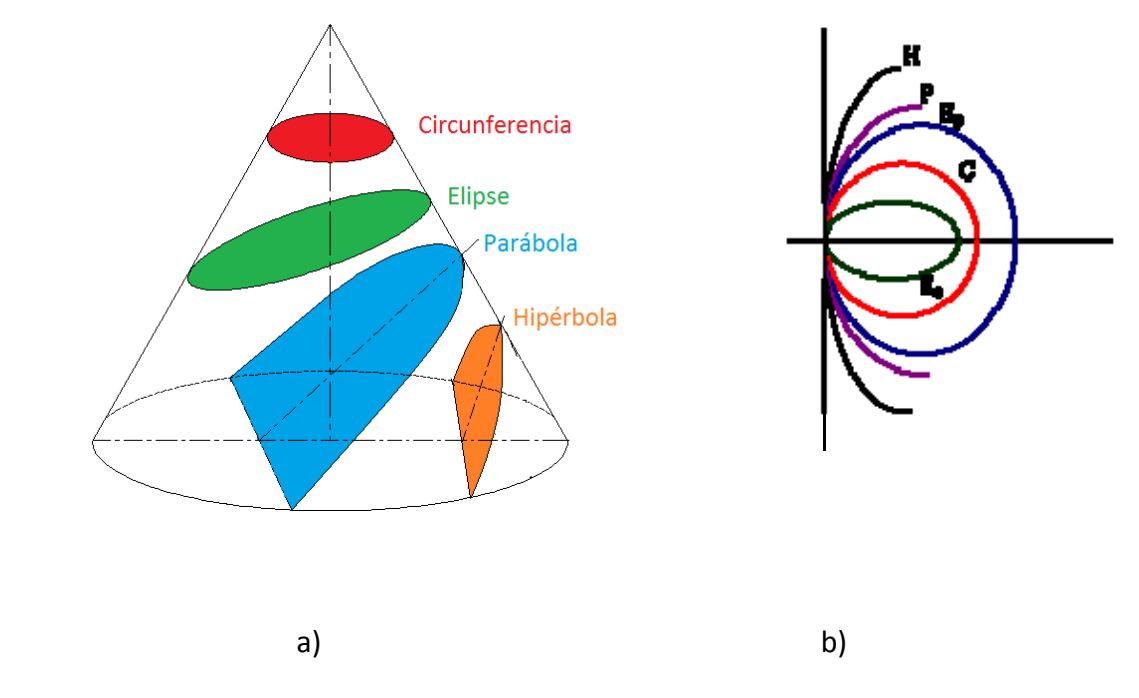

**Figura I.2 a) Secciones cónicas, b) Sección transversal de las secciones cónicas.**

Sea cual sea el tipo de sección cónica que representa o la forma utilizada para fabricar un componente óptico, éste está compuesto de dos superficies ópticas y un eje óptico. Cada superficie puede ser convexa, cóncava, o plana. La línea que une el centro de las dos esferas es el eje óptico de la lente. Regularmente este eje óptico pasa a través del centro físico de la lente, aunque en algunos casos puede no coincidir. Las lentes son clasificadas en base a la forma de sus superficies, hay lentes biconvexas, plano convexas, cóncava‐ convexa, plano cóncava y bicóncava. Por ejemplo si la lente es biconvexa o plano‐convexa, y un rayo de luz colimado viaja paralelamente al eje de la lente y pasa a través de ella éste converge en un punto del eje (llamado foco), a cierta distancia detrás de la lente (distancia focal), en este caso la lente es llamada positiva o convergente.

También existen las lentes negativas o divergentes, las cuales pueden ser bicóncavas o planas‐cóncavas. En este tipo de lentes el rayo de luz colimado que pasa a través de la lente, diverge, el rayo al pasar por la lente da la apariencia de que es un rayo que emana de un punto sobre el eje enfrente de la lente.

#### **1.2.1 Imperfecciones en Superficies Ópticas.**

Una imperfección localizada en superficie es: *"Cualquier defecto localizado dentro de la apertura efectiva de una superficie óptica, producido por el manejo inadecuado durante o después de su fabricación"* [9]. Esta definición dada por el estándar internacional, generaliza los defectos encontrados en las superficies ópticas de los componentes.

Existen diferentes tipos de imperfecciones en los componentes ópticos, y aunque algunos no se encuentran precisamente en la superficie las normas y los estándares los clasifican como imperfecciones en superficies. Por ejemplo, existen imperfecciones que son propias del vidrio, sin contar el tratamiento para fabricar el componente, como las estrías las cuales son extremadamente delgadas, pero aun así pueden observarse, las "*cords"* o cuerdas que se trata de estrías que debido a su espesor cuentan ya con un volumen. Otras imperfecciones en el vidrio son la acumulación de algún elemento que provoca la presencia de un componente solido dentro del vidrio, burbujas; las cuales son clasificadas como poros, las manchas y pliegues dentro del vidrio debidos al proceso de fabricación. Aunque los vidrios ópticos cumplen con procesos de fabricación de alta calidad, no se escapan de tener estas imperfecciones, y las más comunes son las burbujas.

Las imperfecciones que podemos encontrar en las superficies son: rayones, poros, marcas, defectos por el revestimiento y partículas de polvo. Otras imperfecciones que son clasificadas en las normas como imperfecciones de superficie son las desportilladuras de la lente, aunque se encuentran en el borde del componente su longitud puede ser relevante, ya que si se extiende puede provocar estrías en el vidrio. Las imperfecciones más comunes son los poros y los rayones (o en ingles *Scratch and Dig*), ya que son fácilmente producidos durante el proceso de pulido de los componentes o por el manejo inadecuado.

## **1.3 Definición y Planteamiento del problema.**

Los componentes ópticos para uso científico, militar o industrial deben cumplir con ciertas especificaciones de calidad para asegurar su buen funcionamiento. Para que la evaluación de las especificaciones sea lo más objetiva posible existen normas de calidad para componentes ópticos que cubren manufactura, ensamble e inspección. Una de las inspecciones que se realiza es la de Poros y Rayones en las superficies ópticas. El método de evaluación de estas imperfecciones, es un método de inspección visual, en el que un

#### UNIVERSIDAD NACIONAL AUTÓNOMA DE MÉXICO

especialista calificado evalúa los componentes ópticos en base a patrones de referencia y observación. Durante mucho tiempo este método de evaluación ha funcionado, pero en la actualidad los objetivos científicos obligan a tener especificaciones más estrictas. La inspección visual, puede resultar un método ambiguo, ya que la agudeza visual varía de una persona a otra, además de que existen otros factores externos que pueden influir en la evaluación. Cuando dos expertos evalúan una superficie óptica y difieren en el resultado, es difícil tomar una decisión respecto a cuál es el que realizo la evaluación correcta. Dependiendo del tamaño del componente óptico el tiempo de evaluación incrementa. La Figura I.3 muestra como sin importar el tamaño del componente se utiliza el mismo método de evaluación y como en algunos casos puede resultar una tarea realmente tediosa.

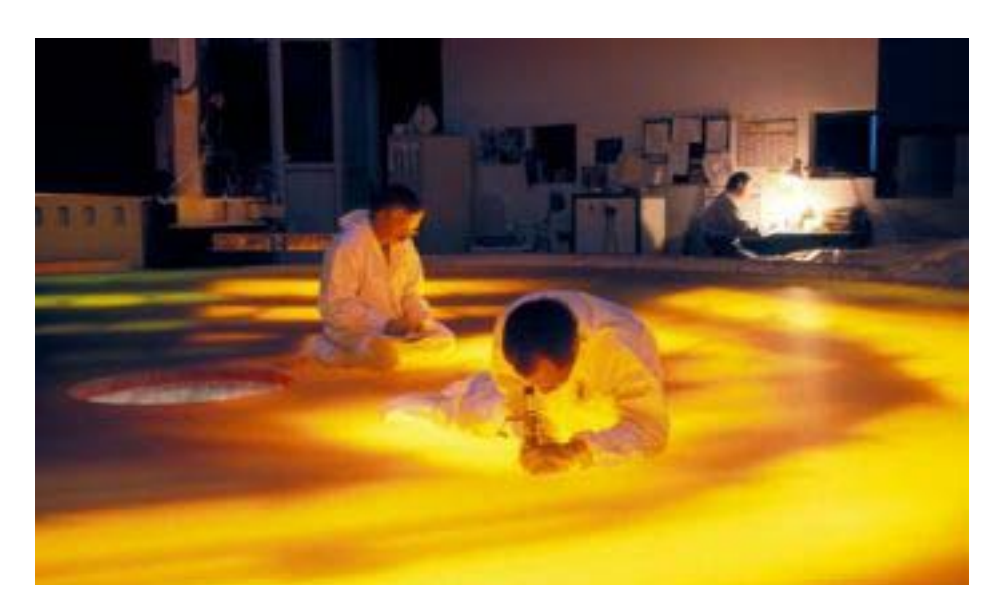

**Figura I.3 Inspección de uno de los 4 espejos primarios del** *Very Large Telescope* **con diámetro de 8.2 metros** (Foto tomada de sciencephoto.com)**.**

En el caso de aplicaciones como astronomía existen instrumentos como ESOPO; que es un espectrógrafo de mediana resolución para el Telescopio de 2.1m del Observatorio Astronómico Nacional en San Pedro Mártir, B. C. Es un instrumento que cuenta con 24 lentes en los que encontramos algunos de hasta 20 cm de diámetro, en la Figura I.4 se muestran los elementos del diseño óptico de ESOPO.

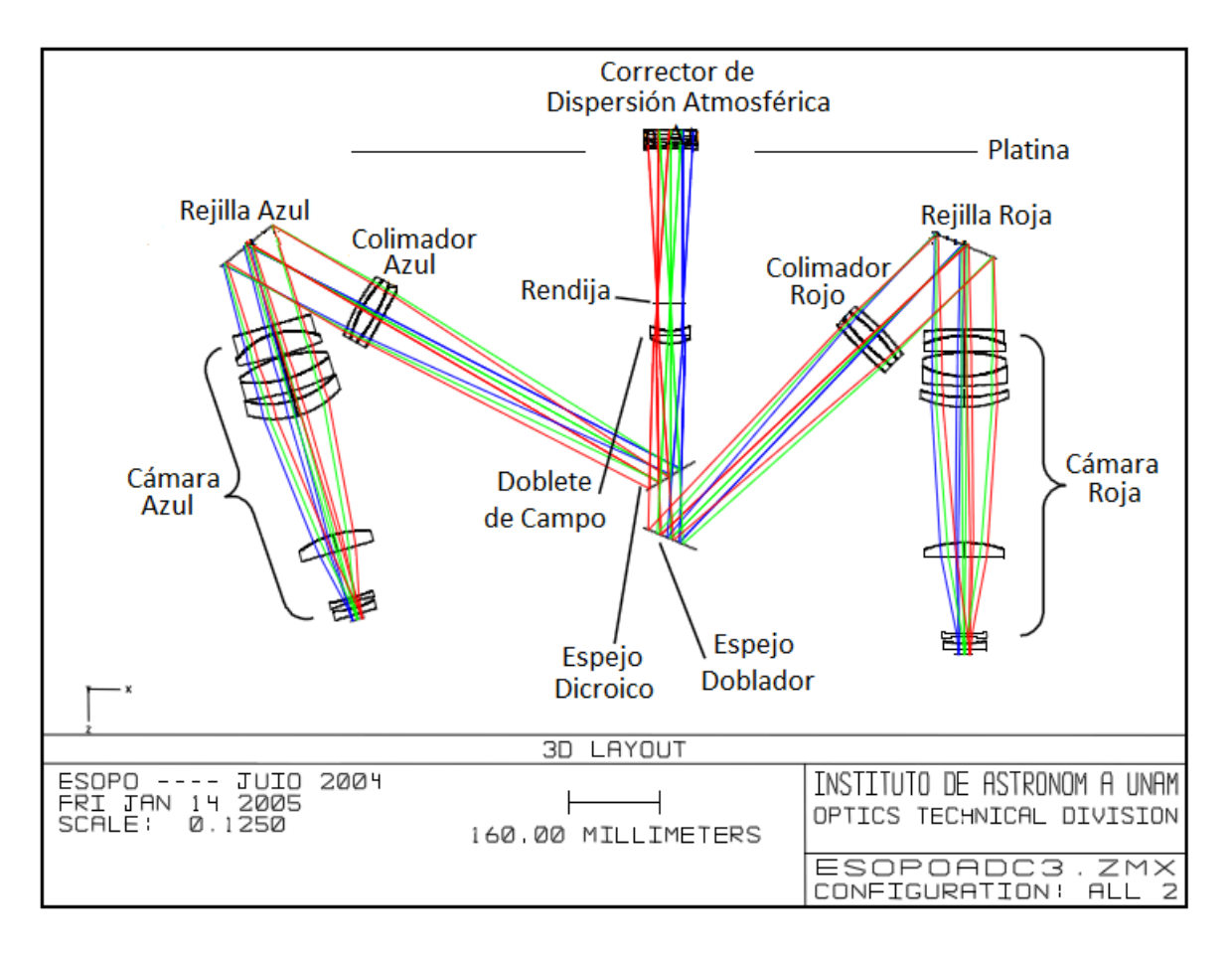

#### **Figura I.4 Elementos del diseño óptico de ESOPO.**

Estas lentes tienen la especificación de imperfecciones en superficies ópticas de acuerdo a la norma MIL (norma militar estadounidense, explicada en el Apéndice A) de 60/20, con lo cual la meta de calidad es de 40/20, la evaluación de poros y rayones de todas estas lentes se lleva a cabo por medio del método visual. La Figura I.5 muestra el mapa de imperfecciones de dos de las lentes de ESOPO realizado por la empresa *ZC&R coatings for óptics, inc* en E.U.A en febrero de 2011*.*

Es por eso, que es importante implementar un método de evaluación que realice una medición objetiva de los defectos en las superficies ópticas, y que además esté estandarizado con las normas de calidad, de esta forma el resultado de la evaluación de las superficies ópticas será confiable e incluso más rápido. En este trabajo se propone un sistema de adquisición y procesamiento de imágenes, para realizar una evaluación objetiva de las superficies ópticas.

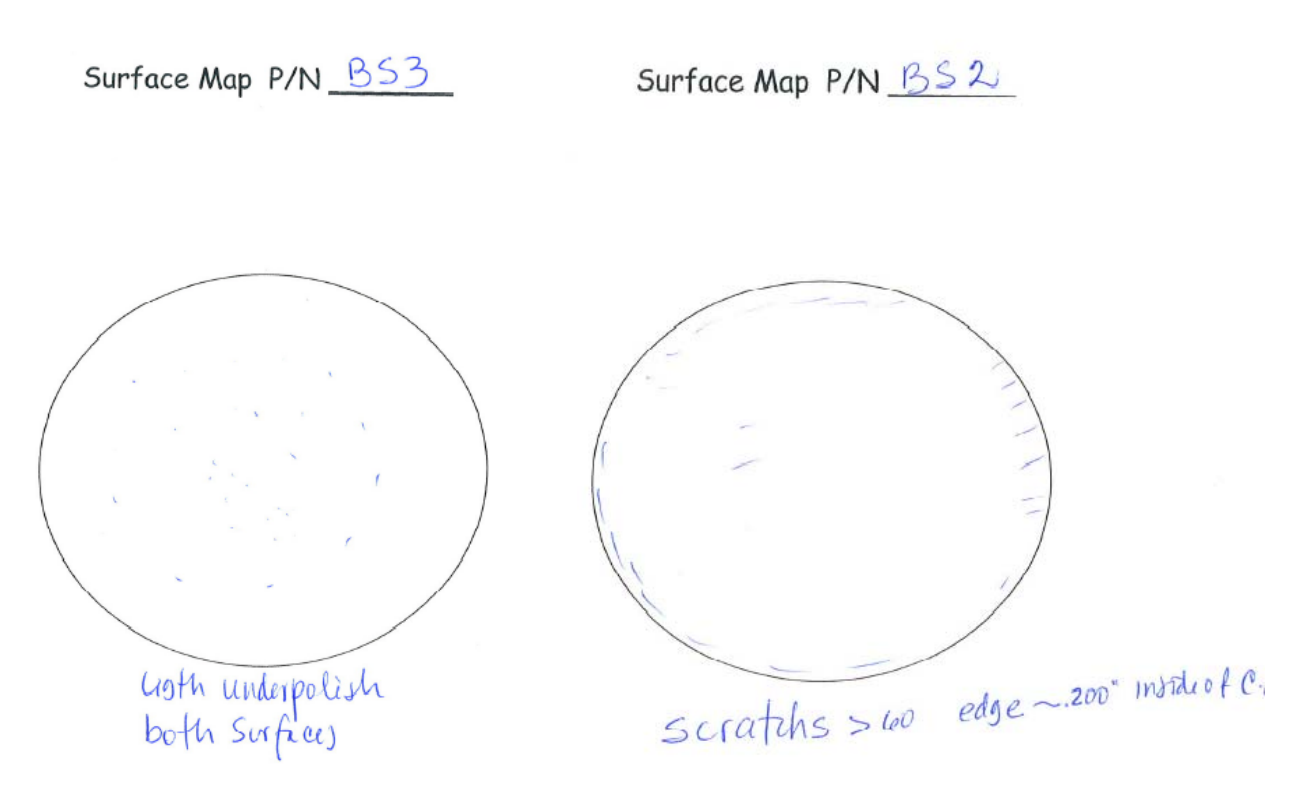

**Figura I.5 Mapa de imperfecciones de 2 superficies entregado por la** *empresa ZC&R coatings for óptics,inc* **en E.U.A. en Febrero de 2011 al Instituto de Astronomía de la UNAM.**

#### **1.4 Objetivos**

#### **1.4.1 Objetivo general**

Demostrar que es factible la automatización del método de evaluación de poros y rayones en superficies ópticas. Realizar un sistema de adquisición y procesamiento de imágenes que logre captar y medir imperfecciones en lentes.

#### **1.4.2 Objetivos particulares**

Los objetivos particulares de este trabajo son:

‐ Establecer un método eficaz de adquisición de imágenes de la calidad superficial de las lentes.

‐ Determinar la posición de Poros y Rayones en superficies ópticas.

‐ Obtener la distribución de tamaño de Poros y Rayones en superficies ópticas.

## **1.5 Justificación**

En la actualidad existen trabajos que tratan de atacar la problemática del método subjetivo, visto desde diferentes ámbitos como lo son el industrial y el de investigación, incluso proponen diferentes soluciones [10]‐[12]. La realidad es que aun no existe una solución asentada al problema y las exigencias del desarrollo tecnológico están superando el alcance del método visual.

Hoy en día existen más aplicaciones de óptica de alto rendimiento, por lo que la demanda de un método más eficaz aumenta. Hace 50 años cuando se estableció el método de inspección visual, la evaluación de poros y rayones era considerada como un parámetro únicamente estético, con el tiempo y el avance de la tecnología se ha convertido en un parámetro que influye en el funcionamiento, por ejemplo para algunas aplicaciones con láseres una incorrecta evaluación puede poner en juego el funcionamiento e incluso la integridad de los componentes.

El desarrollo de un método de evaluación automático y objetivo, puede ayudar a tener superficies ópticas de mayor calidad, que incluso ayuden a un estudio más certero del comportamiento y análisis de la luz. En la industria es una mejora en la etapa de control de calidad, por lo que se verá reflejado en los tiempos de producción y en la parte económica.

### **1.6 Estructura de la Tesis**

A lo largo de este trabajo se presentarán las condiciones a considerar para un método de evaluación automatizado y objetivo, además de una propuesta viable para el mismo. En el primer capítulo se presenta el planteamiento del problema, se mencionan de forma breve las imperfecciones más comunes en superficies ópticas, así como la importancia de las lentes en varios ámbitos actuales y los beneficios de tener un sistema que ofrezca una solución definitiva al problema.

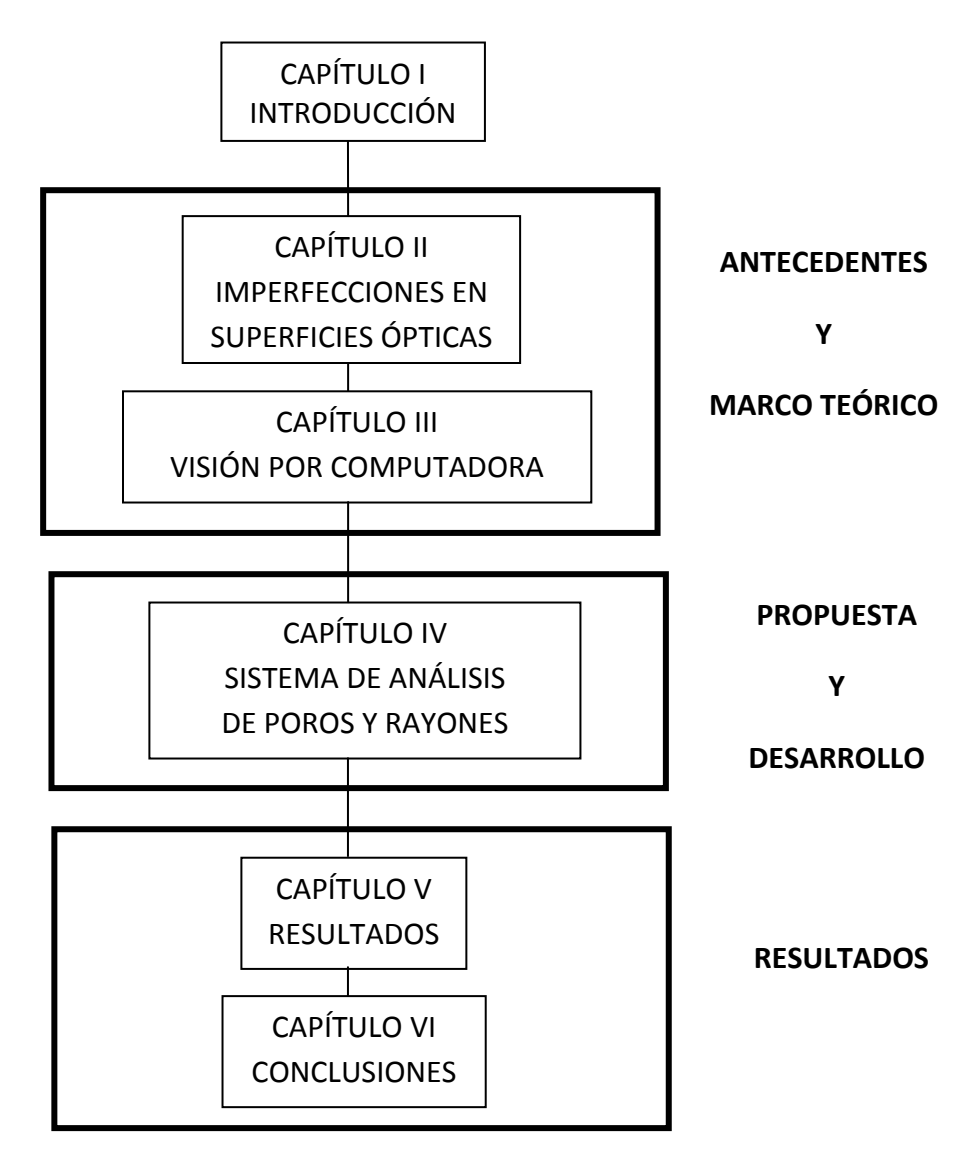

**Figura I.6 Diagrama general de la estructura de la tesis.**

En el segundo capítulo, se abordan con más detalle la descripción, causa y métodos de evaluación de las imperfecciones. El tercer capítulo explica los diferentes componentes de un sistema de visión por computadora, y la interacción entre ellos y los objetos bajo inspección. El cuarto capítulo describe los pasos para el desarrollo del sistema propuesto; sistema de iluminación y procesamiento de la imagen.

El quinto capítulo corresponde a los resultados y el sexto a las conclusiones del trabajo, así como el trabajo a futuro. Se incluyen también las referencias empleadas y los apéndices correspondientes. La

Figura I.6 muestra un diagrama general de la estructura de la tesis.

# **II IMPERFECCIONES EN SUPERFICIES ÓPTICAS**

Todos los sistemas ópticos pasan por las etapas de diseño, manufactura y pruebas. Aunque los tres procesos sean de alta calidad se sabe que una superficie real no puede ser perfecta, por esto, los errores residuales deben ser cuantificados y se deben establecer tolerancias que son relacionadas con la calidad. Entre las tolerancias que se establecen en un componente óptico están las imperfecciones en superficies ópticas.

#### **2.1 Componentes ópticos**

Todos los instrumentos ópticos, o sistemas, contienen una serie de componentes ópticos. Cada uno de los componentes tiene una tarea específica, algunos son utilizados para la colección, refracción o reflexión de la luz que viene de un objeto. Los tres componentes más frecuentes son las lentes, los espejos y los prismas.

#### **2.1.1 Diseño de componentes ópticos.**

Una lente simple es el componente primario de casi todos los sistemas ópticos. Cuando un haz de luz que proviene desde un punto en un objeto distante, incide sobre una lente positiva, el haz será refractado de tal manera que es concentrado en un punto llamado foco y una imagen del objeto es formada.

En aquellos casos en los que un amplio ancho de banda espectral es captado, se encontrará que, debido a la dispersión del vidrio, la calidad de la imagen con una sola lente no será la adecuada. En el mejor de los casos se requerirá que la lente sea acromatizada, lo que nos llevará a utilizar un sistema de 2 elementos de lentes simples conocido como doblete acromático.

Durante el diseño de las lentes se utilizan programas especializados. Como resultado el programa de diseño producirá datos numéricos completos que describen la forma nominal y características físicas de cada lente, como son: el radio de curvatura de cada superficie, material, espesor, apertura útil ó de entrada y sus requerimientos en cada superficie. Estos datos deben convertirse en un dibujo de detalles, plano de manufactura u orden de trabajo, útil para su uso en la fabricación de la lente; los dibujos deben contener todos los valores nominales, así como las tolerancias.

El análisis de tolerancias es fundamental para el éxito en la etapa de manufactura. El enfoque adoptado dependerá de la complejidad del diseño y de las herramientas disponibles. Si se introducen pequeños cambios en los parámetros de las lentes durante la etapa de diseño, se determina el efecto de los cambios en la calidad de imagen y se pueden establecer valores para cada tolerancia.

Algunas tolerancias establecidas son sobre los radios, el espesor, esfericidad de superficie e imperfecciones en esta. La especificación de imperfecciones en superficies ópticas está cubierta por la especificación Poros y Rayones. Por ejemplo, en algunos lentes objetivos la especificación 80‐50 es aceptable, donde 80 se refiere a los rayones y 50 a los poros [13], ésto se explicará con más detalle en el Apéndice A. En algunos casos, dependiendo de la aplicación la especificación puede ser más estricta. El estándar internacional ISO 10110‐7 y la norma militar MIL‐PRF‐13830 deben ser leídos y considerados para todo lo involucrado en el área de especificaciones de imperfecciones en superficies ópticas.

Los planos de manufactura también contienen un conjunto de notas que cubren los tipos y calidad de vidrio óptico que va a ser usado, el recubrimiento antireflejante y el proceso de cementación. El radio de apertura útil es importante ya que la mayoría de las especificaciones no necesitan ser examinadas fuera de la apertura útil especificada [14]. La Tabla II.1, presenta una lista parcial de las especificaciones de una lente, ejemplo típico de la óptica pequeña en *National Ignition Facility* con bajo umbral de daños por láser [15].

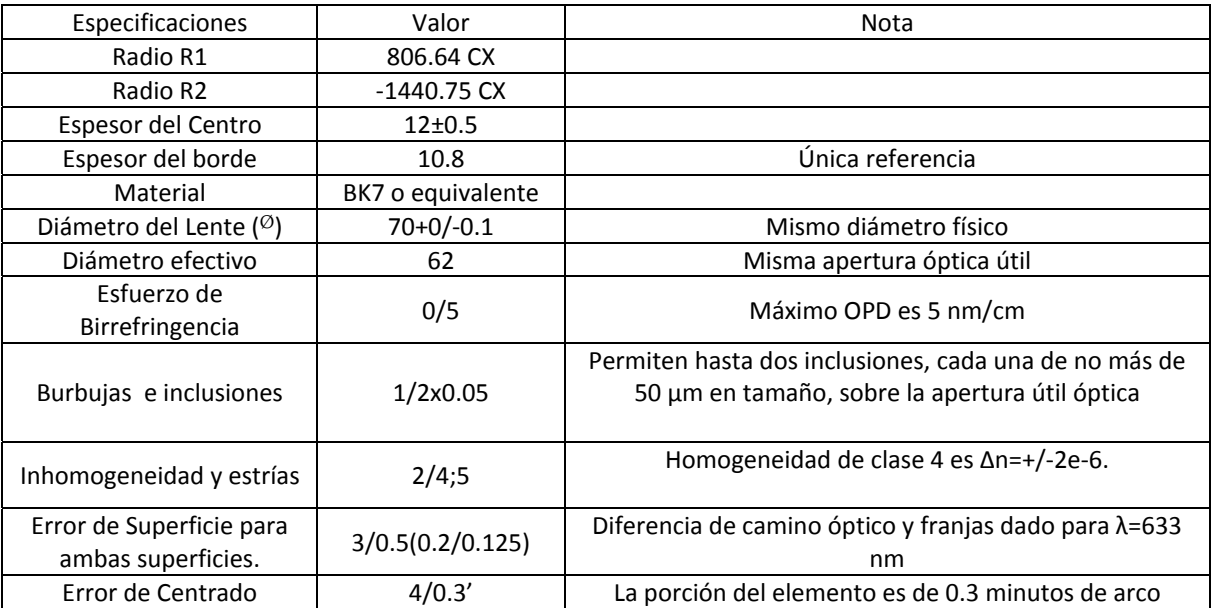

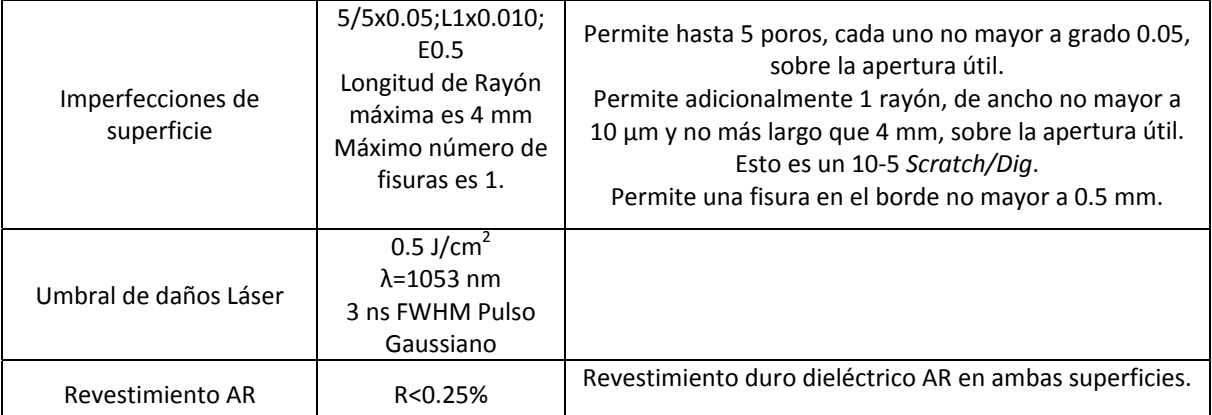

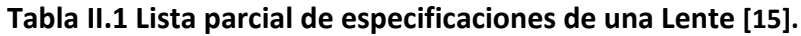

Cualquier componente óptico cuya función sea reflejar la luz incidente es llamado espejo [13]. En el diseño de los espejos, 2 factores son de especial importancia: la forma de la superficie reflejante y las características reflectivas de la superficie. El tipo de espejo más simple y más común, es el espejo plano. Este componente refleja el camino óptico, mientras que a su vez no tiene efecto en la luz reflejada en términos de convergencia o divergencia. Un factor clave en el diseño de un sistema óptico con espejos, es el efecto que un espejo, o un conjunto de espejos, tendrá sobre la orientación de la imagen producida por el sistema óptico. De igual forma que en las lentes las imperfecciones en la superficie también son especificadas en los espejos, en la Figura II.1 se observa un ejemplo de un plano óptico de una lente con las especificaciones.

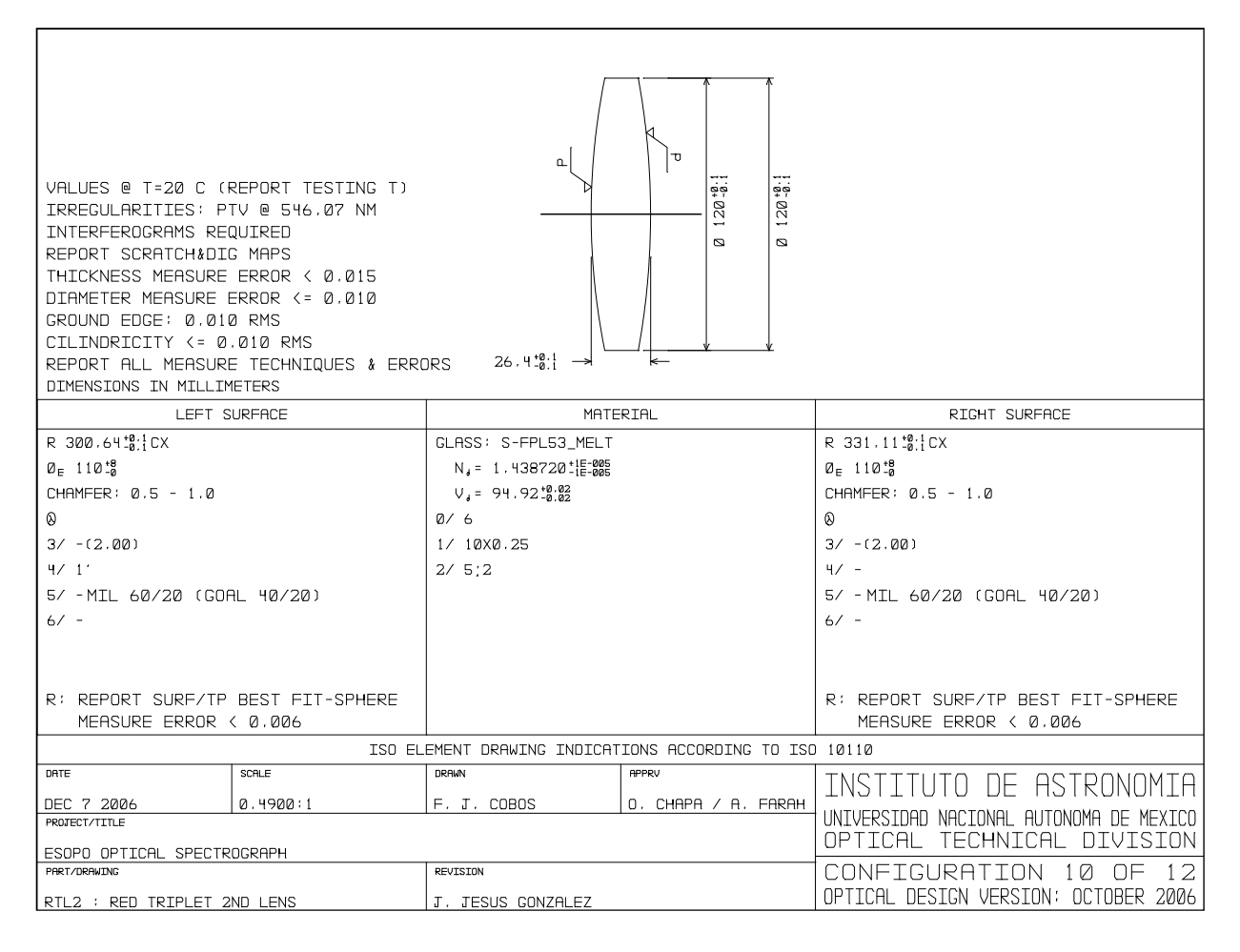

**Figura II.1 Ejemplo de un plano óptico del instrumento ESOPO [16] .**

#### **2.1.2 Manufactura**

En general el proceso de manufactura de una superficie óptica se puede clasificar en 3 etapas: generado, esmerilado y pulido, estas etapas se basan en el mismo procedimiento, la Figura II.2 muestra un diagrama de este procedimiento. En la primera etapa se genera la forma inicial de la superficie, para superficies esféricas se utiliza como herramienta anillos de diamante de grano abrasivo grueso para desbastar una gran cantidad de material en poco tiempo. En el caso de superficies asféricas la única opción es establecer un punto de contacto para el degaste del material.

El objetivo de la etapa de esmerilado es crear una superficie más cercana a la geometría final deseada y reducir la rugosidad producida durante la etapa del generado. El método más comúnmente empleado es usar abrasivo libre (suspendido en agua u otro líquido). El

abrasivo más comúnmente empleado es el óxido de aluminio de diferentes tamaños, que van desde 25 a 3 micrómetros, utilizando herramientas duras de vidrio o metálicas.

En la etapa final de pulido las tolerancias son fracciones de longitud de onda de la luz, por lo que el abrasivo libre que se utiliza es muy fino (del orden de 1 a 0.01 micrómetros). El pulidor más empleado es el óxido de Cerio y las piezas de vidrio se trabajan con herramientas blandas (plástico, poliuretano, chapopote).

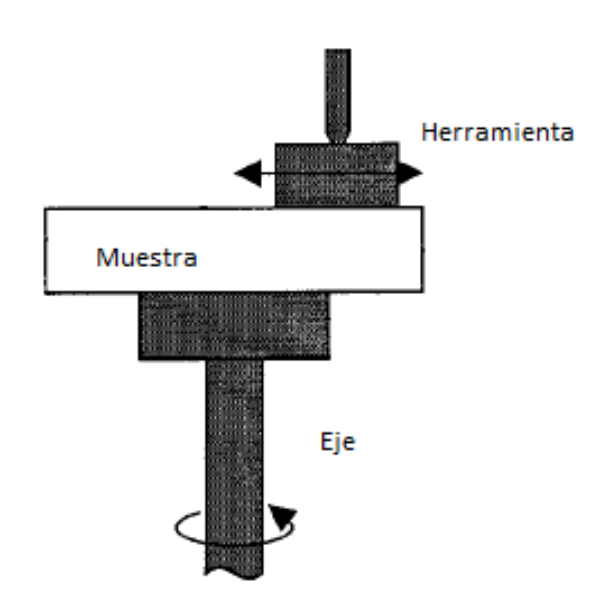

**Figura II.2 Diagrama del proceso de generado, esmerilado y pulido.**

# **2.2 Descripción y clasificación de las imperfecciones**

La Figura II.3 muestra un diagrama de la clasificación de las imperfecciones de acuerdo con el estándar internacional ISO 10110‐7.

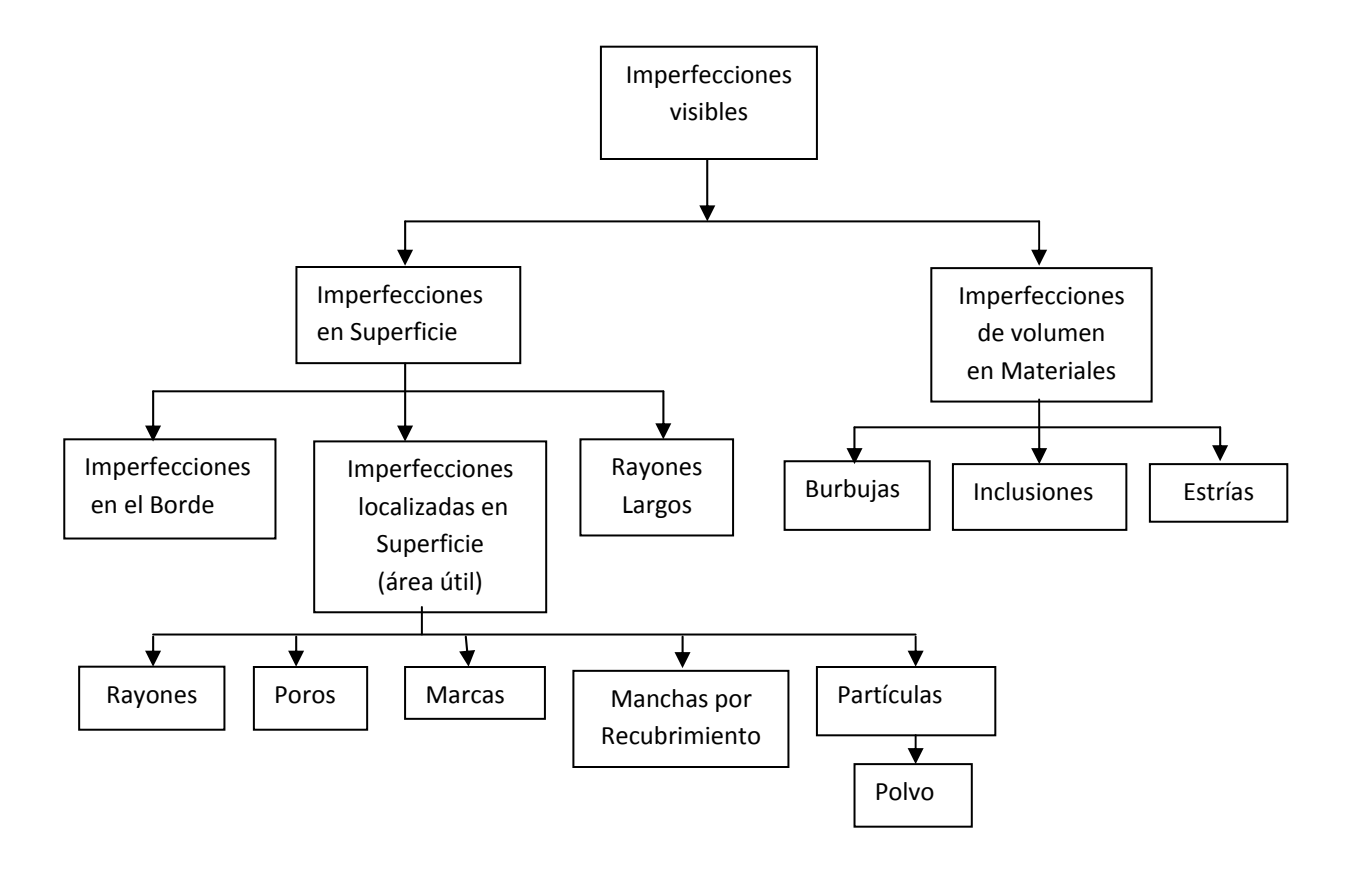

#### **Figura II.3 Clasificación de imperfecciones de acuerdo con el ISO 10110‐7.**

Como se observa en el diagrama las imperfecciones en superficie tienen un a subclasificación: imperfecciones localizadas en superficie, imperfecciones en el borde y rayones largos. Las definiciones para cada una de éstas, dadas en el estándar internacional son las siguientes:

*Imperfecciones localizadas en superficie: defectos localizados dentro de la apertura efectiva de una superficie óptica producidos por el tratamiento inadecuado durante o después del proceso de fabricación.*

*Rayón largo: imperfecciones delgadas en superficie más largas que 2mm. Estos tienden a ser más visibles que los defectos chicos del mismo ancho debido a su longitud.*

*Imperfecciones en el Borde: defectos localizados alrededor de la periferia de un elemento. Incluso si los defectos en el borde están fuera del área efectiva óptica, ellos pueden afectar perjudicialmente el funcionamiento del sistema óptico por perturbar el sellado o montaje de los elementos, o dando lugar a una extensión de una grieta dentro del área útil [17].*

A continuación se presentan las definiciones dadas por la norma MIL‐PRF‐1383B.

*Rayón: cualquier marca o rasguño sobre la superficie óptica. Los tipos de rasguño se clasifican en:*

- *Block reek.‐ rayones extendidos producidos por el pulido.*
- *Runner cut.‐ rayones curvos causados por un objeto afilado.*
- *Sleek.‐ rayones*
- *Crush o rub.‐ rayones superficiales o una serie de pequeños rayones generalmente causados por mal manejo del componente.*

*Poros: Un pequeño bache sobre la superficie pulida similar a un hoyo en apariencia, generalmente causado por falta de pulido o mal manejo del componente [18].*

#### **2.3 Causas de las imperfecciones**

Las imperfecciones pueden ser minimizadas y los rendimientos aumentados si se consideran entornos limpios y se toman mayores precauciones durante distintas etapas de la manufactura. Actualmente existen métodos para monitorear algunas de las especificaciones de superficie durante la etapa de fabricación [19‐20]. Los daños físicos en un componente óptico son causados normalmente por el impacto en la superficie o por abrasión. Los daños ópticos surgen por exponerlos a láseres de alta potencia, y los daños químicos pueden resultar por contaminación del molde. Los materiales ópticos incluyen substratos y recubrimientos que pueden variar significativamente en su sensibilidad al daño.

Los defectos en la superficie se producen por contaminación en el pulido, insuficiente tiempo de pulido o impactos de la herramienta. Los defectos en el borde son causados por esfuerzos inducidos por la herramienta de sujeción o impactos [21].Los rayones también pueden surgir durante la etapa de limpieza o por falta de precaución durante el manejo, la inspección o el ensamble del componente.

#### **2.4 Evaluación de las imperfecciones**

Las tolerancias dadas por los diseñadores garantizan el buen funcionamiento de un componente, por lo que una adecuada evaluación de las imperfecciones garantiza un

#### UNIVERSIDAD NACION AL AUTÓNOMA DE MÉXICO

componente de buena calidad para una aplicación en específico. En la actualidad las normas y estándares de calidad recomiendan varios métodos de evaluación basados en la inspección visual.

El método más utilizado en las normas de calidad, trata de examinar visualmente el componente utilizando el principio de reflexión y dispersión para observar las imperfecciones. Se colocan 2 tubos de luz fluorescente blanca de 15 watts o una lámpara incandescente de 40 watts como fuente de iluminación, y se utiliza un fondo negro mate. Se debe buscar un ángulo de inclinación del componente para que los defectos puedan ser observados por el efecto de dispersión. La inspección se debe llevar a cabo únicamente con la iluminación mencionada y la distancia entre el ojo y el objeto a evaluar no debe exceder 45.7 cm [22].

Estas características del medio en el que se realiza la evaluación son únicamente para poder observar fácilmente las imperfecciones en la superficie del componente óptico. La evaluación se realiza comparando las imperfecciones de la superficie con un patrón de referencia, en el cual se incluyen poros y rayones de diferentes tamaños. Cada norma o estándar de calidad cuenta con sus propios patrones de comparación y también con una forma diferente de dar la especificación. Al final de la evaluación se define si el componente es aceptado o rechazado.

Existe otro método, al cual se le llama método de visibilidad, este método se basa en la visibilidad de las imperfecciones. En la especificación se indica el grado de visibilidad de la imperfección y la iluminación se ajusta con el patrón de comparación de tal forma que las imperfecciones de ese grado no se observen. Cuando el componente es evaluado y se logran observar imperfecciones con la iluminación caracterizada el componente es rechazado [23].

La mayoría de las veces los evaluadores utilizan una lente de aumento o microscopio y una retícula graduada para comparar las imperfecciones.

Con estos métodos, pequeñas imperfecciones sobre una superficie curva pueden únicamente ser detectados con una manipulación cuidadosa de un componente a través de varios grados de libertad con el fin de tener el ángulo de dispersión necesaria. La manipulación en esta forma, la transportación y el envase de transportación de los componentes juegan un papel importante para prevenir daños en la superficie.

Los métodos de evaluación involucran el uso de patrones de referencia y el apoyo de un cuidadoso entrenamiento. La experiencia ha demostrado, que aun así existe falta de concordancia entre inspectores cuando se evalúa la calidad de superficie de los componentes ópticos.

#### **2.5 Efectos de las imperfecciones.**

En los primeros días de fabricación de lentes, los materiales ópticos sufrían una serie de imperfecciones resultantes de su método de fabricación, no obstante las imágenes, podían formarse. Y se trataba de restar importancia a estos defectos argumentando que solo se trataba de defectos cosméticos. Aun así, una imperfección fácilmente visible, será percibida como un indicador de la calidad de la lente en su conjunto. Hoy en día existe un número cada vez mayor de aplicaciones donde la función de los componentes se ve afectada por las imperfecciones y la calidad de algunos sistemas puede ser significativamente degradada.

#### **2.5.1. Influencia cosmética**

En muchos casos si la imperfección es visible, esto influirá en la percepción de la calidad del sistema, las imperfecciones son interpretadas como indicadores de una mala mano de obra de las partes de un instrumento, que bien puede afectar la función del mismo. Incluso muy pequeñas imperfecciones pueden ser visibles en cierto grado y en función de cualquier revestimiento utilizado y de si se ven con luz reflejada o transmitida, esto es debido a que la visibilidad depende de estos factores. La influencia cosmética es principalmente importante en la industria.

Cualquier imperfección magnificada por un instrumento óptico, puede ser vista por un observador, y debe ser apropiadamente especificada.

Otro caso donde aparece la influencia cosmética es cuando un elemento óptico se encuentra en un plano imagen, como en el caso de una retícula. Las imperfecciones sobre las retículas serán más o menos visibles cuando se vea a través del ocular de un instrumento, dependiendo de la magnificación en el cual el elemento es visto.

#### **2.5.2. Influencia funcional**

#### UNIVERSIDAD NACION AL AUTÓNOMA DE MÉXICO

El efecto real funcional de las imperfecciones en superficies es la dispersión de la luz en el plano imagen. Una imperfección es perjudicial en dos aspectos. Primero, la luz se dispersa fuera de la imagen en proporción al área de la imperfección relativa al área del haz en la superficie. Si se sabe que la Razón de Strehl es una representación de la cantidad de luz en el núcleo central de un punto de la imagen, en relación con lo que estaría allí si una lente perfecta fuera utilizada [24], es posible calcular el efecto de la imperfección con la razón de Strehl. Claramente la imperfección tiene que ser grande para tener un efecto mayor que el relativo a otros errores, como las aberraciones.

Segundo, la luz dispersada es lanzada dentro de las faldas del disco de Airy, por lo que reduce la altura aparente del núcleo central, esto quiere decir que la altura del núcleo es reducida debido a aberraciones e imperfecciones. Aunque si el instrumento se utiliza para observar objetos de bajo contraste, éste es un defecto pequeño comparado con otros defectos, en la Figura II.4 se puede observar una comparación del disco de Airy de un sistema óptico ideal y un sistema óptico con dispersión. Por otro lado, si el propósito del instrumento es ver cosas pequeñas, objetos débiles que están cerca de objetos muy brillantes, la pequeña cantidad de luz dispersada debido a las imperfecciones en la superficie puede ser indeseable en una forma muy funcional.

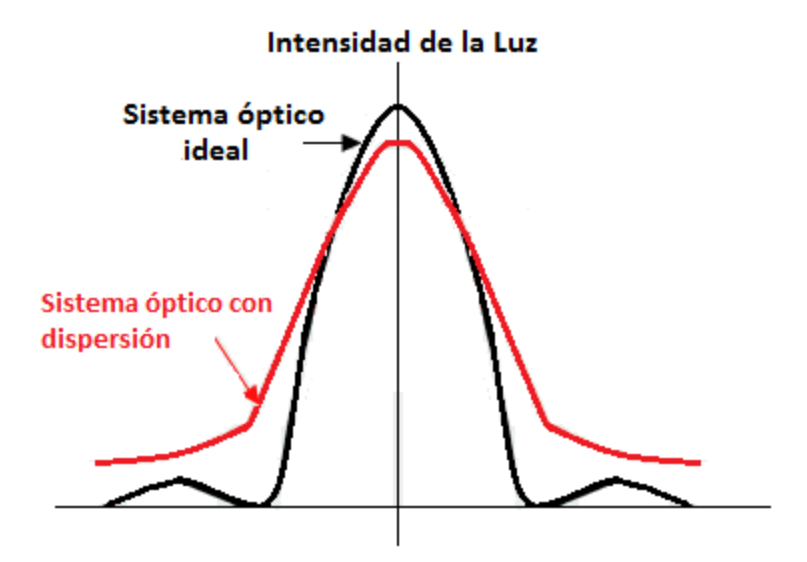

**Figura II.4 Disco de Airy de un sistema óptico ideal comparado con uno con dispersión.**

En componentes en los que se manejan altos niveles de energía como sistemas láseres, las imperfecciones en la superficie pueden causar un incremento en la absorción de energía, y dañar el componente.

#### **2.6 Estándares de calidad para la medición de Poros y Rayones**

En las últimas décadas se ha tratado de mejorar el proceso de inspección, países como Estados Unidos de América, Alemania, Francia y Reino Unido produjeron cada uno su propio estándar. En 1979 un comité técnico de la organización de estándares internacionales (por sus siglas en Inglés ISO) fue establecido para hacer frente a los problemas de la óptica de una manera unificada y surgió ISO 10110, el cual está basado principalmente en la norma alemana DIN 3140. Varios de los países que contaban con un estándar propio decidieron adoptar el estándar internacional para la evaluación de especificaciones ópticas. Aunque hay excepciones como Estados Unidos, por ejemplo, en el que existen 2 estándares: el ANSI PH3.617‐1980(R985), Definiciones, Métodos de Prueba y Especificaciones para Imperfecciones de elementos Ópticos; y el más utilizado actualmente, el MIL‐PRF‐1383B que es un estándar militar de Componentes ópticos de instrumentos para el control de fuego que contiene las especificaciones generales que rigen la manufactura, ensamble e inspección. Los detalles de las normas de calidad se pueden ver en el Apéndice A.

# **III VISIÓN POR COMPUTADORA**
Un sistema de visión por computadora es inspirado principalmente en el funcionamiento del sistema visual humano. Trata de acercarse lo más posible al comportamiento de éste. Para lograr esto, la visión por computadora se asiste de varias disciplinas como lo son: la ingeniería mecánica, óptica, electrónica y las ciencias computacionales.

Para el diseño de un sistema de visión por computadora, es necesario considerar un sistema de adquisición de imágenes que tome en cuenta características como el contraste y la resolución, sobretodo es importante conocer lo mejor posible el ambiente en el que se van a adquirir dichas imágenes. De este modo se puede tener control sobre los factores que influyen en la calidad de la imagen y con ello en el resultado final del sistema.

Aún cuando el procesamiento de imágenes puede eliminar ciertas imperfecciones en las imágenes, se busca tener una imagen con la mayor calidad posible de modo que se simplifiquen las etapas de procesamiento. Para esto se deben tomar en consideración componentes del sistema como: el tipo de cámara que se utilizará, las lentes objetivo de la cámara, el sistema de iluminación, así como aspectos mecánicos y eléctricos de la interfaz.

# **3.1 Estructura del ojo humano**

Tal como se muestra en la Figura III.1, el ojo humano tiene una forma cercana a la esférica con un diámetro aproximado de 24 mm y se encuentra lleno con una substancia parecida al agua, lo que lo hace muy flexible. En la parte frontal del ojo se encuentra la córnea y una ventana transparente convexa de aproximadamente 12 mm de diámetro conocida como cristalino, que permite que la luz entre en el ojo. La curvatura de la cornea es en gran medida responsable del poder del cristalino. El volumen entre la cornea y el cristalino está lleno de un líquido que se llama acuoso. Justo enfrente del cristalino está el iris, una capa opaca con una abertura en el centro que se ajusta dependiendo de la cantidad de luz que tiene la escena que se está observando. El tamaño de esta apertura varía de persona a persona y disminuye con la edad, aunque por lo general se encuentra en un rango de 2 a 6 mm.

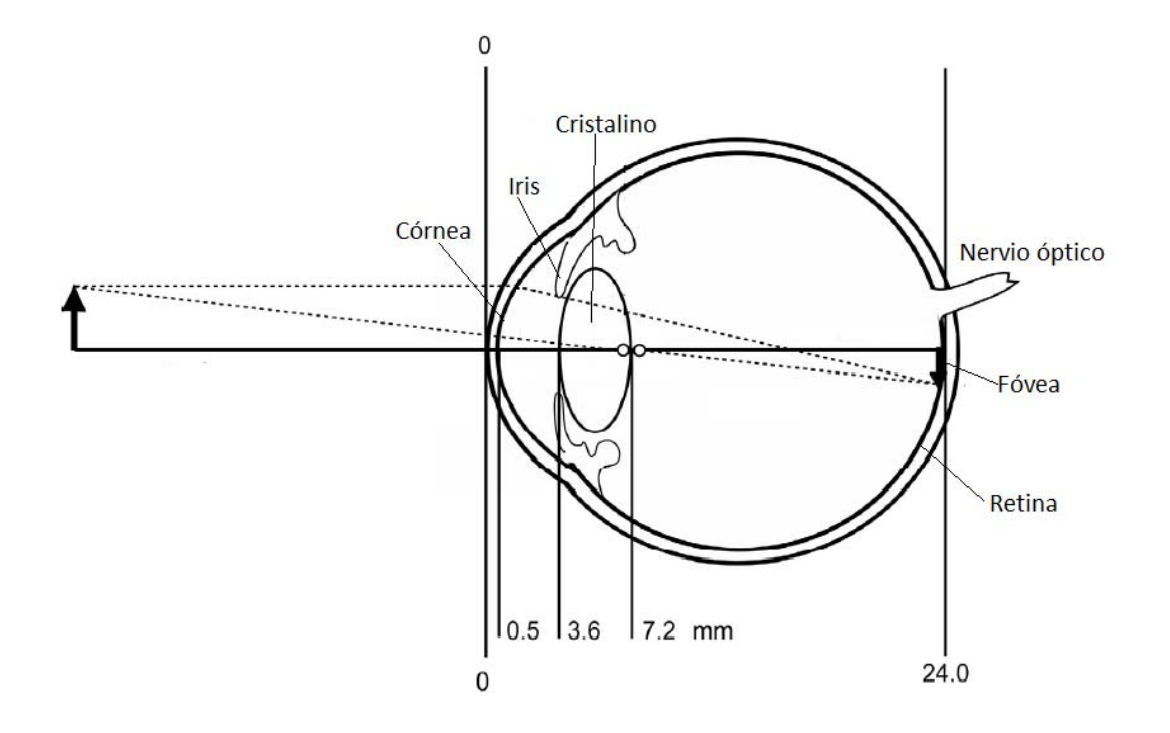

**Figura III.1 Diagrama de la estructura del ojo humano.**

Mientras mayor sea la curvatura de una lente mayor es su poder de refracción o potencia óptica. Por conveniencia, el poder de refracción de una lente se mide en dioptrías, cuyo número es recíproco a la distancia del foco principal en metros. En reposo, el ojo humano tiene un poder de refracción aproximado de 60 dioptrías. La cornea es responsable de cerca del 60% del poder de refracción en el ojo, mientras el cristalino es responsable del otro 40 %. La función clave del cristalino es su habilidad para cambiar su curvatura, con lo cual es posible que el ojo enfoque objetos desde infinito hasta aproximadamente 20 cm. A este proceso se le conoce como acomodación y este cambio en la curvatura puede agregar hasta 12 dioptrías al poder de refracción del ojo en personas jóvenes y disminuye con la edad.

La retina se encuentra a una distancia aproximada de 17.5 mm del cristalino, y sobre ésta se forma la imagen que es observada. El volumen entre el cristalino y la retina se encuentra lleno con un líquido claro llamado vítreo. La retina es una superficie cóncava con un radio de curvatura aproximado de 13 mm. Los componentes de la retina, conos y bastones, son capaces de convertir la información de la imagen en señales eléctricas que manda al cerebro por medio del nervio óptico.

La curvatura de la superficie externa de la córnea es el factor clave responsable de la visión correcta, y junto con la curvatura del cristalino le otorga al ojo una distancia focal de aproximadamente 23 mm. Cuando la curvatura es demasiado pequeña o demasiado grande, el resultado es la hipermetropía o miopía. El astigmatismo resulta cuando la superficie de la córnea es toroidal en lugar de esférica. Estos defectos de la visión general son fácil y efectivamente corregidos por medio de anteojos o lentes de contacto. Con la edad, la flexibilidad del cristalino del ojo disminuye y la cantidad de acomodación (enfoque) se reduce y, eventualmente, se elimina por completo [25].

#### **3.1.1 Agudeza visual**

La agudeza visual es el grado con el cual se perciben los detalles y contornos de los objetos. La agudeza visual se define en términos de separación mínima, esto es, la distancia más corta por la cual pueden separarse dos líneas y aún percibirse como dos líneas. La agudeza visual es un fenómeno complejo y depende de una gran variedad de factores. Éstos incluyen factores ópticos, como el estado de los mecanismos formadores de imágenes en el ojo; factores retinianos, como el estado de los conos; y factores del estímulo, como la iluminación, brillantez del estímulo, contraste entre el estímulo y el fondo y la duración del tiempo que el sujeto está expuesto al estímulo [25]. El área activa de la retina es lo suficientemente grande como para dar a cada ojo un campo de visión de 140°, pero el área sobre la cual podemos resolver detalles finos se limita a unos pocos grados.

A nivel clínico, la agudeza visual suele valorarse mediante la conocida carta de Snellen vista a una distancia de 6m (20 pies). La carta contiene varias filas de bloques de letras, cada fila de letras es progresivamente más pequeña, una persona con visión normal será capaz de resolver esas letras.A los 6 m una letra que es de 8.9mm de alto subtiende un ángulo de 5'. Los resultados se expresan en forma de fracción. El numerador de la fracción es 20, la distancia (en pies) en la que se coloca la carta. El denominador es la distancia en la cual la persona que realiza la prueba puede leer la línea más pequeña.

En la ingeniería óptica es más común designar la resolución en términos de ciclos por milímetro o, resolución angular por ciclos por mili radian. Por ejemplo, las letras en la carta de prueba visual se pueden considerar compuestas de 5 líneas horizontales, o un patrón de 2 ½ ciclos de un patrón repetitivo de líneas blanco y negro con igual espesor. En este caso la frecuencia espacial de las letras de la tarjeta es de 2.5 ciclos /8.9mm=0.28 ciclos /mm. La frecuencia angular de esta misma letra es de 2.5 ciclos/1.45 mrad= 1.72 ciclos por mili radián.

En un sistema óptico ideal con aberraciones despreciables lo único que limita la resolución es la difracción. Para el cálculo del límite de difracción se comienza con el radio del Disco de Airy, el cual está dado por  $q_1 = R * seno\theta \approx 1.22 * \frac{R*\lambda}{D}$  [24], donde  $\lambda$ es la longitud de onda de la luz utilizada, D el diámetro de la pupila y  $R \approx f$ , el disco central está rodeado por un anillo negro que corresponde al primer cero de la función de Bessel  $J_1(u) = 0$  cuando  $u \approx 3.83$  , entonces  $\text{seno}\theta \approx \frac{3.83\lambda}{2\pi a} = 1.22 \frac{\lambda}{D}$ . Si  $\Delta\theta$  es la medida del ángulo correspondiente, entonces la mínima separación angular capaz de resolver o limite de resolución angular es

$$
\Delta \varphi_{min} = \Delta \theta \approx 1.22 \lambda / D.
$$

El límite de resolución para el ojo humano si se tiene una pupila de 2mm bajo condiciones de brillo, con λ=550nm, es de 1 minuto de arco. La Figura III.2 muestra una curva de la resolución del ojo para λ=550nm, que es la longitud de onda para la que el ojo es más sensible y una variación de pupila de 2 a 8 mm.

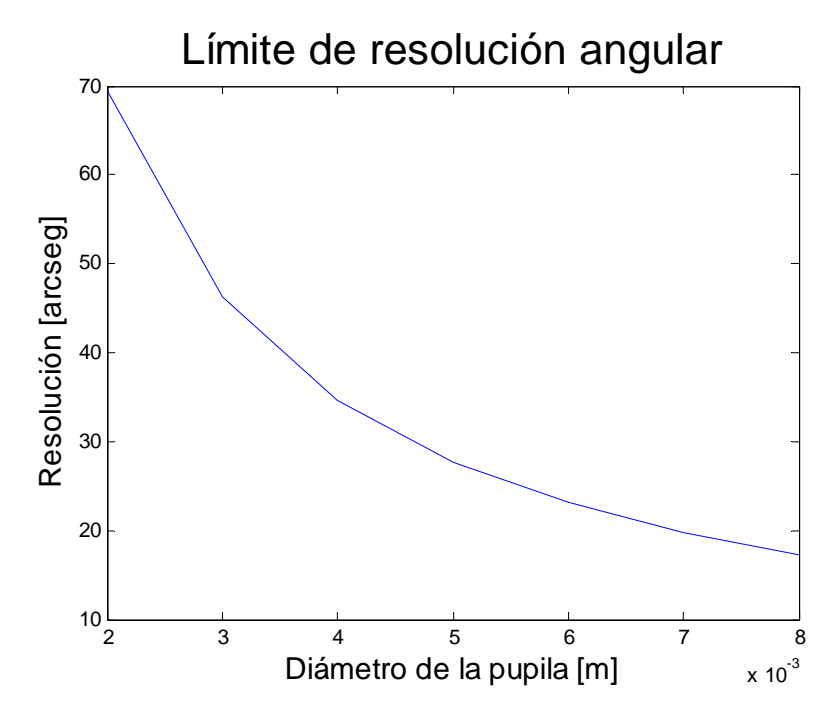

**Figura III.2 Límite de la resolución del ojo en segundos de arco con λ=550 nm y una pupila de 2 a 8mm.**

# **3.2 Sistema de iluminación**

La iluminación es un aspecto importante en la visión por computadora. Una buena selección del sistema de iluminación nos dará una mejor calidad de imagen. La elección de la iluminación normalmente es resultado de un conjunto de experimentos basados en conceptos teóricos. Muchas de las características de los objetos a analizar, tales como la textura, la geometría, etc., son reveladas gracias al tipo y características de la luz que se le hace incidir. Con un buen sistema de iluminación la relación señal a ruido se puede incrementar. Cualquier esfuerzo por optimizar la iluminación aumentará la calidad y confiabilidad de la imagen, esto se reflejara directamente en que la complejidad del software será menor.

#### **3.2.1 Contraste**

El contraste es una medida de la diferencia de brillo entre escenas de áreas brillantes y obscuras. Para poder observar las características de un objeto en una fotografía es necesario que estas características sean presentadas con alto contraste. El contraste en una fotografía depende principalmente de dos factores: el tipo de iluminación y el material del objeto de prueba [26]. Sin embrago estas características pueden ser mejoradas durante el procesamiento de la imagen.

#### **3.2.2 Tipos de iluminación**

Dependiendo del material de los objetos a fotografiar, se pueden requerir distintos tipos de iluminación, una correcta elección facilita las diferentes tareas que debe cumplir el equipo de visión por computadora. Los tipos de iluminación utilizados en fotografía son:

#### **a) Luz difusa**

La dirección de la luz puede ser difusa, lo que quiere decir que viene de todas direcciones o dirigida desde todos los ángulos. Con este tipo de luz se consigue la misma luminosidad en toda la escena, independientemente del ángulo desde el que las vemos. Si se toma una fotografía de la escena, ni el ángulo de iluminación de la fuente de luz, ni el ángulo de la cámara afecta el brillo del objeto de prueba. Si el tamaño de la fuente es mayor que el del objeto se puede obtener fácilmente una iluminación difusa.

# **b) Luz directa**

La dirección de la luz es directa cuando viene de un punto en específico o de un rango finito de ángulos. Este tipo de iluminación ocasiona un reflejo exacto de la fuente de luz que la produce, se conoce también como reflejo especular. En este caso la luminosidad en la escena no es uniforme, si se requiere tomar una imagen de esta escena existirá un rango de ángulos en el que se observará un reflejo brillante en la imagen. Este rango de ángulos está determinado directamente por el ángulo de incidencia de la fuente. Por lo tanto se tendrá una familia de ángulos con una reflexión directa de la fuente de iluminación.

# **3.2.3 Polarización**

Las moléculas en un filtro polarizador bloquean la oscilación de la energía de la luz en una dirección. El efecto de la polarización incrementa el contraste entre áreas con deslumbramientos. Cuando se utiliza un polarizador, se reducen la cantidad de luz reflejada que pasa al sensor y se eliminan los deslumbramientos.

Una polarización perfecta de una reflexión directa es exactamente la mitad del brillo de una reflexión sin polarizar (esto siempre y cuando la fuente de luz no esté polarizada en sí) [27]. El uso de un polarizador implica absorción, es por eso que en realidad se percibe un brillo menor de la mitad del original.

# **3.2.4 Configuraciones de iluminación**

En la fotografía existen escenas con objetos difíciles de captar, como lo son el metal y el vidrio. Las características de estos materiales hacen que los reflejos de luz directa sean el principal problema. Las superficies pulidas funcionan como un espejo, el metal y el vidrio reflejan lo que se encuentra a su alrededor, esto los hace sensibles a la familia de ángulos que produce la reflexión directa.

En el caso del vidrio los problemas son por su propia naturaleza. Es una superficie transparente y pulida, por lo que por un lado cuenta con zonas con reflexión directa y por otro lado son de excelente la transmisión, por lo que la luz reflejada que la cámara pueda captar es baja, para obtener información de la superficie, además de que los reflejos brillantes no ofrecen nada de información.

Los dos objetivos principales al fotografiar vidrio son: lograr diferenciar la superficie del objeto del fondo de la imagen y eliminar los molestos reflejos de la iluminación y de otros objetos que se estén utilizando en la escena. Es por eso que el ambiente en el que se debe tomar la fotografía debe de ser cuidadosamente definido.

Existen diferentes configuraciones de iluminación que producen fuertes diferencias de tono entre el objeto y el fondo, y logran definir las texturas y formas del vidrio (26). A continuación se hablará de algunas de ellas:

#### **a) Luz de fondo**

La iluminación de fondo se refiere al proceso de iluminar el objeto desde la parte posterior. En otras palabras, la fuente de iluminación y el espectador se enfrentan entre sí, con el objeto en medio. Normalmente se utilizan paneles de iluminación. Las fuentes comunes de iluminación son tubos fluorescentes y LEDs. Esta iluminación puede ser difusa; y provee luz en un amplio rango de ángulos.

#### **b) Luz frontal**

La iluminación frontal se refiere al proceso de iluminar el objeto desde la parte frontal. En este caso la iluminación y el observador se encuentran del mismo lado y la familia de ángulos que producen la reflexión directa debe considerarse.

## **c) Campo claro**

El fondo indica cómo se debe de tratar cualquier objeto de vidrio. En un fondo brillante, se debe mantener el vidrio obscuro para que permanezca visible. La Figura III.3 muestra la familia de ángulos que produce la reflexión directa en un objeto de vidrio con forma circular.

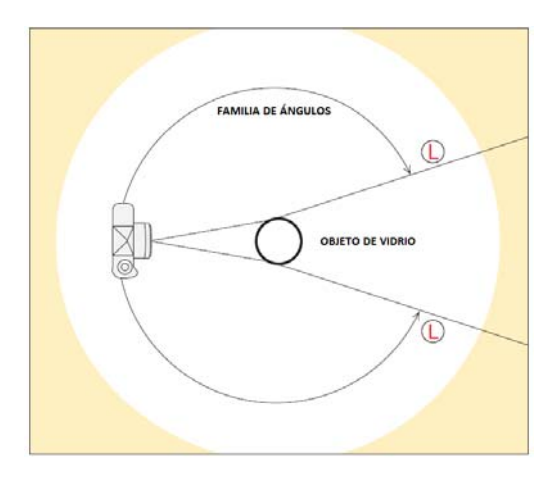

**Figura III.3 Familia de ángulos para un objeto de vidrio, diagrama propuesto en [26].**

El objetivo a destacar de la Figura III.3 es el límite de la familia de ángulos, que están indicados por L en el diagrama. La luz desde estos dos ángulos determina la aparición de los bordes del vidrio. Este límite nos dice en donde debe estar la iluminación si se desea que los bordes del vidrio sean brillantes, o por el contrario permanezcan obscuros. En el caso del campo brillante no se desea que los bordes aparezcan brillantes en la fotografía, por lo tanto, no debe haber ninguna iluminación en las líneas marcadas como L.

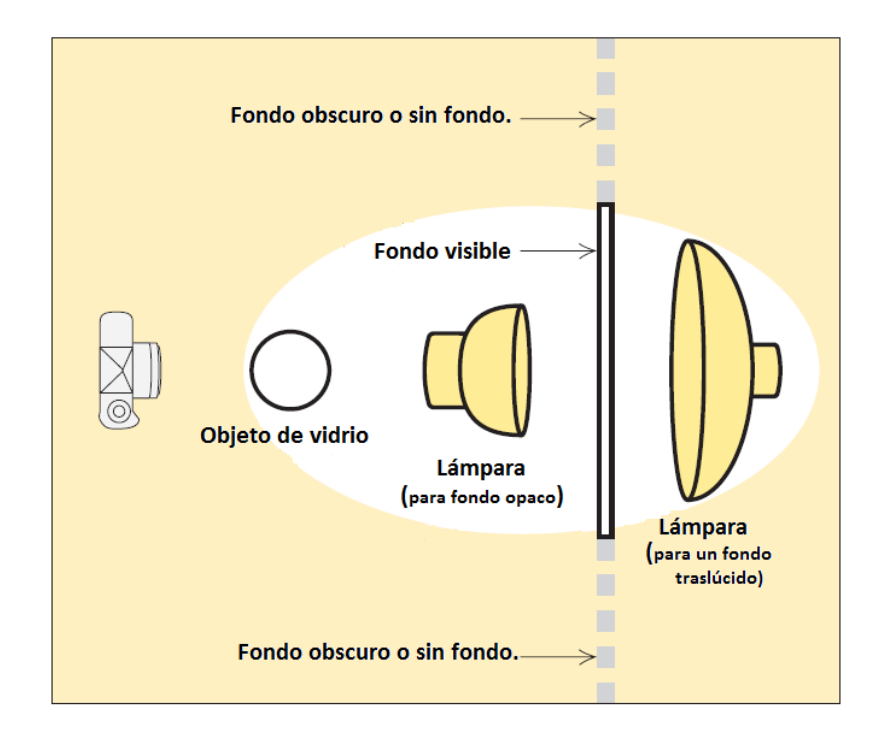

**Figura III.4 Esquema propuesto por Fil Hunter en 2007, para obtener un campo claro.**

En la Figura III.4 se muestra un esquema para obtener un campo claro, donde se sugieren diferentes posiciones de la fuente de luz. El fondo en el campo claro no debe ser necesariamente de color blanco puro, éste es útil siempre y cuando sea de un tono considerablemente más brillante que los bordes del objeto de vidrio, para que éste sea adecuadamente visible. En el caso del campo claro las regiones irregulares del objeto aparecerán de color obscuro.

#### **d) Campo obscuro**

En el campo obscuro la forma y textura del objeto de vidrio queda definida por líneas brillantes en contraste con un fondo obscuro. En la Figura III.3 se observó que si se quería que los bordes permanecieran obscuros debería evitarse la luz en los límites de la familia de ángulos (L). El campo obscuro funciona de manera opuesta, así que para obtener bordes brillantes en un fondo obscuro la iluminación debe provenir de estos límites de los ángulos.

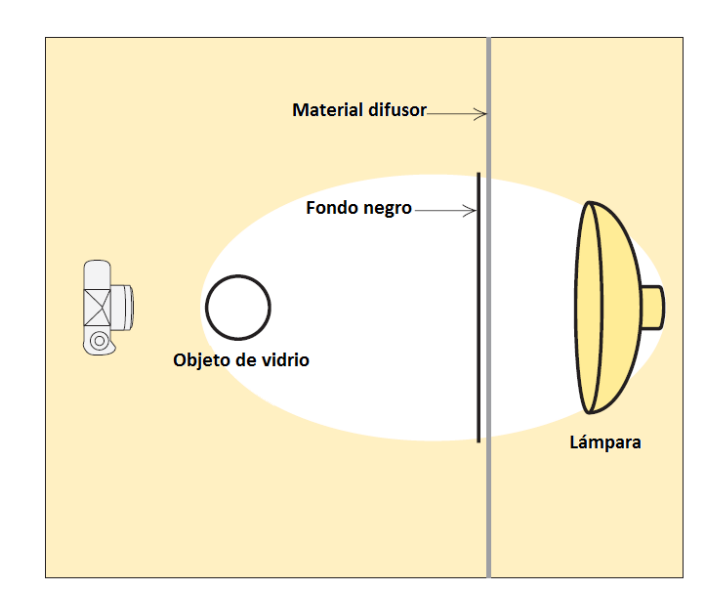

**Figura III.5 Esquema propuesto por Fil Hunter en 2007, para obtener un campo obscuro.**

En la Figura III.5 se muestra un arreglo para obtener un campo obscuro, para mantener los bordes brillantes la iluminación debe estar por encima y detrás del objeto, el tamaño de la fuente también es importante, ésta debe ser mayor que el objeto de vidrio y lo suficientemente grande para poder iluminar todas las superficies del objeto. En la Figura III.6 se muestran imágenes, donde se ilustra un ejemplo de imágenes de un objeto transparente tomadas con los dos campos mencionados anteriormente.

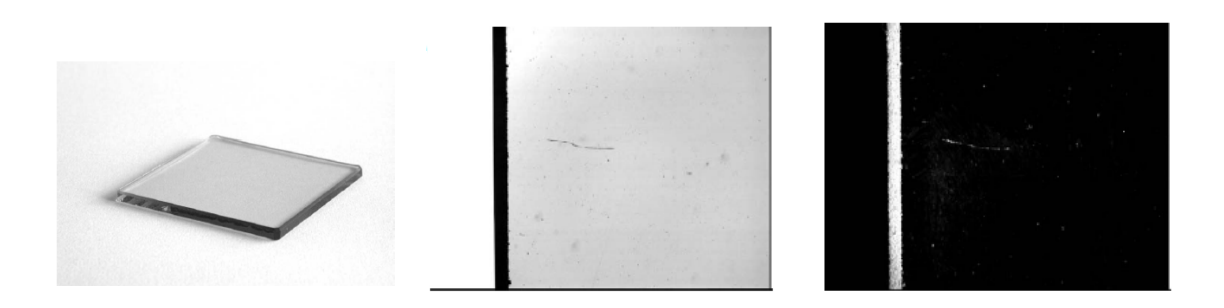

## **Figura III.6 a) Vidrio común de ventana; b) Campo claro; c) Campo obscuro Imágenes tomadas de [27].**

## **3.2.5 Fuentes de iluminación**

Para cumplir con las necesidades de los objetivos existen diversos tipos de fuentes de iluminación para las maquinas de visión por computadora, a continuación mencionaremos solo las más comunes.

## **a) Lámparas incandescentes y Lámparas de Halógeno.**

Estas lámparas en su forma clásica utilizan un filamento de tungsteno para la emisión incandescente. Tienen una amplia banda de emisión de radiación, pero solo un 7% de la energía es convertida en luz visible. La consecuencia es una baja eficiencia. Por su principio de funcionamiento estas lámparas trabajan en función de la relación entre intensidad luminosa y tiempo de vida. Las lámparas de Halógeno tienen un bulbo lleno de gas de Halógeno, esto toma partido en un limitado proceso de obscurecimiento y aumenta la luminosidad.

Las ventajas de este tipo de lámparas es que son fuentes brillantes, trabajan en un amplio espectro y operan con bajo voltaje, pero tienen algunas desventajas como: una vida útil corta, disminución de la intensidad luminosa con el tiempo, fluctuaciones de la intensidad debido a variaciones en el voltaje, además del calor producido durante funcionamiento.

#### **b) Lámparas fluorescentes.**

Este tipo de lámparas son principalmente útiles por su eficiencia energética. Al contar con diferentes potencias en los tubos se cuenta también con diferente luminosidad. Su vida útil es mayor que las lámparas incandescentes y el calor emitido por estas es también considerablemente menor. Existen diferentes formas de estos tubos como, anillos y barras, además algunas pantallas de iluminación cuentan con este tipo de lámparas además de un difusor.

Entre sus ventajas está su bajo costo, y la elección de diferentes partes del espectro según su recubrimiento [28]. Una desventaja puede ser la necesidad de balastras para evitar las fluctuaciones de la intensidad.

#### **c) LEDs (Diodo emisor de luz)**

Las luces de LEDs se han convertido en una fuente popular para los sistemas de visión. Las ventajas sobre las demás fuentes son su eficiencia, se trata de fuentes de iluminación muy cercanas a ser monocromáticas, irradian luz fría, y tienen un tiempo rápido de encendido. Estas lámparas tienen una amplia gama en el espectro, además de que por su tamaño no requieren de mucho espacio y se pueden hacer diferentes arreglos, más aun funcionan con corriente directa y esto implica un menor riesgo. Una desventaja en algunos casos puede ser su límite de temperatura de trabajo.

#### **3.2.6 Interacción de los objetos y la iluminación**

Se debe considerar que la inspección óptica con visión por computadora no está limitada solamente a objetos con las mismas características ópticas como por ejemplo, el color del objeto, la reflexión, la dispersión, la transmisión, la absorción, la forma de la superficie, el acabado de la superficie y la corrosión. Estas características influyen en la visión por computadora.

Tres principales fenómenos suceden cuando la luz incide sobre un objeto: la transmisión, la reflexión y la absorción. Y existe uno más que en algunos casos debe ser tomado en cuenta, la difracción.

Cuando la luz pasa a través de un objeto se le llama transmisión de la luz, objetos como el mismo aire y el vidrio son considerados transmisores de luz. La reflexión es la luz que incide y rebota en un objeto, la reflexión de la luz hace posible la visibilidad de los objetos. La luz que es absorbida por un objeto nunca se vuelve a ver como luz visible.

Y por último, si la onda de luz toca un obstáculo o un borde la luz será dispersada, en el caso de los objetos transparentes cualquier obstáculo dentro del objeto ocasionará dispersión, y las propias aperturas por donde se realiza la captación de la luz producen difracción. Esto significa que existirá un cambio de dirección en la propagación de la luz que llega al sensor de la cámara.

El tamaño del efecto de la difracción depende proporcionalmente de la longitud de onda utilizada en la iluminación y del tamaño de la apertura por donde esté pasando la luz. El uso de iluminación con longitudes de onda menores disminuirá el efecto de la difracción. En algunos casos la difracción puede originar una distorsión en la transición del valor de los píxeles de un borde. Si la difracción es notable es necesario considerarlo en el procesamiento de la imagen.

# **3.3 Sistema de Adquisición de imágenes**

Una imagen de acuerdo con González C. Rafael [29] puede ser descrita por *"la variación* de la intensidad de la luz o la tasa de reflexión en función de la posición de un plano". Por otro lado, el instrumento esencial para dicha tarea es una cámara. Una cámara es un aparato que capta una imagen y la registra, donde se entiende "captura" por todo un proceso en el que convierte la información contenida en una imagen en señales correspondientes que puede guardar de una forma reproducible.

#### **3.3.1 Exposición**

La exposición en una fotografía se refiere a la cantidad de fotones que se logra recolectar en ella. La cantidad de fotones incidentes es un factor no controlable, pero existen tres ajustes en la cámara que se utilizan para controlar la exposición: la apertura, la velocidad de disparo o tiempo de exposición y la sensibilidad ISO. Dichos parámetros se pueden combinar para lograr una buena exposición de la imagen a la combinación de estos parámetros se le puede llamar triángulo de exposición y está ilustrado en la Figura III.7 . Se pueden hacer múltiples combinaciones para lograr la misma exposición. Sin embargo es importante conocer la influencia de cada parámetro en las propiedades de la imagen. Por ejemplo, la apertura afecta la profundidad de campo, la velocidad de disparo afecta el enfoque debido al movimiento y el ISO afecta el ruido en la imagen.

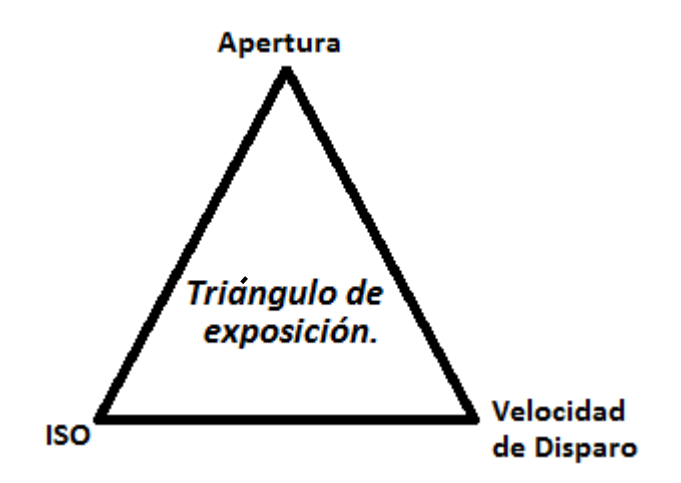

**Figura III.7 Parámetros del triángulo de exposición**

#### *Apertura*

La apertura de la cámara controla el área sobre la cual la luz podrá pasar a través de la lente de la cámara. En las cámara se encuentra especificada por el valor f/# aproximado por la Ecuación III.2,

$$
f/\# \approx \frac{Distanceia focal}{Diametro de la apertura}
$$

como se puede observar al incrementar la apertura el valor f/# disminuye. La Figura III.8 muestra diferentes f/# y la relación con sus aperturas.

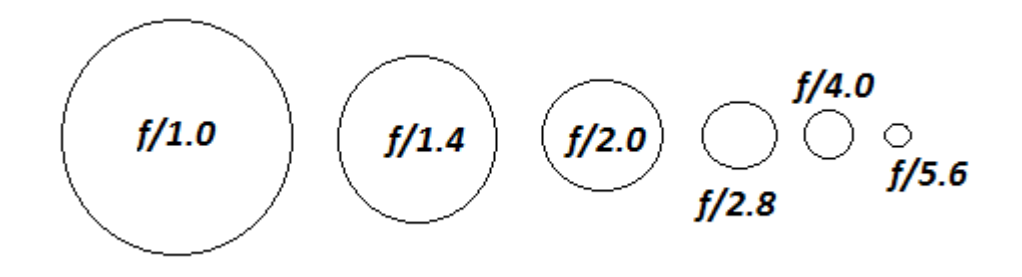

**Figura III.8 Diferentes f/# y aperturas.**

Las opciones de valor f/ pueden variar de cámara a cámara o por las lentes utilizadas pero en general cubren un mismo rango en la mayoría de las cámaras.

La apertura de la cámara es quien determina la profundidad de campo en una foto (el rango de distancia a la que los objetos aparecerán en foco). Valores bajos de f/# resultan en una menor profundidad de campo y valores altos en una mayor profundidad de campo.

# *Velocidad de disparo*

La velocidad de disparo determina el intervalo de tiempo en que el obturador está abierto para dejar entrar la luz desde la lente de la cámara. Para una alta velocidad de disparo se tendrá un menor tiempo de exposición.

La influencia de la velocidad de disparo en la exposición es la más simple de los tres parámetros de la cámara: la correlación es linealmente proporcional 1:1 con la cantidad de luz que entra en la cámara. Por ejemplo, cuando el tiempo de exposición dobla su valor la cantidad de luz que entra en la cámara también es el doble. Además es el parámetro que tiene el más amplio rango de posibilidades.

La influencia directa sobre la imagen es el desenfoque debido al movimiento, pero es fácil reducir el problema con un tripié y un disparador RF.

#### *ISO*

La sensibilidad de un foto detector esta dada por la razón de una señal de salida y un nivel de iluminación recibido. En otras palabras es una constante de proporcionalidad de la curva de la señal de salida a la iluminación de entrada. Así como los anteriores parámetros el ISO también es un indicador de la exposición y está representado por la ecuación III.3:

$$
S = \frac{K}{H_m} \; , \tag{11.3}
$$

Donde K es una constante y Hm es la exposición en lux‐segundos. De acuerdo con el estándar ISO 2721 (control automático de exposición), un K=10 es utilizado en sistemas de imágenes electrónicos. Y la ecuación III.3 puede ser reescrita como:

$$
S = \frac{10}{H_m} \tag{III.4}
$$

Por ejemplo, ISO 100 significa que el promedio de exposición adecuada  $H_m = \frac{10}{S}$  del sistema de imagen es  $\frac{10}{100}$  $\frac{10}{100}$  = 0.1 (lux – s) [29].

El ISO controla la sensibilidad del sensor de la cámara a una determinada cantidad de luz. Igual que la velocidad de disparo, la correlación es 1:1. Sin embargo, a diferencia de la apertura y la velocidad de disparo, una bajo valor de ISO es casi siempre deseable, debido a que un ISO alto incrementa importantemente el ruido en la imagen. Como resultado, el valor de ISO se aumenta de su mínimo valor solo si con los valores de apertura y velocidad de disparo no se puede obtener la exposición deseada.

Los valores de ISO comunes en los detectores de las cámaras son de: 100, 200, 400 y 800.

#### **3.3.2 Lentes objetivos**

Las lentes son en las cámaras como los ojos en el sistema de visión humano, todas las cámaras contienen lentes para concentrar la luz, los rayos de luz son refractados por el lente y enfocados en un solo punto que se encuentra a una distancia *f* (conocida como distancia focal) desde la lente. En el sistema de visión humano en este punto se encuentra la retina, en las cámaras se encuentra el sensor y es aquí donde se forma la imagen del objeto. Posteriormente la imagen es procesada por el cerebro o en el caso de las cámaras digitales por un software de procesamiento.

Si bien debido a las aberraciones que poseen las lentes la mayoría de los sistemas ópticos de imágenes están compuestos por varios elementos, en la mayoría de los casos para explicar su funcionamiento se utiliza una sola lente. En la Figura III.9 se observa un diagrama esquemático del funcionamiento de una lente, muestra como los rayos de luz son refractados y enfocados en un punto, cuando el objeto *y* se encuentra en el infinito la imagen *y'* es formada exactamente en el punto de la distancia focal, pero en la figura se muestra un objeto a una distancia finita *a*, por lo que la imagen es formada a una distancia *b* desde el lente y una distancia *q* después de la distancia focal. La distancia focal para una lente lo suficientemente delgada se calcula mediante la conocida formula de Lensmarker

$$
\frac{1}{f} = (n_l - n_m) * \left(\frac{1}{R_1} - \frac{1}{R_2}\right)
$$

donde

 $n_l$  = Índice de refracción de la lente

 $n_m$  = Índice de refracción de medio en el que está inmerso el componente (aire  $n_m \approx 1$ )

 $R_1$  = Primera superficie

 $R_2$  = Segunda superficie.

Existe una relación geométrica para objetos con distancia finita con la cual se puede obtener la magnificación del objeto y está dada por la siguiente ecuación

$$
m = \frac{y'}{y} = \frac{q}{f} = \frac{f}{p} = \frac{b}{a} \; , \qquad \qquad \text{III.6}
$$

como se observa en la Figura III.9 se puede obtener por a‐f y si se sustituye en la ecuación anterior se obtiene

$$
\frac{1}{f} = \frac{1}{a} + \frac{1}{b}
$$

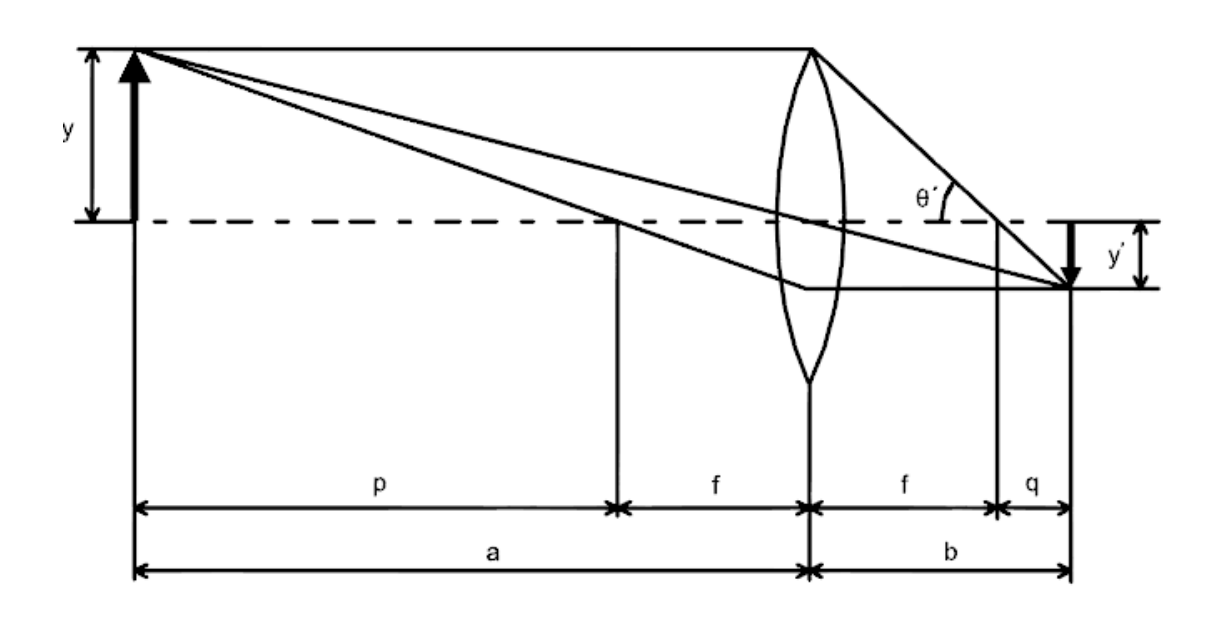

**Figura III.9 Diagrama esquemático de una lente.**

El inverso de la distancia focal de una lente es llamado potencia de refracción o simplemente potencia de la lente, también se le conoce como dioptrías. La distancia focal de la lente determina su ángulo de visión, y que tanto el objeto será magnificado. Las lentes con un amplio ángulo de visión tienen distancias focales cortas, mientras lentes, como un telefoto, tienen distancias focales grandes. En la

Tabla III.1 se puede encontrar la terminología utilizada para las lentes objetivo de las cámaras con respecto a su distancia focal.

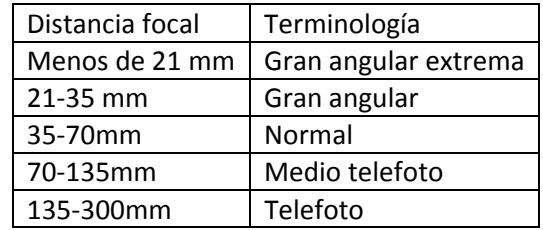

## **Tabla III.1 Terminología de las lentes objetivos de una cámara común con respecto a su distancia focal.**

Otro parámetro conocido en el caso de las lentes es el F‐número (F/#), éste es expresado como la mitad del ángulo de apertura θ', el cual es la mitad de campo de visión

$$
F = \frac{1}{2\operatorname{seno}\theta\prime} \ . \tag{11.8}
$$

En realidad, ya que esto depende de la sección transversal de los haces de luz, el brillo de la lente (el brillo plano de la imagen) es inversamente proporcional al cuadrado de la F‐ número. Esto significa que cuanto mayor sea el número f, menos luz pasa a través de la lente y el más oscuro se vuelve como un resultado. Cuando el valor de θ es muy pequeño, se puede aproximar mediante la siguiente ecuación en la que se toma el diámetro de los haces de luz incidente como D

$$
F = \frac{f}{D} \tag{11.9}
$$

#### **3.3.3 Zoom**

Existen lentes cuya distancia focal efectiva es variable, pero el enfoque tiene que ser reajustado después de cada cambio. Un objetivo zoom, por otro lado, es una lente cuya longitud focal efectiva también se puede cambiar, pero el objetivo sigue estando en foco mientras se cambia la distancia focal. Al cambiar la ampliación de una lente de zoom, el sistema debe ser compensado de manera que el plano focal no cambie su posición con respecto al soporte de la lente. Este cambio de enfoque puede ser cancelado (compensado) por medios ópticos o mecánicos.

**La compensación mecánica es llevada a cabo por el movimiento simultáneo de dos lentes en el sistema, uno cambia la distancia focal y el otro mantiene la imagen en un plano fijo. La compensación óptica se obtiene con al menos tres puntos a lo largo del rango del zoom que tengan el mismo plano focal (pero diferente magnificación) entonces el desenfoque es menor. Un sistema de lentes zoom, es mostrado en la** 

Figura III.10, se puede considerar que está formado por un lente objetivo normal, con una longitud focal fija, y un sistema afocal con poder de magnificación en frente de él.

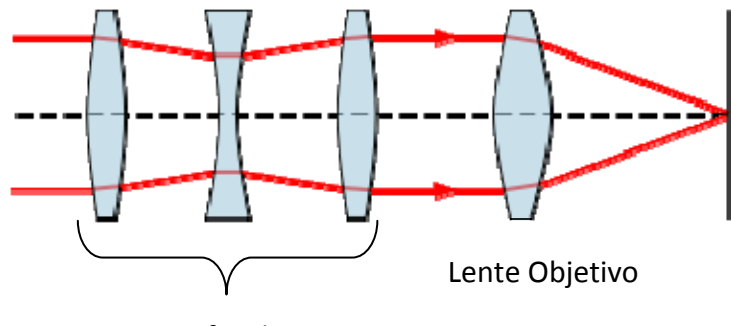

Sistema afocal zoom

**Figura III.10 Sistema de lentes Zoom.**

El sistema afocal más simple y básico está formado por 2 lentes positivas L1 y L3, y una negativa L2 entre ellos como se muestra en la Figura III.11. El valor absoluto de la potencia de la lente negativa es mayor que el doble de potencia de la lente positiva, de modo que cuando están en contacto unos con otros, la potencia de la combinación es negativa y tiene un valor absoluto superior a la potencia de la lente positiva por sí sola.

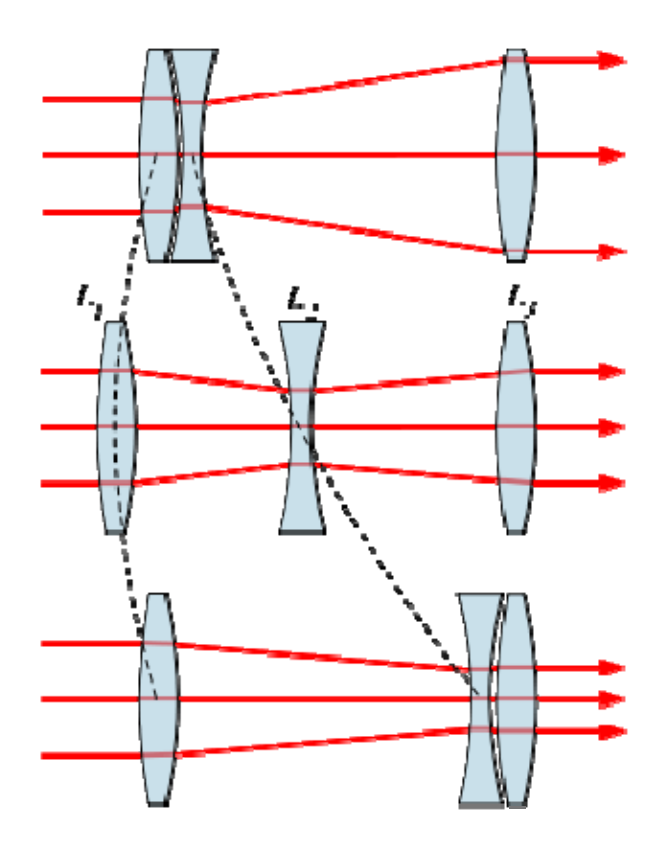

**Figura III.11 Movimientos de la lente en una lente de zoom afocal**

La potencia de este doblete con una separación de la lente igual a cero está dado por

$$
F = \frac{f_1 f_2}{f_1 + f_2} \, . \tag{II1.10}
$$

La lente negativa es desplazada a lo largo del eje óptico, en el espacio entre las dos lentes positivas. Cuando la lente negativa está en contacto con L1, el sistema tiene un poder de magnificación  $M_0$ 

$$
M_0 = -\frac{F}{f_1} \; . \tag{11.11}
$$

El poder de magnificación positivo y menor a 1, ya que F es negativo y su magnitud es menor que f1. Por lo tanto se produce una imagen minimizada. Cuando la lente es movida al otro extremo, y es colocada en contacto con el lente L3, la magnificación angular es $\frac{1}{M}$  $\frac{1}{M_0}$ la cual es positiva y mayor a 1. La separación entre 2 lentes positivos debe ser

$$
d = F + f_1 \tag{II.12}
$$

de las expresiones anteriores, se pueden encontrar las distancias focales de  $f_1 y f_2$ 

$$
f_1 = \frac{d}{1 - M_0'}, \quad f_2 = \frac{M_0 d}{1 - M_0^2} \tag{11.13}
$$

65

Así si nosotros movemos el lente negativo en el espacio entre los dos lentes positivos, el sistema cambie su poder de magnificación entre los valores M<sub>0</sub> y  $\frac{1}{M}$  $\frac{1}{M_0}$ . En posiciones intermedias, se tiene que reajustar el enfoque por medio de un pequeño cambio de la lente frontal. Ésta es la llamada compensación mecánica.

## **3.3.4 Filtros, Macros y Close up**

La magnificación describe el tamaño de la imagen, con el tamaño del objeto real. Por ejemplo, si la imagen del objeto en el sensor es del 25% del tamaño real, entonces la magnificación es 1:4 ó 0.25X. La magnificación es controlada solo por dos propiedades de las lentes: la distancia focal y la distancia de enfoque. Una distancia focal mayor puede conseguir una mayor magnificación como es el caso de las lentes zoom, aunque la distancia de enfoque sigue siendo la misma. La distancia de enfoque se refiere a la distancia mínima requerida para enfocar un objeto, cuanto más cerca se pueda enfocar mayor será el aumento.

Las lentes macro son capaces de capturar el objeto en el sensor de la cámara del mismo tamaño que en el mundo real (1:1 o 1.0X macro). En general un lente es clasificado como "lente macro", si es capaz de lograr la magnificación 1:1. Una duda que surge a menudo es, ¿cuál es el objeto más pequeño que se puede fotografiar con cierta cámara?, con la magnificación dada por el macro, esto realmente depende del tamaño del sensor de la cámara.

Para que una lente pueda enfocar cada vez más cerca, la lente debe alejarse del sensor de la cámara (a esto se le llama extensión). En el caso de aumentos pequeños la extensión es mínima, por lo que la lente se localiza a una distancia esperada de aproximadamente a una distancia focal del sensor, sin embargo, cuando se acerca a magnificaciones de 0.25‐ 0.5X o mayores, la lente se va tan lejos del sensor que en realidad se comporta como si tuviera una mayor longitud focal. Esto nos lleva a una consecuencia importante que es el aumento del f‐número, con el cambio en distintas características como: un cambio en la profundidad de campo y en el tiempo de exposición. Cuanto más se magnifica un objeto menor es la profundidad de campo.

Otro término utilizado frecuentemente en la fotografía es la distancia de trabajo, la cual describe la distancia entre la lente frontal y el objeto. Esto es diferente a la distancia mínima de enfoque, la cual es medida desde el sensor de la cámara al objeto. En una magnificación dada, la distancia de trabajo generalmente incrementa con la distancia focal.

Otra forma de aumentar la magnificación es utilizar accesorios como: tubos de extensión macro y lentes de aproximación (*close‐up lenses*) que son dispositivos que aumentan la capacidad de magnificación para prácticamente cualquier tipo de lente de cámara.

Un tubo de extensión es simplemente un cilindro hueco que se ajusta entre la cámara y la lente, causando que la lente se desplace lejos del sensor. Esto permite adicionalmente que la distancia de enfoque disminuya, lo cual significa una mayor magnificación. Un tubo de extensión incrementa la magnificación de la lente por una cantidad igual a la distancia de la extensión dividida entre la distancia focal de la lente. La magnificación resultante se suma con la magnificación propia de la lente. Por ejemplo en la Figura III.12 se observan dos fotografías tomadas con una lente de 50 mm, en la figura a) la imagen tiene la magnificación de la lente de 50 mm, la cual es de 0.15X, y en la figura b) se observa una imagen con una magnificación de 0.65X, la cual se obtuvo después de colocar un tubo de extensión de 25 mm.

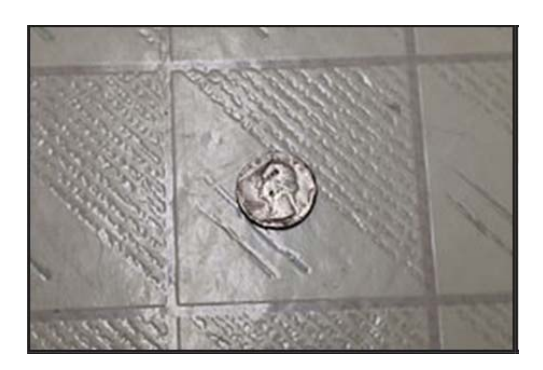

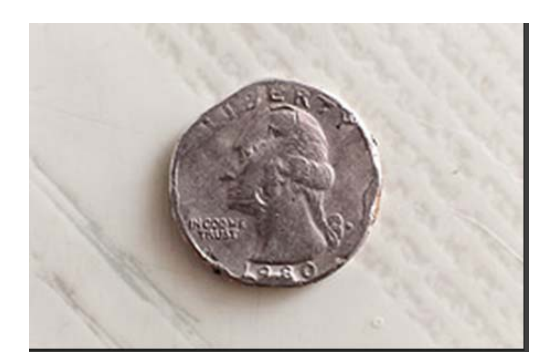

a) b)

# **Figura III.12 a) Magnificación de 0.15X con un lente típico de 50mm, b) magnificación máxima de 0.65X después de colocar un tubo de extensión de 25 mm [30].**

Todas las lentes de cámara tienen una cantidad innata de extensión, la cual es utilizada para el enfoque de los objetos. Las lentes con una distancia de enfoque menor tienen una mayor extensión.

Otro accesorio utilizado son las lentes de aproximación o *close‐up*, son lentes especiales que se atornillan en la parte frontal de la lente como un filtro ordinario de la lente. Un filtro *close‐up* trabaja disminuyendo la longitud focal efectiva de la lente en la que se está utilizando. Esta disminución en la distancia focal significa que la extensión tiene un aumento equivalente, lo cual termina en una magnificación como si se hubiera colocado un tubo de extensión. Un filtro *close‐up* es especificado en dioptrías, lo cual es una medida del poder de magnificación, números grandes significan una mayor magnificación sobre una lente dada. Normalmente se utilizan combinaciones de lentes *close‐up* para obtener una mayor magnificación.

# **3.4 Procesamiento de imágenes**

En las secciones anteriores, se mencionaron los componentes físicos de un sistema de visión por computadora, con esos componentes es posible que una imagen digital llegue hasta la computadora. Pero esta imagen no es útil para nuestro análisis sin un procesamiento, con el qué se obtiene la información y características que contienen los objetos en las imágenes. Así el procesamiento de la imagen se convierte en la parte primordial de la visión por computadora.

En general el esquema de análisis utilizado es el procedimiento mostrado en la Figura III.13. Una vez que se tiene la imagen (adquisición), seguramente se requerirá de un preprocesamiento de la misma, que se encargue de resaltar los objetos contenidos en la imagen.

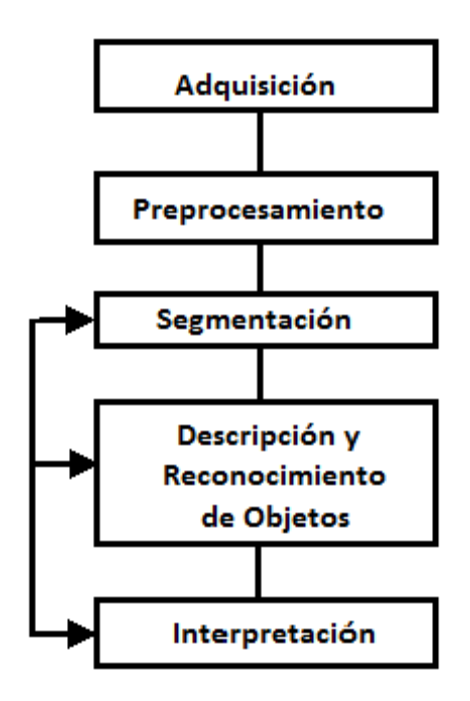

 **Figura III.13 Diagrama general del procesamiento de una imagen**

## **3.4.1 Imagen de los objetos en el sensor**

Es importante saber cómo se va a observar la imagen de las imperfecciones en el sensor de la cámara. Para la formación de la imagen de las imperfecciones, se considera la respuesta de una fuente puntual que pasa a través de un sistema óptico. Dicha respuesta está dada por la convolución de la fuente puntual con la función de dispersión puntual (ó PSF por sus siglas en Inglés) de la lente. Esto significa que la fuente puntual se observará como una imagen puntual con cierto grado de dispersión. Otro principio que explica esto es la difracción, al entrar los rayos de luz por una apertura circular existe dispersión, y la respuesta de una fuente puntual es un patrón como el formado en la

a) b)

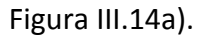

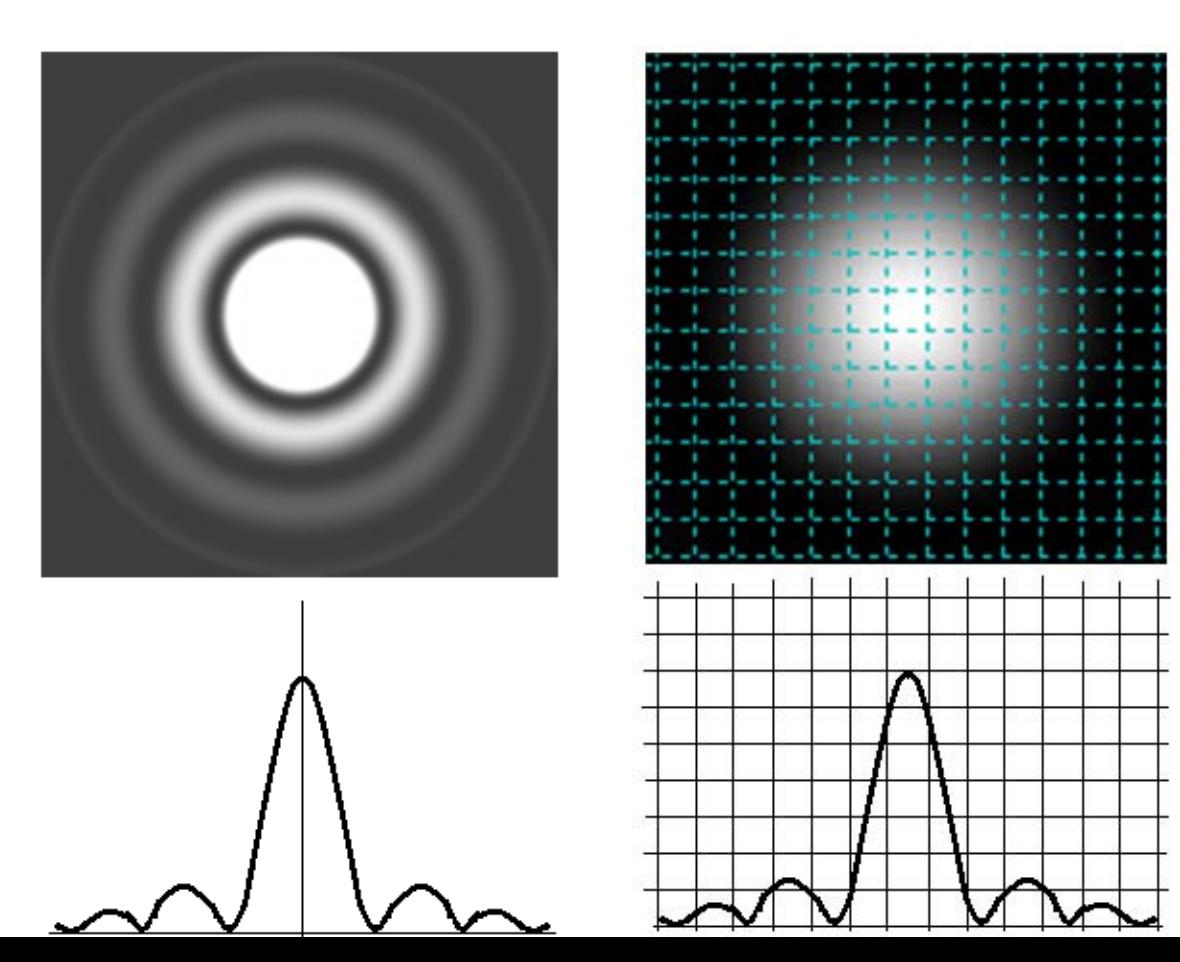

a) b)

#### **Figura III.14 a) Respuesta de una fuente puntual, b) Respuesta de una fuente puntual sobre el sensor de la cámara.**

La intensidad máxima se encuentra en el círculo central de la imagen y depende de la intensidad con que brille el objeto. La

a) and  $\mathsf{b}$ 

Figura III.14 b) muestra como se observa la respuesta a una fuente puntual en el sensor de la cámara. La imagen de la fuente puntual es muestreada por los píxeles de la cámara. Como se puede observar el sport causado por la fuente de iluminación tiene diferentes niveles de intensidad, y debido a la difracción es spot completo puede tener dimensiones mayores a las del objeto real. Es importante elegir un método de segmentación, con el cual se pueda elegir los píxeles correspondientes a la parte central de la imagen puntual para obtener el área más cercana a la real del objeto.

#### **3.4.2 Pre‐procesamiento: Realce de imágenes**

Una imagen de un solo canal es interpretada en el lenguaje de programación como un arreglo de 2 dimensiones, (x, y) representan un píxel en la imagen. El valor de un píxel, puede ser denotado por  $l$  antes de un procesamiento y  $s$  después de un procesamiento. Por lo tanto después de aplicar una operación sobre  $l$  se puede obtener un nuevo nivel  $s$ ,  $s = T(l)$ . Los niveles de gris de una matriz son discretizados de igual forma que la imagen, por ejemplo a 8 bits donde los valores de intensidad van de 0‐255. Esta discretización puede ser de 10, 12, 14, o incluso 16 bits.

Aunque se trate de utilizar los mejores componentes para la obtención de la imagen, como la iluminación, las lentes, la cámara, etc. No siempre la calidad de la imagen es suficiente. Existen varias técnicas para el realce de las imágenes, tanto en el dominio espacial como en el dominio de la frecuencia. Algunas técnicas en el dominio espacial son, por ejemplo, transformaciones en los niveles de gris, procesamiento del histograma, operaciones aritméticas y lógicas, y filtros espaciales.

Una de las técnicas que se aplica a menudo en el pre‐procesamiento de la mayoría de las imagenes es una transformación de valores de grises. La causa principal de este cambio es la falta de contraste en la imagen, aún con una iluminación controlada el contraste en la imagen puede no ser funcional, y convertirse en un problema local. Las operaciones respecto a los niveles de gris son tres básicamente: lineales, que son esencialmente transformadas de identidad o negativas, logarítmicas, que expanden los píxeles con cierto valor y comprimen los píxeles restantes, corrección gama, esta expresada por  $s = c * l^{\gamma}$ .

El histograma de una imagen con niveles de gris en el rango [0, L‐1] es una función discreta  $h(l_k) = n_k$ , donde  $l_k$  es el kth nivel de gris y  $n_k$  es el número de píxeles en la imagen que tienen el nivel  $l_k$ .

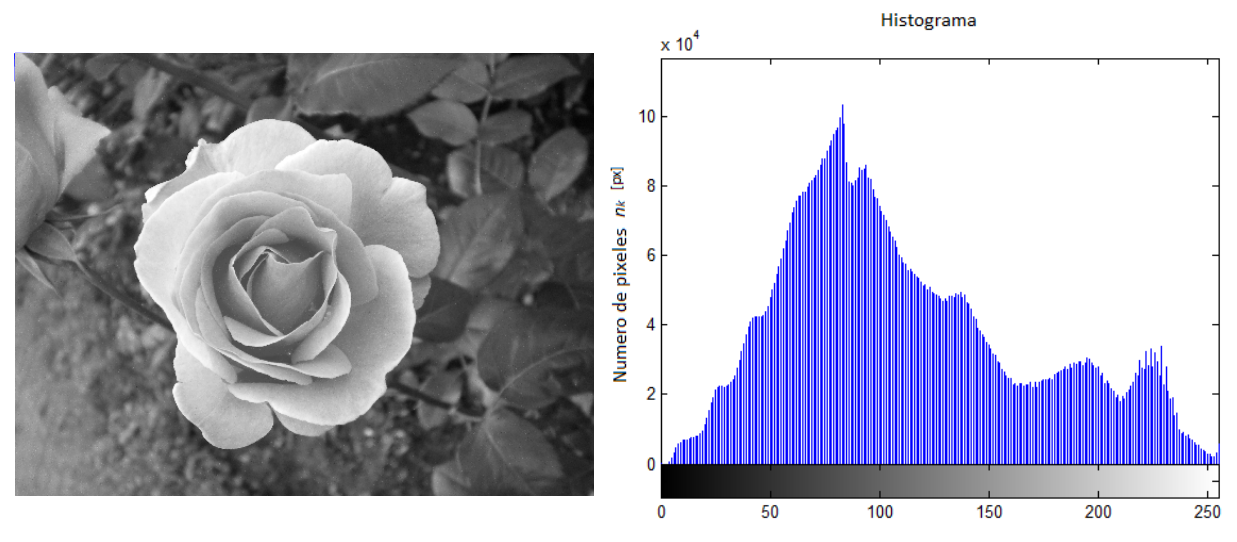

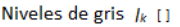

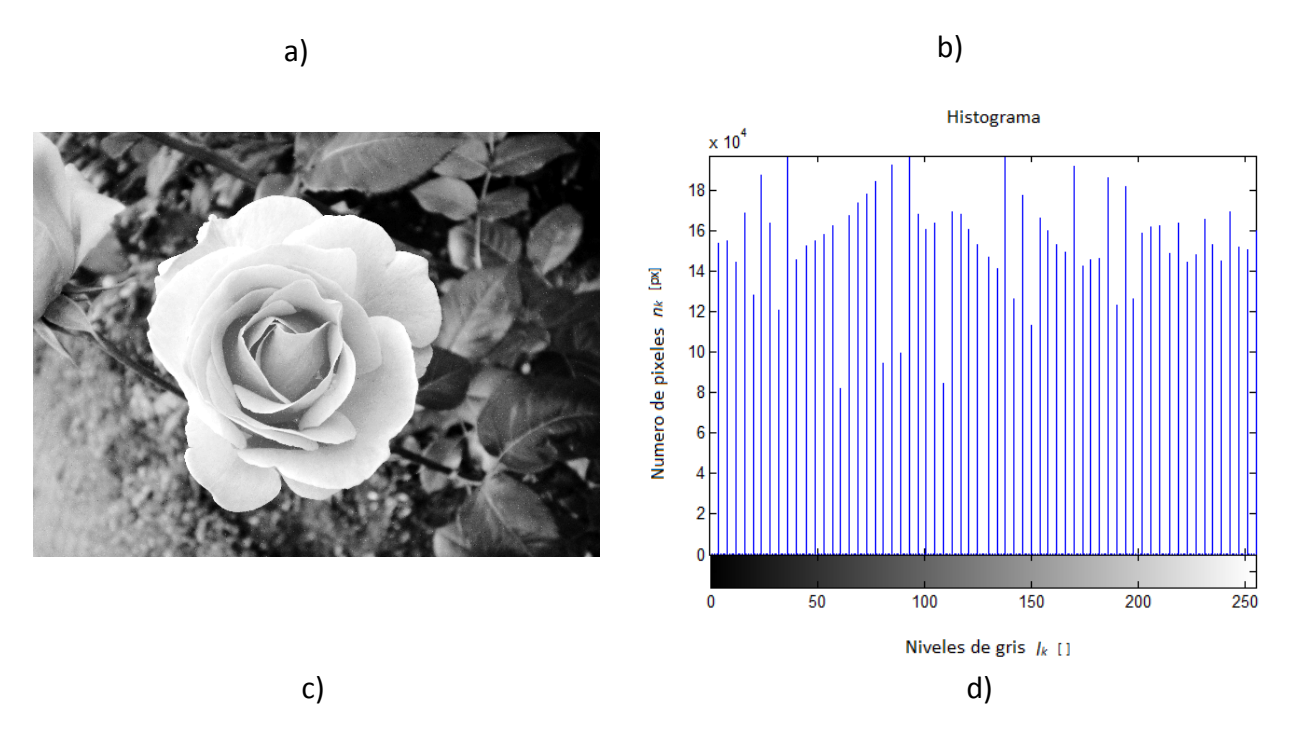

**Figura III.15 a) Imagen Digital; b) Histograma de la imagen en a); c) Imagen ecualizada; d) Histograma ecualizado.**

Las operaciones básicas con los histogramas son: la ecualización, en donde se trata de que todo el histograma sea uniforme, es decir, que exista en la imagen el mismo número de píxeles para los distintos niveles de gris, ajuste de histograma, normalmente se tiene un histograma de una forma dada y se trata de que el histograma de la imagen se ajuste a esa forma. La Figura III.15 b) muestra el histograma de la figura a) y en la figura c) y d) se muestran respectivamente la imagen y el histograma ecualizados.

El realce de las imágenes por medio de operaciones lógicas implica básicamente las mismas operaciones aritméticas conocidas y con respecto a las lógicas las más utilizadas son AND, OR y NOT. En este caso las operaciones son ejecutadas píxel por píxel entre dos o más imágenes. Regularmente las operaciones AND y OR son usadas para formar máscaras esto es, para seleccionar subimágenes en una imagen. Las máscaras a veces son conocidas como Región de Interés (o ROI por sus siglas en ingles). En términos de realce, las máscaras son usadas primordialmente para aislar las áreas que se van a procesar.

Existen también las operaciones de vecindad que operan con los valores de los píxeles de la imagen en el vecindario y los valores correspondientes de una subimagen que tiene las mismas dimensiones que el vecindario. La subimágen es llamada frecuentemente filtro, máscara, kernel, plantilla o ventana, siendo los primeros tres términos los más utilizados. El mecanismo de un filtro espacial es ilustrado en la Figura III.16 . El proceso consiste básicamente en mover la máscara desde un punto a otro en la imagen.

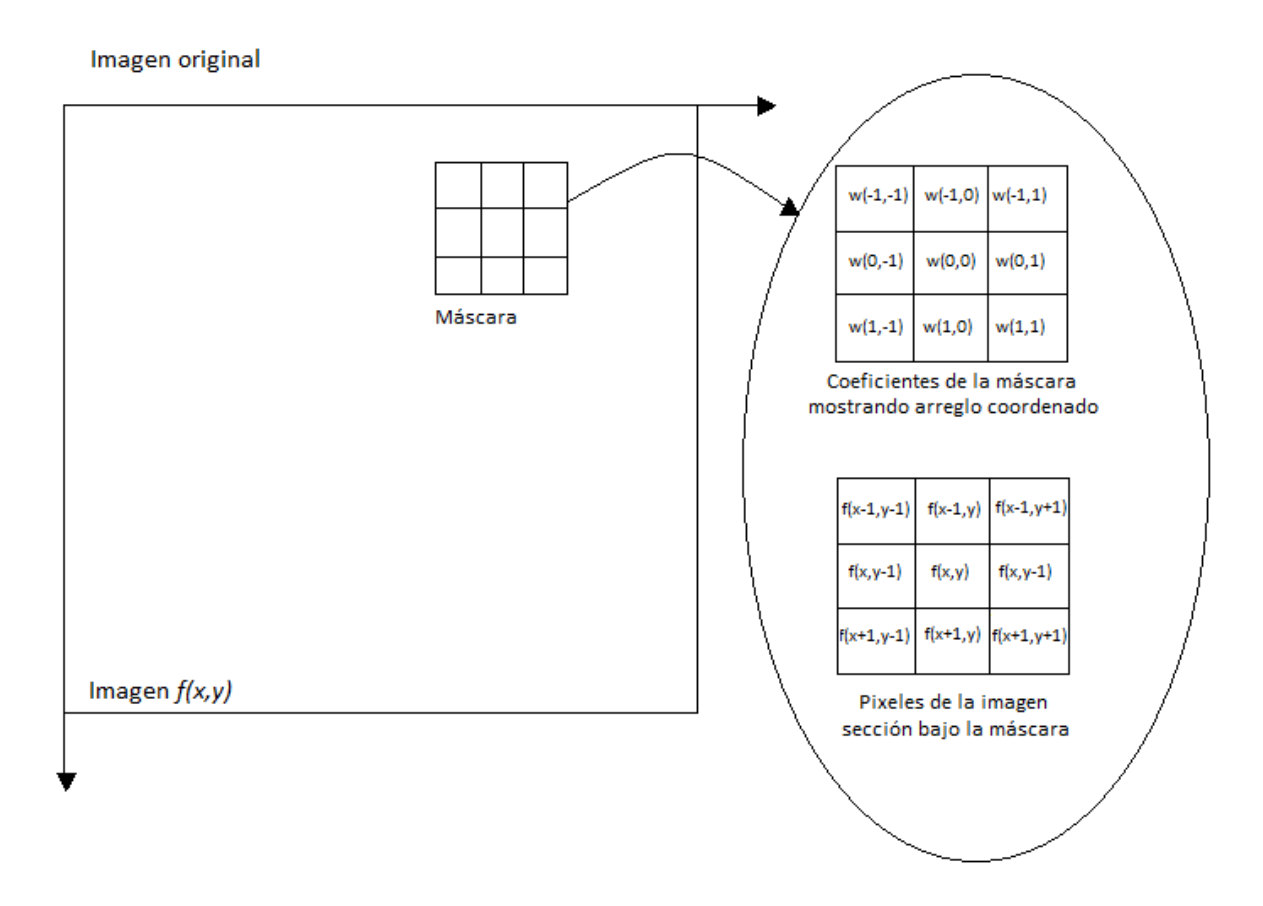

**Figura III.16 Mecanismo del filtro espacial.**

Para la máscara 3x3 mostrada en la Figura III.16 el resultado (o respuesta), R, de un filtro lineal con la máscara en el punto (x,y) en la imagen es

$$
R = w(-1,-1)f(x-1,y-1) + w(-1,0)f(x-1,y) + \dots + w(0,0)f(x,y) + \dots
$$
  
+ w(1,0)f(x+1,y) + w(1,1)f(x+1,y+1),

como se puede ver, es la suma de productos de la máscara de coeficientes con el correspondiente píxel directamente bajo la máscara. En general, el filtraje lineal de una imagen *f* de tamaño M x N con una máscara de filtro de tamaño *m x n* está dado por la expresión:

$$
g(x, y) = \sum_{s=-a}^{a} \sum_{t=-b}^{b} w(s, t) f(x + s, y + t)
$$

donde se asume que  $m = 2a + 1$  y  $n = 2b + 1$ , donde  $a \vee b$  son enteros no negativos.

#### **3.4.3 Segmentación**

Se le llama segmentación a dividir una imagen en zonas, regiones u objetos con atributos similares (intensidad, textura y movimiento) [31].

Existen varias técnicas de segmentación de imágenes: técnicas basadas en fronteras, segmentación en regiones y segmentación mediante umbralización. Las técnicas basadas en frontera tratan básicamente de resaltar las fronteras del objeto a segmentar. La segmentación por regiones, resalta regiones de características similares. Por último la segmentación mediante umbralización, trata de diferenciar objetos de distintos niveles de gris, para este caso los objetos deseados presentan niveles de intensidad característicos y únicos en la imagen.

La segmentación puede ser influida por cambios de iluminación, ruido en las imágenes y falta de estructuración en las imágenes.

# **IV SISTEMA DE ANÁLISIS DE POROS Y RAYONES**

# **4.1 Requerimientos**

Se requiere un sistema que realice la evaluación de poros y rayones en superficies ópticas. Se desea que sea capaz de revelar la ubicación de las imperfecciones en la superficie de la lente, además el sistema debe medir el tamaño de las imperfecciones y realizar una evaluación tomando como referencia los grados de imperfecciones de los estándares.

El sistema debe ser capaz de entregar resultados comparativos con las especificaciones tanto de la norma militar MIL‐0‐13830A como del estándar internacional ISO 10110‐7, estas mediciones se realizarán reproduciendo las condiciones de los métodos utilizados en los estándares.

Partes:

- 1. Cajón de inspección
- 2. Sistema de iluminación
- 3. Adquisición de Imágenes
- 4. Software de evaluación

# **4.2 Cajón de inspección**

El cajón utilizado en este trabajo para la inspección de los componentes, fue el construido en un trabajo previo a este [32]. Dicho cajón está basado en los cajones comerciales encontrados y en las especificaciones del estándar ISO 10110. La Figura IV.1 muestra las dimensiones y la estructura del cajón utilizado en las pruebas.

El objetivo principal del cajón de pruebas es limitar la incidencia de luz exterior durante la inspección de superficies. Los cajones utilizados regularmente cuentan con sistemas de iluminación que sugieren las normas de calidad.

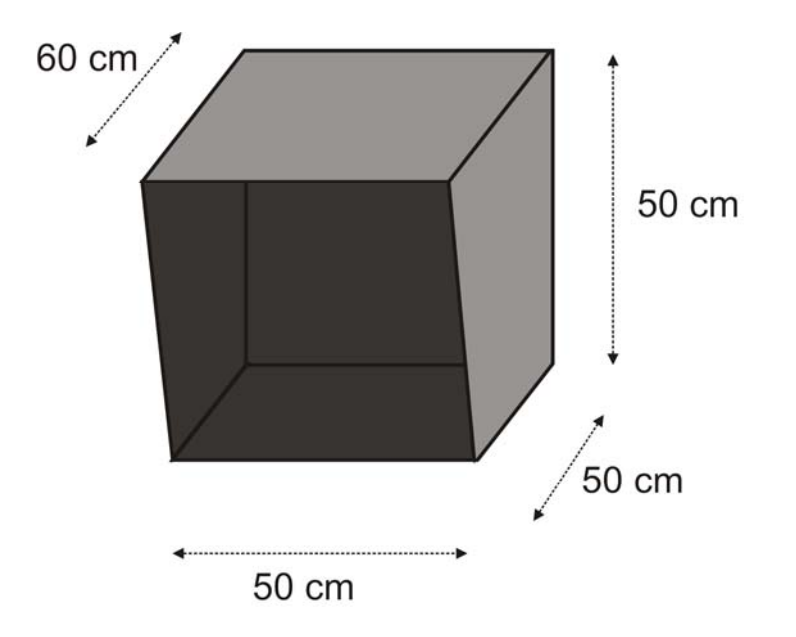

**Figura IV.1 Dimensiones y estructura del cajón basadas en las normas de calidad [32].**

El interior del cajón de inspección es de color negro mate para evitar reflejos indeseables, además se debe tener especial cuidado en mantenerlo libre de polvo para evitar la contaminación de los componentes ópticos durante la evaluación. Para obtener el aislamiento deseado de iluminación externa se colocó una tapa frontal en el cajón, la cual cuenta únicamente con el orificio necesario para colocar la lente de la cámara fotográfica para tomar las imágenes. La Figura IV.2 muestra un diagrama del cajón de inspección con la tapa frontal.

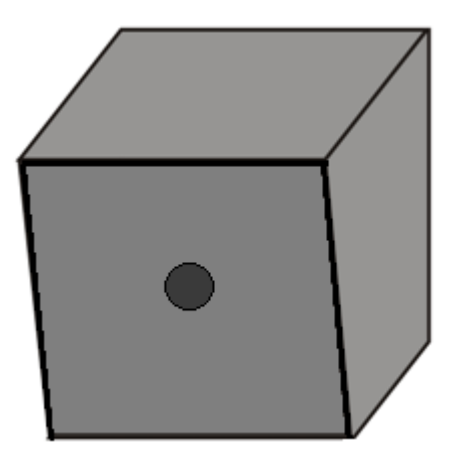

**Figura IV.2 Cajón de inspección con tapa frontal.**

# **4.3 Sistema de iluminación**

El método de evaluación explicado en las normas de calidad es representado en la Figura IV.3, en ésta se muestra un diagrama de las condiciones de evaluación propuestas. En la norma MIL‐PRF‐1383B se especifíca que la evaluación debe hacerse utilizando una fuente de iluminación que consta de 2 lámparas de luz blanca fluorescente de 15 watts y la iluminación en el área de inspección debe ser únicamente la de la fuente utilizada para la inspección. El componente debe ser manipulado manualmente para encontrar el ángulo indicado para la observación de las imperfecciones.

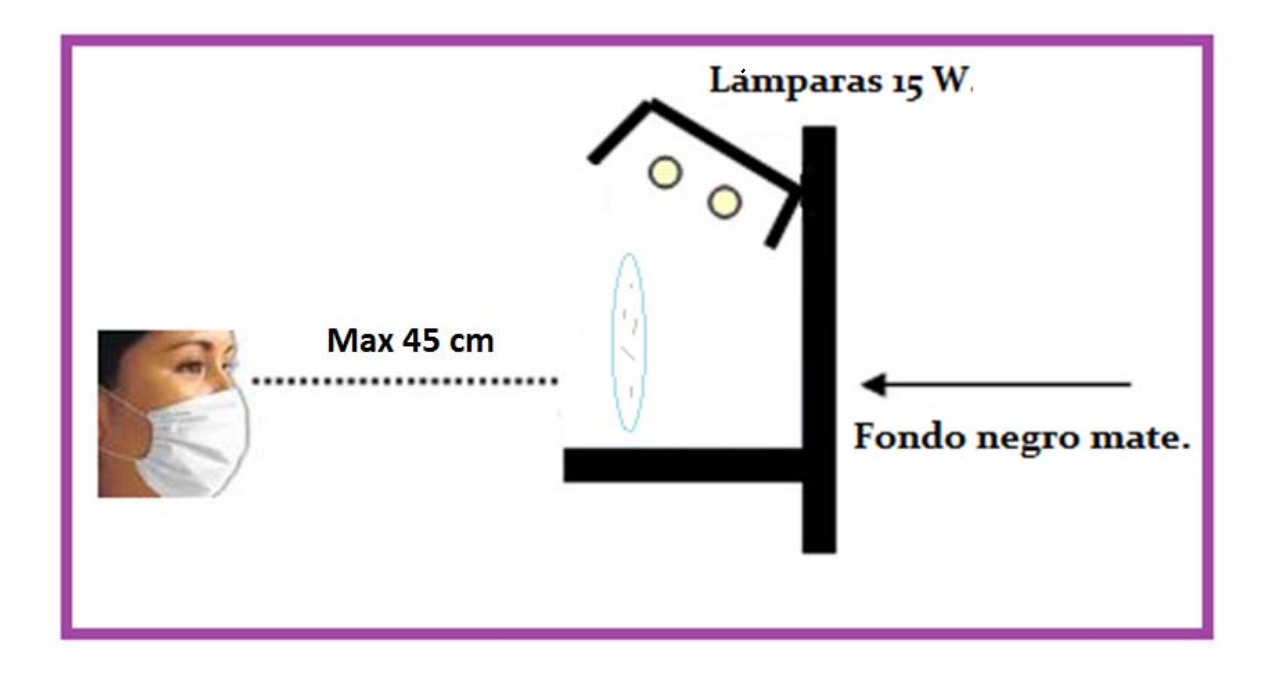

**Figura IV.3 Condiciones del método de evaluación.**

En la Figura IV.3 también se observan las máximas distancias permitidas entre el componente a evaluar y el evaluador, además de el fondo negro mate utilizado. Este método de evaluación cumple con los requerimientos para obtener un sistema de iluminación de campo obscuro, que es bajo el que se lleva a cabo la evaluación de los componentes.

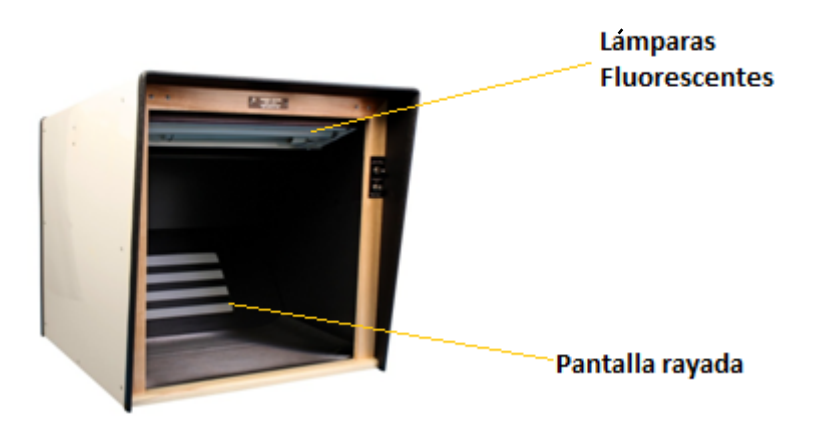

# **Figura IV.4 Cajón de evaluación incluido en el paquete de evaluación D‐667 que ofrece Davidson Optronics® para la evaluación de poros y rayones.**

La Figura IV.4 muestra un cajón comercial, en el que se puede observar la configuración mostrada en la figura anterior, lámparas de 15 watts son utilizadas para la iluminación. En la parte inferior del cajón se observa una pantalla con franjas blancas y negras, esta configuración binaria frecuentemente es utilizada durante la evaluación de los componentes con el fin de aumentar el contraste de las imperfecciones.

Un inconveniente que se vuelve evidente con este tipo de cajones, es la interferencia de la iluminación externa, además de que durante la evaluación de un componente óptico es necesario manipularlo manualmente para obtener un ángulo adecuado para la reflexión de la luz en las imperfecciones. En algunos trabajos para identificar imperfecciones en objetos transparentes, se utiliza un sistema binario como el anterior, pero es necesario tomar una gran cantidad de imágenes para obtener información de toda la superficie del componente [12].

Utilizando el mismo principio de iluminación se propone un nuevo sistema en el que se utiliza la configuración de iluminación de campo obscuro descrito en la sección 3.2.4. Para lograr revelar las imperfecciones de una superficie completa, al mismo tiempo se utilizó el sistema mostrado en la Figura IV.5. El sistema está compuesto por 5 partes:

1. Placa de metal anodizada.‐ esta placa es utilizada para eliminar cualquier estructura del fondo en las imágenes, dicha estructura puede ser aumentada dependiendo del diámetro de lente a evaluar. Las dimensiones de la placa son 50x50 cm para cubrir por completo el fondo del cajón.

2. Fuente de iluminación.‐ Como fuente de iluminación se utilizó una lámpara circular de luz difusa de 22 watts marca OSRAM®. Se utiliza una lámpara circular para tener una iluminación uniforme en toda el área del componente, el diámetro de la fuente puede ser distinto dependiendo del tamaño del componente a evaluar. La distancia entre la fuente de iluminación y el componente es mínima.

3. Máscara opaca.‐ Se utiliza una máscara de un material opaco con la apertura suficiente para permitir el paso de luz hacia el componente y obtener la reflexión de las imperfecciones. Además con esta máscara no hay incidencia de luz en la cámara y se evitan reflejos en el componente.

4. Componente a evaluar.‐ El componente a evaluar se encuentra localizado entre la cámara y la máscara opaca, en este caso se utilizó un soporte optomecanico el cual cuenta con tres puntos de contacto con el componente, todos los elemento en el soporte deben ser negro mate para evitar reflejos.

5. Cámara fotográfica.‐ Por último la cámara fotográfica digital, las características serán detalladas en la siguiente sección.

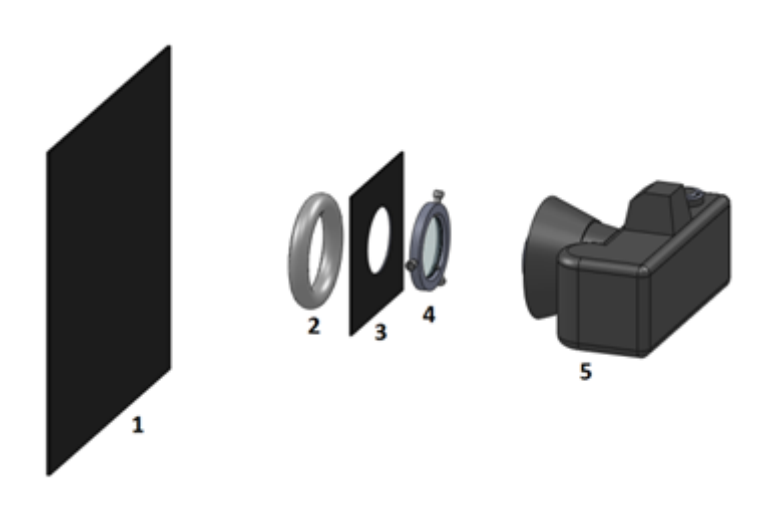

**Figura IV.5 Sistema de iluminación propuesto**

Con este sistema de iluminación se espera obtener imágenes libres de reflejos, que puedan intervenir en la evaluación de las imperfecciones. Por la naturaleza del material de los elementos a evaluar se debe tener especial control de evitar cualquier circunstancia que pueda producir un reflejo en la imagen. Las imágenes de prueba consistirán tanto de imágenes del patrón de calibración del estándar, así como de las lentes comúnmente utilizadas.

# **4.4 Adquisición de imágenes.**

En los sistemas de visión por computadora un tema importante es la adquisición de imágenes, dependiendo del objetivo a fotografiar las condiciones para esto son distintas. Existen varias tareas en esta parte de la visión por computadora, tareas como escoger el tipo de cámara a utilizar, definir el campo de visión, calcular la resolución y escoger las lentes a utilizar.

# **4.4.1 Cámara**

La cámara utilizada es una cámara digital réflex SONY® α DSLR A230 de 10 Mega píxeles con un sensor tipo APS‐C con escaneado entrelazado de colores primarios de 23.6x15.8 mm y filtros de color RGB. Además se utilizó una lente objetivo DT zoom gran angular  $α$ SAL 1855 de 18‐55mm/f3.5‐5.6, la Tabla IV.1 muestra algunas características, para mayor información ver Manual de usuario de la cámara.

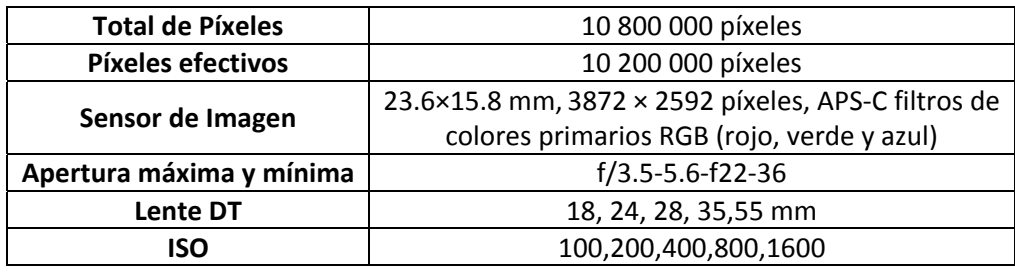

**Tabla IV.1 Especificaciones de cámara y lente objetivo.**

El modo de exposición más conveniente para tomar las imágenes es la exposición manual M, ya que con este modo se tiene una mayor gama de valores a elegir para las características de las imágenes. Las diferentes características de la imagen que se van a variar son: la apertura, la velocidad de exposición y la ISO. También se tienen dos modos de enfoque, automático y manual. En lo que respecta al color de la imagen se tienen diferentes opciones, pero las más útiles para el tipo de imagen que se requiere son: el Standard (RGB) y el B/W. En la Tabla IV.1 se pueden observar las distancias focales disponibles en la cámara, también los diferentes números f/ con los cuales se puede variar la apertura, los límites para los valores de la apertura dependen de la distancia focal elegida.

#### **4.4.2 Resolución**

En términos prácticos, la resolución es la medida de la habilidad de un sistema para discernir detalles dentro de una imagen [28]. La resolución es un parámetro que determina si la señal de salida puede contener suficiente información para leer detalles de un tamaño dado.

El límite de resolución angular de un instrumento nos indica la separación mínima entre dos objetos para que puedan ser adecuadamente diferenciados por el instrumento. Este límite se encuentra dado por la Ecuación III.1 y se calculó para el ojo humano y para la cámara utilizada, la

Figura IV.6 muestra los resultados. Se realizó el cálculo para una pupila en el ojo de 2 a 8 mm y se encontró que el límite menor es para 8 mm de diámetro y es de ≈17 segundos de arco, en el caso de la cámara el diámetro de la pupila está limitado a ciertos valores establecidos en la cámara por el número-f y la distancia focal de la cámara, el límite menor en la cámara se encontró para una distancia focal de 55 mm , con una pupila de 9.82 mm de diámetro y es de 13.73 segundos de arco. Esto muestra que el límite de resolución de la cámara es en teoría menor que el límite del ojo humano.
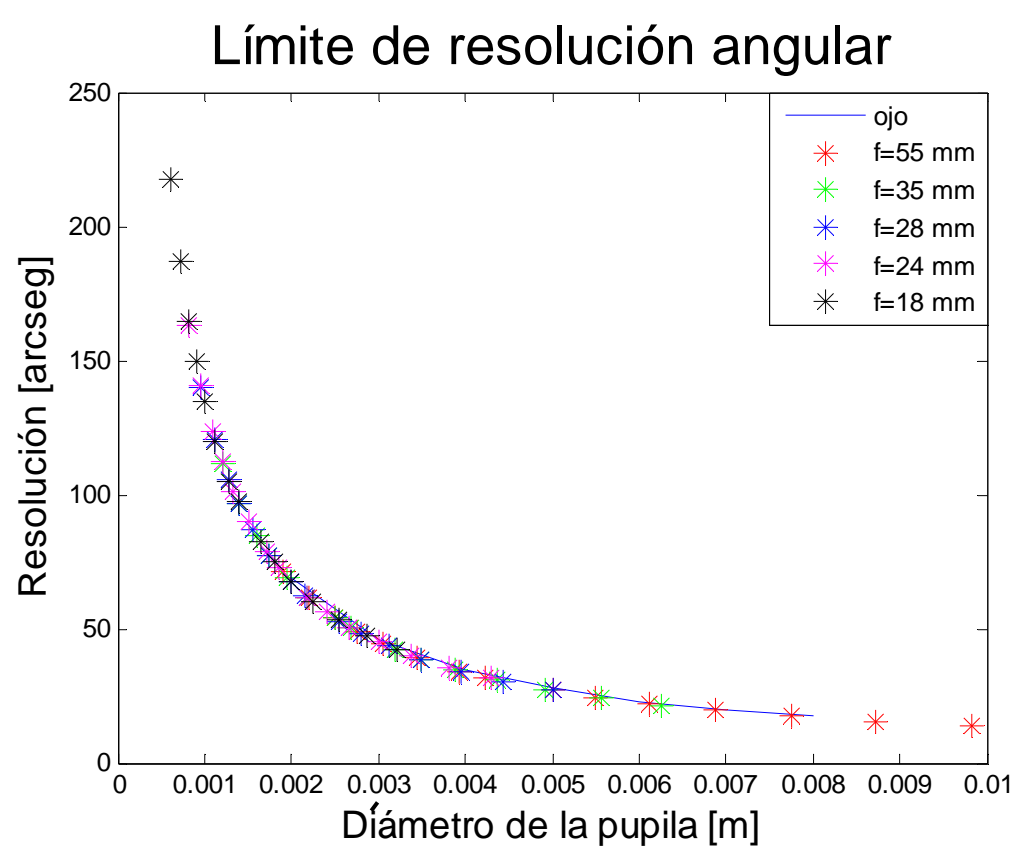

**Figura IV.6 Límite de resolución calculado para el ojo y la cámara utilizada.**

La resolución angular calculada nos indica el límite de resolución en el límite de difracción de la apertura de la cámara, pero para especificar la resolución de un sistema es necesario considerar parámetros propios de una cámara digital, como la resolución del sensor de la cámara y la resolución espacial. La resolución del sensor de la cámara está dada por el número de filas y columnas que componen al sensor. Esta medida es en píxeles e indica el muestreo que tendrá una imagen.

En el caso de la resolución espacial es una medida del mapeo directo del mundo real al sensor de la cámara. Este puede ser medido en mm/píxel. Esta resolución depende del sensor y del campo de visión de la cámara. Para calcular el campo de visión de una cámara influyen dos aspectos de la cámara, la distancia focal y el tamaño del sensor utilizado. El campo visual en una cámara puede calcularse en varias direcciones, vertical, horizontal y diagonal con la medida correspondiente del sensor.

En la Figura IV.7 se muestra un diagrama del campo visual de una cámara, donde α es el ángulo de visión, F es la distancia focal, S1 la distancia de la lente al objeto, S2 la distancia de la lente al sensor y d la dimensión del sensor.

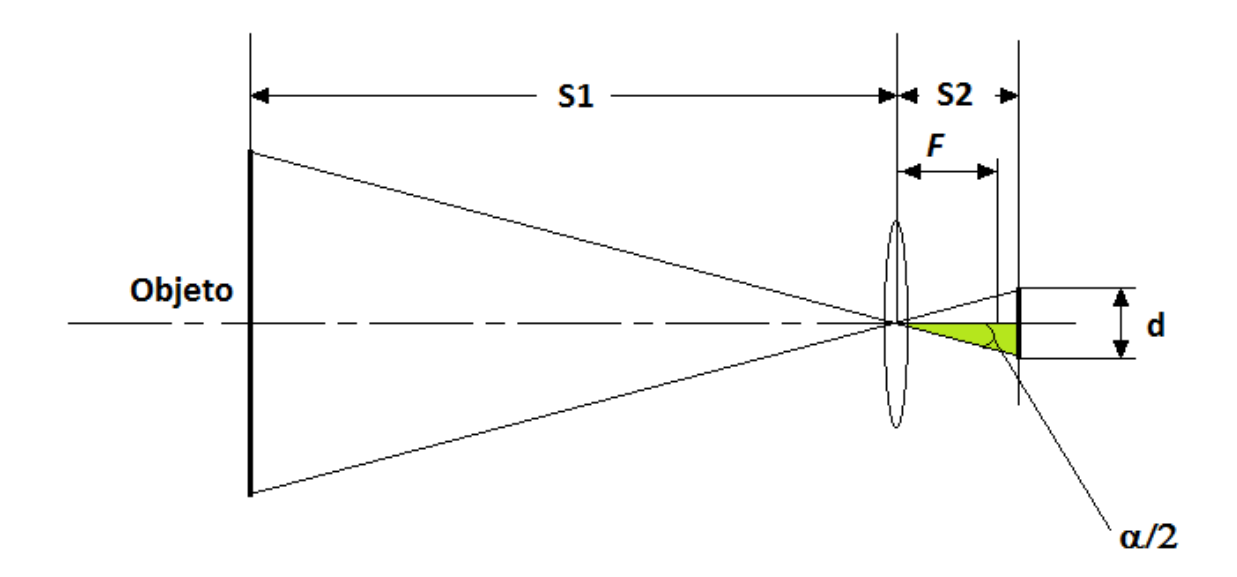

**Figura IV.7 Diagrama del campo visual de una cámara.**

Si se resuelve el triángulo señalado en la Figura IV.7 donde α/2 es el ángulo entre el eje óptico y el rayo de luz que atraviesa la lente y llega directamente a un extremo del sensor, se tiene que

$$
\tan\left(\frac{\alpha}{2}\right) = \frac{\frac{d}{2}}{s^2} \quad \text{y} \quad \alpha = 2 * \arctan\left(\frac{d}{2 \cdot s^2}\right)
$$

Donde para lograr una imagen nítida S2=F entonces

$$
\alpha = 2 * \arctan\left(\frac{d}{2 * F}\right) \tag{10.1}
$$

Con la Ecuación IV.1 se puede calcular el ángulo de visión para el sensor de la cámara cuyas medidas se observan en la Tabla IV.1, puesto que se trata de un sensor rectangular el ángulo de visión será menor en la dirección vertical, y se tomará este ángulo para calcular la resolución máxima de la cámara

$$
\alpha = 2 * \tan^{-1} \frac{15.8 \, \text{mm}}{2 * 55 \, \text{mm}} = 16.34^{\circ}
$$

Donde 16.34° dibuja un cateto opuesto recto de 2.87 cm; la porción del patrón observada en la imagen, entonces se puede calcular la resolución espacial del sistema, se toma el número de píxeles en dirección vertical del sensor

$$
R_{SV} = \frac{2.87 \text{ cm}}{2592 \text{ pixel}} = 11.07 \text{ }\mu\text{m/pixel}
$$

 $R_{SV}$  es la resolución espacial vertical y si se calcula la resolución espacial horizontal  $R_{SH}$ tenemos que,  $\alpha_H$  =24.21° ό 4.29 cm y R<sub>SH</sub>=11.07 μm/píxel, lo que nos dice que en dirección vertical y horizontal solo cambia el campo visual de la imagen, la resolución es la misma. Esto influye únicamente en la cantidad de fotografías que se requiere tomar para cubrir el objeto completo.  $R_{SH}$  y  $R_{SV}$  nos indican el tamaño de imperfecciones que se pueden medir con una resolución adecuada. La resolución vertical y horizontal nos da el área cubierta por cada píxel, la cual nos da una resolución espacial por píxel  $R_{pp}$ = 122.6  $\mu$ m<sup>2</sup>/píxel.

## **4.4.3 Lentes especiales en la cámara.**

Los cálculos realizados en la sección anterior, indican el uso de una lente objetivo en la cámara de 55 mm, pero existe un elemento que se debe considerar para la adquisición de imágenes, la distancia de trabajo, la cual es considerada como la distancia del objeto a evaluar al primer lente utilizado en la cámara, como se observa en la Figura IV.3 la distancia de trabajo tiene un máximo de 45 cm. En un sistema de visión por computadora existe una limitación al respecto, la distancia mínima de enfoque, es la distancia del objeto a evaluar al sensor de la cámara, y conforme aumenta la distancia focal del objetivo utilizado esta distancia aumenta también siendo en algunos casos mayores a 1 m de distancia. Una forma de solucionar este inconveniente es utilizar un filtro de aproximación cuyo funcionamiento está descrito en la sección 3.3.4, la utilización de este tipo de lentes implica un cambio en el aumento de la imagen, pero se consigue una distancia de trabajo mucho menor a la especificada en la cámara utilizada.

Otro elemento útil en la adquisición de imágenes, es un filtro polarizador, si bien se tratará de eliminar reflejos en la imagen con un adecuado sistema de iluminación el uso de un filtro polarizador no queda descartado.

### **4.4.4 Imperfecciones a medir**

La Figura IV.8, muestra un patrón de referencia de imperfecciones basado en la norma DIN 3140, que se utiliza actualmente para la evaluación de poros y rayones de acuerdo con el estándar internacional ISO 10110‐7. Como se observa, el patrón muestra las imperfecciones separadas por grado, el cual es indicado en el estándar como A y es igual a la raíz cuadrada del área de las imperfecciones, los valores de A están dados en la Tabla A.1 del estándar ISO 10110‐7. Dentro de cada sección las imperfecciones cambian su distribución con una razón igual a la que cambia A, empezando con una imperfección cuadrada cuya razón del ancho y largo es 1:1 y terminando con una línea de ancho pequeño y largo mayor 1:250. La Figura IV.8 muestra un ejemplo de la razón de las imperfecciones de grado A=1. En este trabajo se hará referencia a las imperfecciones por grado siendo la primera, la imperfección con razón 1:1 y la última la que cuenta con una razón mayor.

En la Tabla IV.2 se encuentran las áreas de las imperfecciones a medir en milímetros y micrómetros.

| A Imml                  | 1.0     | 0.63   | 0.4    | 0.25   | 0.16   | 0.100 | 0.063    | 0.040  | 0.025    | 0.016    | 0.010  |
|-------------------------|---------|--------|--------|--------|--------|-------|----------|--------|----------|----------|--------|
| Area [µm <sup>2</sup>   | 1000000 | 396900 | 160000 | 62500  | 25600  | 10000 | 3969     | 1600   | 625      | 256      | 100    |
| Área [mm <sup>2</sup> ] |         | 0.3969 | 0.16   | 0.0625 | 0.0256 | 0.01  | 0.003969 | 0.0016 | 0.000625 | 0.000256 | 0.0001 |
|                         |         |        |        |        |        |       |          |        |          |          |        |

**Tabla IV.2 Áreas de las imperfecciones.**

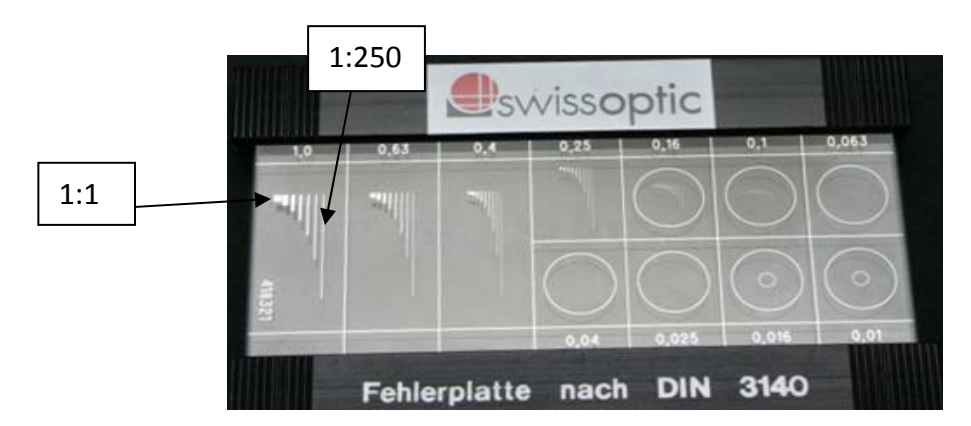

**Figura IV.8 Patrón utilizado para la evaluación de poros y rayones, marca Swissoptic®.**

Las imperfecciones dentro de cada sección cuentan con la misma área y si se considera la resolución calculada anteriormente  $R_{\text{op}}$ , se tiene que cada imperfección cubrirá el área dada en la Tabla IV.3 en píxeles. En teoría todas las imperfecciones formarían la misma área, pero debido a su distribución se debe considerar un aumento en el área representada en los píxeles de la cámara. Para un cálculo más aproximado al área que se obtendrá en el CCD de la cámara, se debe considerar el ancho y largo de las imperfecciones en píxeles, el cálculo de estas dimensiones resulta en cifras con fracciones de píxel (estos cálculos se pueden observar en la Tabla B.1 del apéndice B). Entonces cualquier fracción de píxel se debe redondear a un píxel completo, además de que cada redondeo ocurrirá en 2 direcciones (horizontal y vertical), esto quiere decir que el área medida en las imágenes será mayor a la mostrada en la Tabla IV.3 y el aumento dependerá de la distribución de la imperfección.

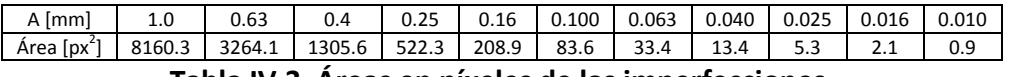

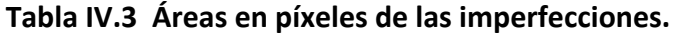

#### La

Figura IV.9 muestra la variabilidad de las áreas en función de la distribución de las imperfecciones y de su desviación estándar (S) después del redondeo de los píxeles. Como se puede observar, la desviación aumenta en proporción a las áreas conforme el grado disminuye y la exactitud disminuye para las imperfecciones que se acercan a la forma de una línea.

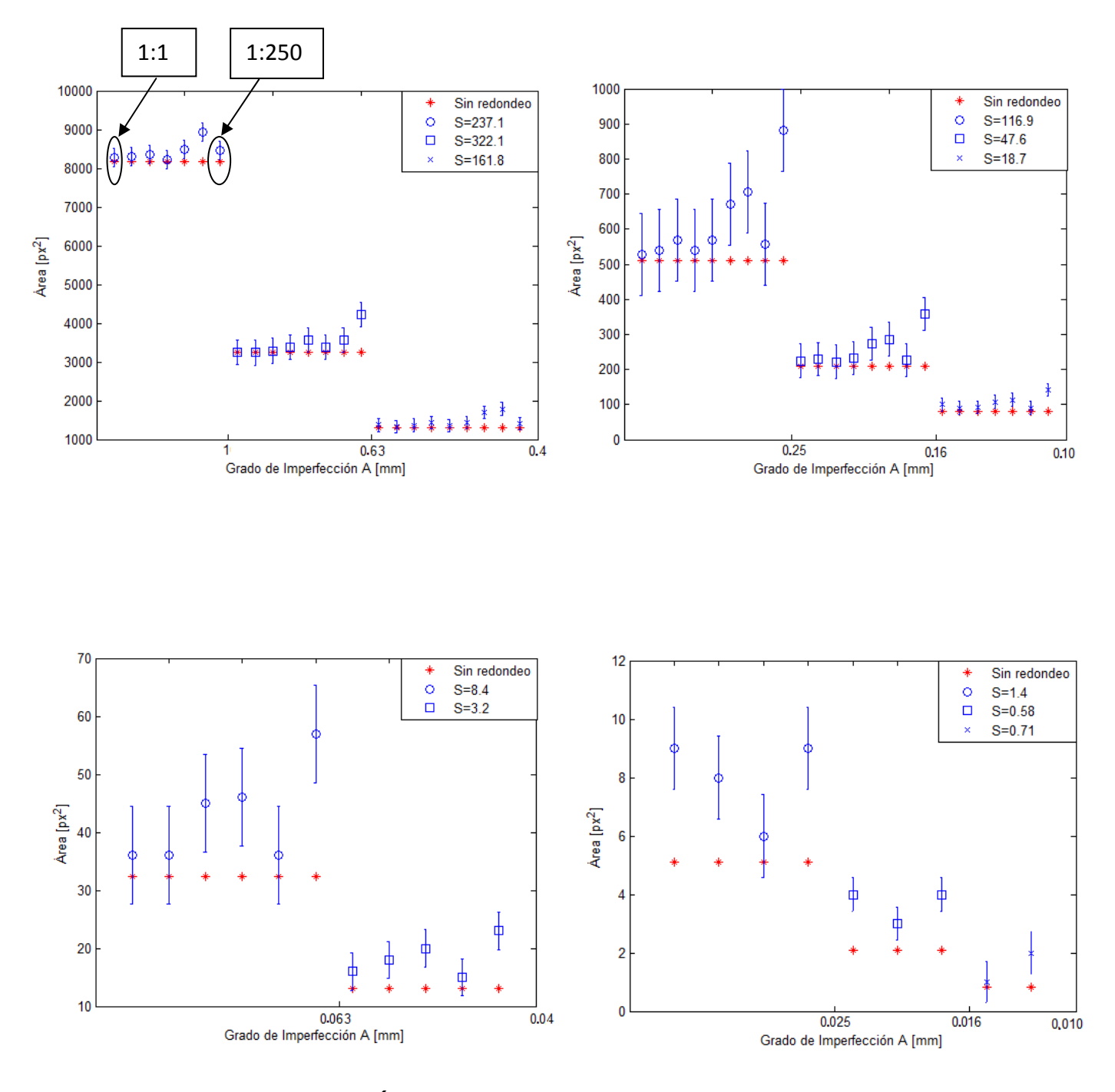

**Figura IV.9 Área calculada de las imperfecciones en el CCD.**

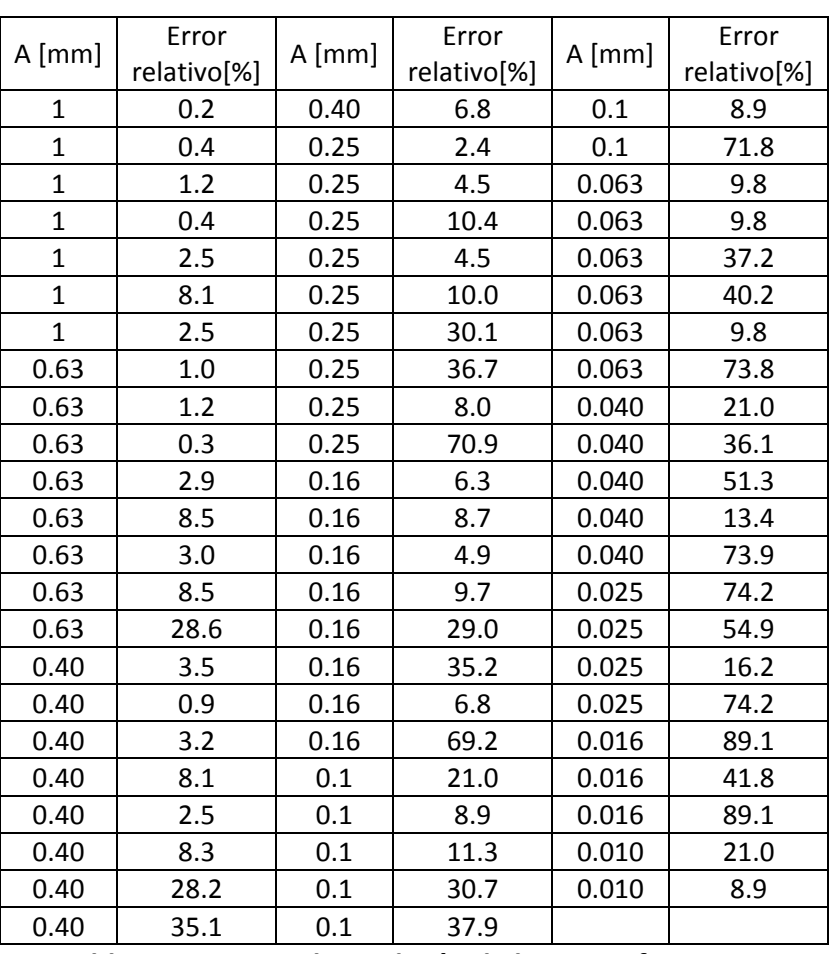

Se calculó el error sistemático en la medición para cada una de las imperfecciones

# **Tabla IV.4 Error en la medición de las imperfecciones.**

En la Tabla IV.4 se muestran los errores para cada una de las imperfecciones del patrón de referencia. Para las imperfecciones que van de grado 1, 0.63 y 0.4 se calcularon valores bajos de error, menor a 10% en la mayoría de los casos. En las imperfecciones de grado 0.25, 0.16, 0.1 y 0.063, el error varía significativamente aún en las imperfecciones del mismo orden, en la mayoría de éstas es de menos del 10%, pero en algunas de ellas llega incluso al 70%, y por último, en las imperfecciones con grado 0.040, 0.025, 0.016 y 0.01, el error es mayor a 20% en todas las imperfecciones. La variación de las áreas y por lo tanto del error es debida en gran medida a la distribución de las imperfecciones.

El aumento del área y del error en las imperfecciones cercanas a una línea, depende de dos cosas, 1) la fracción de píxel sobrante en el ancho de la imperfección y 2) la longitud de la imperfección. Por ejemplo, para el caso de las imperfecciones de 1mm en la gráfica superior izquierda, se observa que no es la última imperfección la que tiene una mayor diferencia. Esto se puede explicar de la siguiente manera: se calcularon las dimensiones de las dos últimas imperfecciones de cada grado de acuerdo con el factor de disminución indicado en el estándar

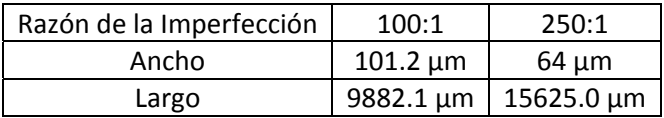

después con la R<sub>SH</sub> calculada anteriormente se calculó la dimensión en píxeles,

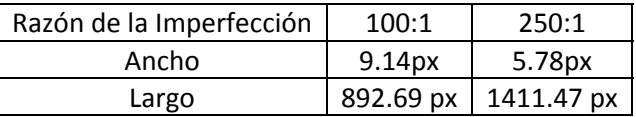

como se puede observar el redondeo en el ancho de la penúltima imperfección es de 0.86 y en la última es de 0.22, si se multiplica por la longitud respectiva 767.7 y 310.52 de área excedente, así es como se explica la diferencia variante entre las imperfecciones del mismo grado. Las medidas aproximadas de las imperfecciones en los patrones están disponibles en el apéndice B.

El valor de la resolución por píxel  $R_{\text{op}}$  el área mostrada en micrómetros en la Tabla IV.2 y el área en píxeles mostrada en la Tabla IV.3 nos indica que las imperfecciones de grado A=0.010 no pueden ser resueltas con la resolución lograda.

Los valores en las Tablas IV.2 y IV. 3 para los grados 0.025 y 0.016 indican que de acuerdo al teorema de muestreo de Nyquist [33] las imperfecciones pueden ser muestreadas, pero la gráfica correspondiente (inferior derecha) de la Figura IV.9 muestra que debido a la variación de las áreas por la resolución es difícil asegurar una correcta medición de estos grados, así que solo se considerará la medición de imperfecciones de grado superior a 0.04 en términos del estándar internacional y 40 en términos de la norma MIL.

# **4.4.5 Brillo de imperfecciones y exposición**

Con el tipo de iluminación utilizada las imperfecciones y el fondo tendrán un nivel de intensidad fácil de distinguir, es por esto que las imágenes tomadas en niveles de gris resultan útiles para la detección de los defectos.

Debido al tamaño de las imperfecciones no todo el rango de posibilidades de exposición en la cámara nos resulta útil para la evaluación de éstas. Considerando que se tiene solo una fuente de iluminación y que no existe ninguna influencia externa se puede definir dicho rango útil de exposición. Para la distancia focal elegida (55mm) se cuenta con un valor de apertura máximo de f/5.6 y un mínimo de f/22, se tomará una combinación de las aperturas, los tiempos de exposición y los distintos ISO de la cámara para obtener un rango de valores útiles para lograr una exposición adecuada. La Tabla IV.4 muestra valores de f/#, ISO y tiempo de exposición utilizados, para obtener distintos valores de exposición.

| f/# | $f/5.6$ , $f/7.1$ , $f/9$ , $f/11$ y $f/14$                                                   |  |  |  |  |  |
|-----|-----------------------------------------------------------------------------------------------|--|--|--|--|--|
| iso | 100,200,400,800,1600                                                                          |  |  |  |  |  |
|     | Tiempo de exposición   1/160, 1/125, 1/100, 1/80, 1/60, 1/40, 1/25, 1/15, 1/10, 1/8, 1/4, 1/3 |  |  |  |  |  |
|     |                                                                                               |  |  |  |  |  |

**Tabla IV.5 Valores de f/#, ISO y tiempo de exposición.**

Por tratarse de imágenes de 8 bits, el rango dinámico de la imagen es de 0 a 255, y si se manejan imágenes en escala de gris 0=negro y 255=blanco. Para saber cuáles son los valores de exposición útiles se consideraran las imágenes en donde las imperfecciones de menor tamaño a detectar logren tener un nivel de intensidad que se distinga del fondo, se cree que un nivel mayor a 12 puede ser útil, para distinguir las imperfecciones del fondo. Y además que en las imperfecciones de mayor tamaño no se tengan niveles de saturación 255. Ninguno de los dos casos es deseable, ya que se tratan de imágenes subexpuestas y sobreexpuestas, y esto influye directamente en la evaluación.

# **4.5 Software de Evaluación**

Una vez adquirida la imagen se realiza el procesamiento para la medición de las imperfecciones, éste se lleva a cabo en la plataforma de MATLAB®. El software de procesamiento debe cumplir con las siguientes funciones:

- Contar con una interfaz gráfica para el usuario.
- Debe ser capaz de leer la imagen desde un dispositivo conectado a la computadora o desde la memoria de la misma.
- Discernir si la imagen obtenida es útil para la evaluación de poros y rayones.
- Obtener tamaño y distribución de las imperfecciones.
- Entregar un Registro de la evaluación de las imperfecciones.

# *Procesamiento*

El primer paso en el procesamiento de las imágenes es la conversión de una imagen de tres canales a una imagen de niveles de gris. La operación que se realiza en la conversión es una suma ponderada de los componentes R, G y B la Ecuación IV.2 muestra la ponderación de cada canal en la función *rgb2gray* de MATLAB, las ponderaciones de los canales están basadas en que el sensor cuenta con una máscara Bayer.

$$
0.2989 * R + 0.5870 * G + 0.1140 * B
$$

El siguiente paso es la evaluación de la imagen, esta evaluación servirá para identificar imágenes en las que exista un nivel alto de saturación en un área extensa de la imagen, o la completa ausencia de brillo, lo que significaría que la iluminación no es la adecuada. La

caracterización para esta evaluación se realizará en base a las imágenes obtenidas con diferente exposición, al resultado de la medición de intensidad en las imperfecciones y al promedio de intensidad en las imágenes. La medición de intensidad será la de las imperfecciones de grado 0.04 y 0.25, midiendo la primera y última imperfección de estos grados en el patrón. La evaluación de las imágenes se realizará sobre la imagen completa.

Las mediciones de intensidad en los patrones servirán para identificar las imágenes útiles para la calibración y para observar el resultado de pequeñas imperfecciones con la iluminación, además proporcionará una aproximación para la adquisición de las imágenes de una lente.

Otro paso que se debe cumplir en el procesamiento de la imagen es la elección de la región de interés, debido a que no se cuenta con el equipo adecuado completo, es necesario elegir la región sobre todo en las imágenes correspondientes al borde de las lentes. Por el momento la región se selecciona manualmente.

Lo que sigue es el preprocesamiento de la imagen para el realce de las cualidades de la imagen, una ecualización de las imperfecciones para obtener un nivel uniforme sin importar el grado es una opción que facilitará la distinción de los objetos y el fondo de la imagen. La ecualización se realizará con el siguiente procedimiento:

1.‐ Se calcula el valor máximo de la imagen completa, *pMax*. Con este valor se calcula el valor de intensidad de las imperfecciones de mayor tamaño y se establece el nivel al cual se realiza la ecualización.

2.- Se ajustan dos niveles de intensidad con las constantes  $K_0 \, y K_1$  Siendo  $K_0$  un número positivo menor a 1, los píxeles con intensidad menor a este nivel son considerados como píxeles de fondo. Y  $K_1$  un número positivo menor o igual a 1, que indican el nivel de intensidad proporcional a pMax, desde el cual los píxeles serán ecualizados (multiplicados por una ganancia).

3.-Se compara el nivel de cada píxel con los umbrales establecidos por  $K_0$  y  $K_1$ . Y a los píxeles que cumplen las condiciones se les da una ganancia.

La aplicación del método de realce se muestra a continuación. Se tiene que  $f(x, y)$ representa el valor de un píxel de la imagen en una coordenada de la imagen  $(x, y)$ , y  $g(x, y)$  representa el correspondiente píxel realzado en esa coordenada. Entonces

$$
g(x,y) = \begin{cases} E * f(x,y) & \text{si} \quad (f(x,y) \ge K_0 * pMax) \text{AND}(f(x,y) \le K_1 * pMax) \\ f(x,y) & \text{if} \quad f(x,y) \end{cases}
$$

Donde *E* es la ganancia para ajustar el valor de los píxeles y está dada por  $E = \frac{pMax}{f(x,y)}$ , los píxeles elegidos se multiplican por esta ganancia, para ajustar los píxeles al máximo de la imagen total. El ajuste de la constante  $K_1$  es un factor importante, ya que se debe tomar en cuenta que para la calibración se utilizarán las imágenes del patrón utilizado en la evaluación, y debido a la difracción de la luz por el tamaño de las imperfecciones el área de las imperfecciones depende de el valor de  $K_1$  [34].

Considerando las técnicas utilizadas para la iluminación y la ecualización, los objetos (las imperfecciones) deseados cuentan con un nivel de intensidad característico y discernible del fondo, por lo que la técnica de segmentación adecuada es la de umbralización. Si se realiza una adecuada ecualización de las imperfecciones, una umbralización global es suficiente para obtener los objetos buscados, el método de Nobuyuki Otsu es el utilizado [34]. Dentro de las características de los objetos que se quieren obtener, está el área y la localización de cada uno, además del área total cubierta de los objetos. La Figura IV.10 muestra el diagrama de flujo del procesamiento de la imagen.

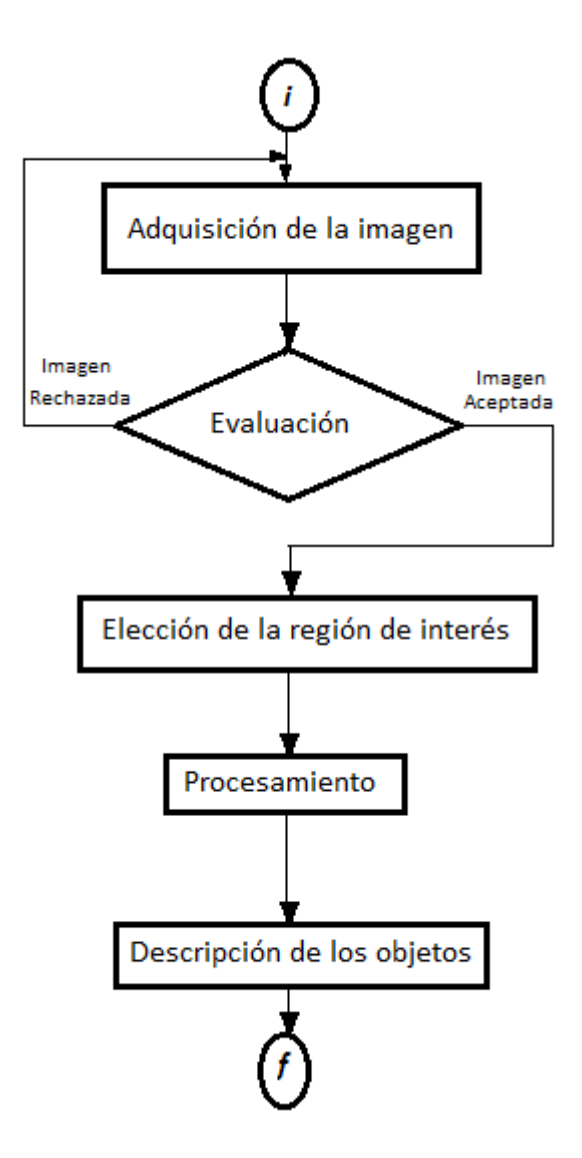

**Figura IV.10 Diagrama de flujo del procesamiento de la imagen.**

Algo que puede ocurrir durante el procesamiento de cualquier imagen, es el cambio de algunas características en los objetos a localizar. Dependiendo de la aplicación los cambios en las características de los objetos pueden ser o no considerados, debido al tamaño de las imperfecciones que se tratan de medir, cualquier cambio debido al algoritmo de procesamiento es algo que se debe evitar, o en su defecto medir y controlar. Para verificar esto, primero se realizará la imagen digital ideal en base a las áreas calculadas en el CCD de la cámara. El algoritmo se debe aplicar a ésta imagen ideal del patrón y no se debe observa ningún cambio en las características (área y localización) de las imperfecciones.

# *Interfaz*

La interfaz de usuario se llevará a cabo con la interfaz gráfica de usuario (GUIDE) de MATLAB. GUIDE es un entorno de programación visual disponible en MATLAB para realizar y ejecutar programas que necesiten ingreso continuo de datos. Tiene las características básicas de todos los programas visuales como Visual Basic o Visual C++.

# **4.6 Pruebas y Calibración**

Las principales pruebas a realizar son:

- Utilizar diferentes tipos de iluminación, incluyendo la propuesta en el estándar y la propuesta en este trabajo para identificar las imágenes de mejor calidad, tanto en el patrón de referencia como en las lentes utilizadas para las pruebas.
- Medición de la resolución obtenida con el objetivo de 55mm y con las diferentes combinaciones del filtro de aproximación, tomando como referencia las medidas conocidas del patrón de referencia.
- Medición de varios parámetros de las imágenes obtenidas con diferentes grados de exposición, para la especificación del rango de exposiciones útiles. Parámetros a medir: Intensidad máxima de las imperfecciones de mediano grado A=0.25, intensidad máxima de las imperfecciones de menor grado A=0.040 y valor medio de la intensidad en las imágenes. Estos datos serán utilizados para la evaluación de la imagen obtenida.
- Implementación del algoritmo en la imagen digital ideal de las imperfecciones, con el fin de evaluar los cambios de área en las imperfecciones, debidos al procesamiento de la imagen.
- Medición de las imperfecciones en la imagen del patrón estandarizado utilizado para la norma de calidad.
- Medición de las imperfecciones en la lente de prueba.
- Calibración del sistema con las áreas calculadas y los patrones de referencia.

# **V RESULTADOS**

## RESULTADOS CAPÍTULO V

Se realizaron pruebas con distintos tipos de iluminación para buscar el realce de las imperfecciones y evitar reflejos indeseables en las superficies. Primero se utilizó la iluminación con la que contaba el cajón de pruebas, que consta de 2 lámparas fluorescentes de 15 watts, colocadas como se muestra en la Figura V.1 , la imagen

resultante se observa en la Figura V.2.

Reflejo de la cámara y otros elementos

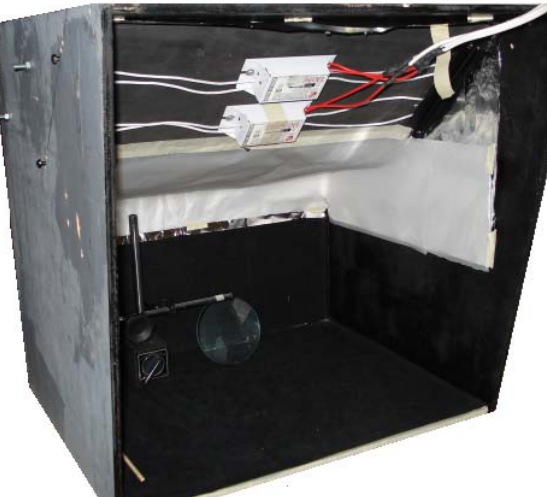

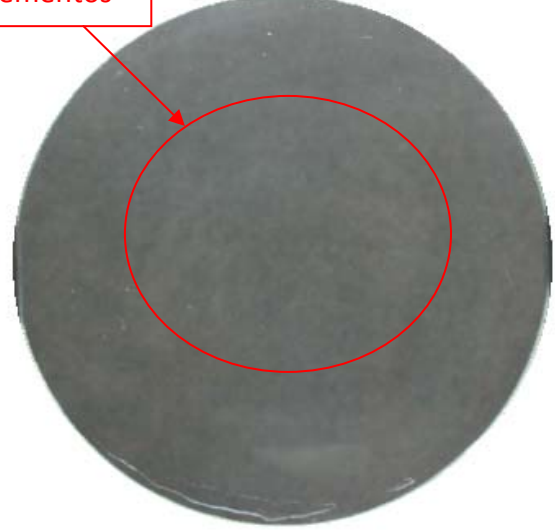

 **Figura V.1 Cajón de evaluación Figura V.2 Fotografía de una lente de prueba con la iluminación del cajón.** 

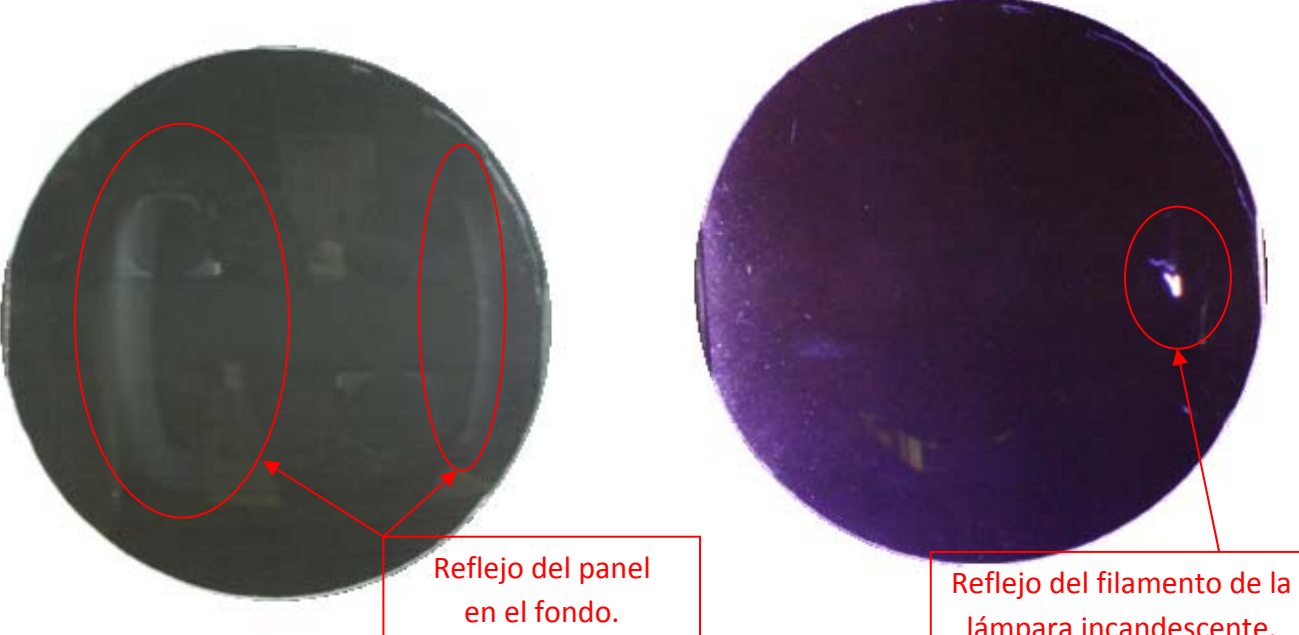

**Figura V.3 Iluminación con panel de fondo. Figura V.4 Iluminación con**

lámpara incandescente.

**lámpara incandescente.**

Una iluminación utilizada frecuentemente para la evaluación visual de los componentes es una pantalla de luz fluorescente con una porción cubierta colocada detrás de la lente. Para la prueba se utilizó un Panel fluorescente como iluminación posterior de cátodo frío marca *Edmund Optics*®. El resultado de esta prueba se muestra en la Figura V.3.

Con las iluminaciones hasta ahora mencionadas los resultados son imágenes con reflejos notables en la superficie de la lente. Otra forma de iluminación mencionada en la norma son las lámparas incandescentes, para la fotografía de la Figura V.4 se utilizó una de estas lámparas. Como se puede observar en esta figura, las imperfecciones en el costado iluminado de la lente son apenas observadas, y el inconveniente de los reflejos en la superficie sigue existiendo.

La siguiente prueba se realizó con una lámpara de luz negra, si bien no se tenían reflejos presentes como en las anteriores fotografías, la información sobre las imperfecciones en la superficie tampoco fue suficiente, esta imagen se muestra en la Figura V.5.

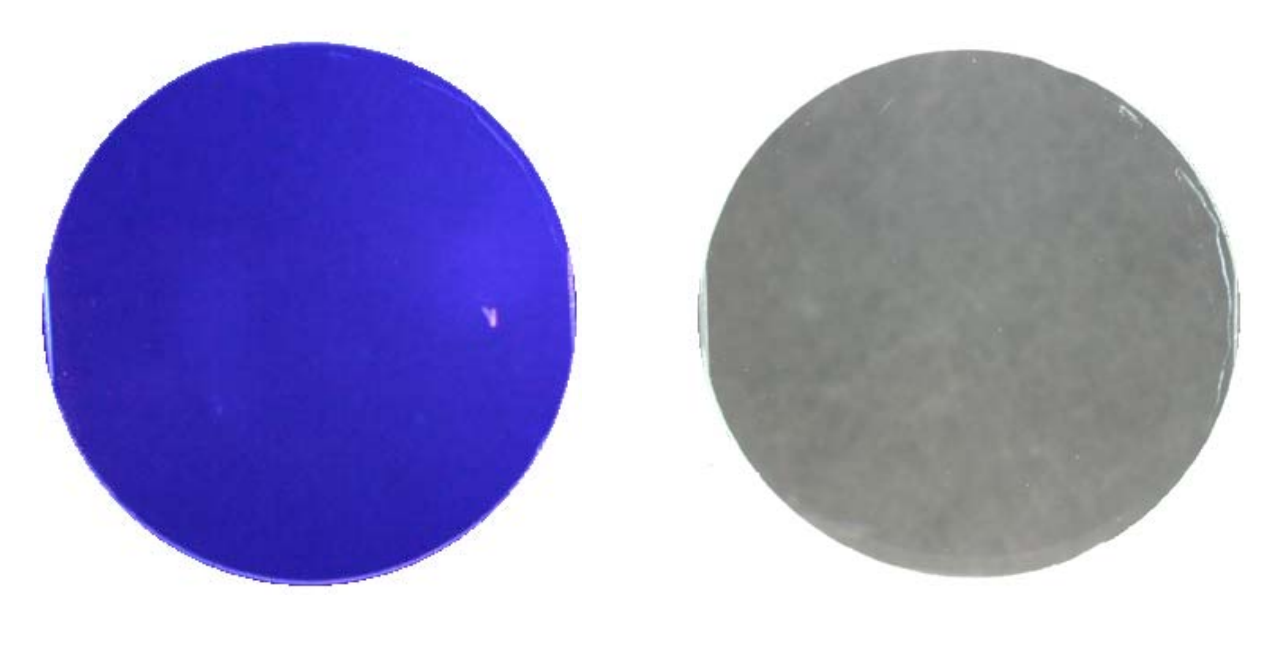

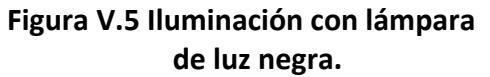

**Figura V.5 Iluminación con lámpara Figura V.6 Iluminación con lámparas de luz negra. fluorescentes.**

Otro problema que se encontró durante las pruebas de las imágenes, fue la estructura del fondo detrás de la lente. En la Figura V.6, se observan una serie de motas blancas en la lente, éstas son debidas a la estructura del fondo utilizado. Con estas motas blancas la intensidad de los defectos de la lente se ve reducida en la imagen, así que se buscó una manera de eliminar dichas estructuras.

Después de la prueba con las lentes se realizaron pruebas con el patrón, actualmente se cuentan con dos patrones del Estándar Internacional, R1 positivo del patrón y R2 negativo del patrón. Se pretende que el sistema de iluminación funcione tanto en la lente como en los patrones, y se encontró que la iluminación necesaria para el patrón R1 es completamente distinta a la útil en las lentes, por este motivo, se utilizó el patrón R2 para las pruebas. Primero, se realizaron pequeños cambios en la iluminación para las pruebas del patrón colocando la fuente de iluminación detrás del patrón con una pantalla difusora para la dispersión de la luz, y aún con esto se observó que existían reflejos en el patrón, como se observa en la Figura V.7.

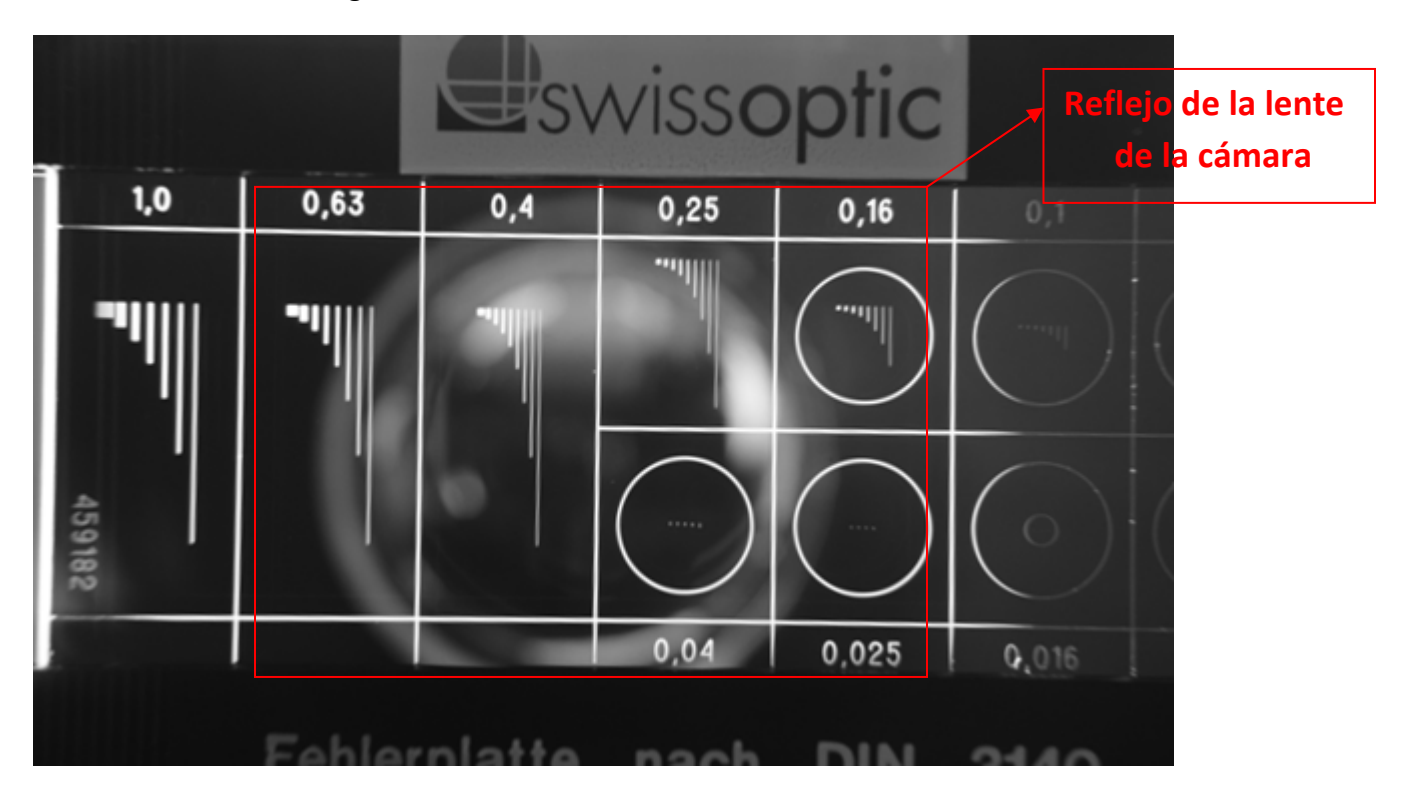

**Figura V.7 Imagen del Patrón con reflejos debidos al lente de la cámara.**

Después de los resultados mencionados, se aplicó el sistema de iluminación propuesto en la Figura IV.5, pero además se agregaron a la adquisición una lente de aproximación y un filtro polarizador en la cámara. El filtro polarizador fue necesario ya que, al tener un acercamiento los reflejos debidos a la lente de la cámara aumentaban. Se tomaron imágenes de los patrones y de las lentes de prueba, y éstas son mostradas en las Figuras V.8, V.9 y V.10. En la imagen V.8, se observa la fotografía del patrón libre de reflejos y con un nivel adecuado de contraste en las imperfecciones.

| 0,25      | 0,16  | 0,1   | 0,063 |
|-----------|-------|-------|-------|
|           |       |       |       |
|           |       |       |       |
| I<br>0,04 | 0,025 | 0,016 | 0,01  |

**Figura V.8 Imagen Digital del Patrón tomada con el sistema de iluminación propuesto.**

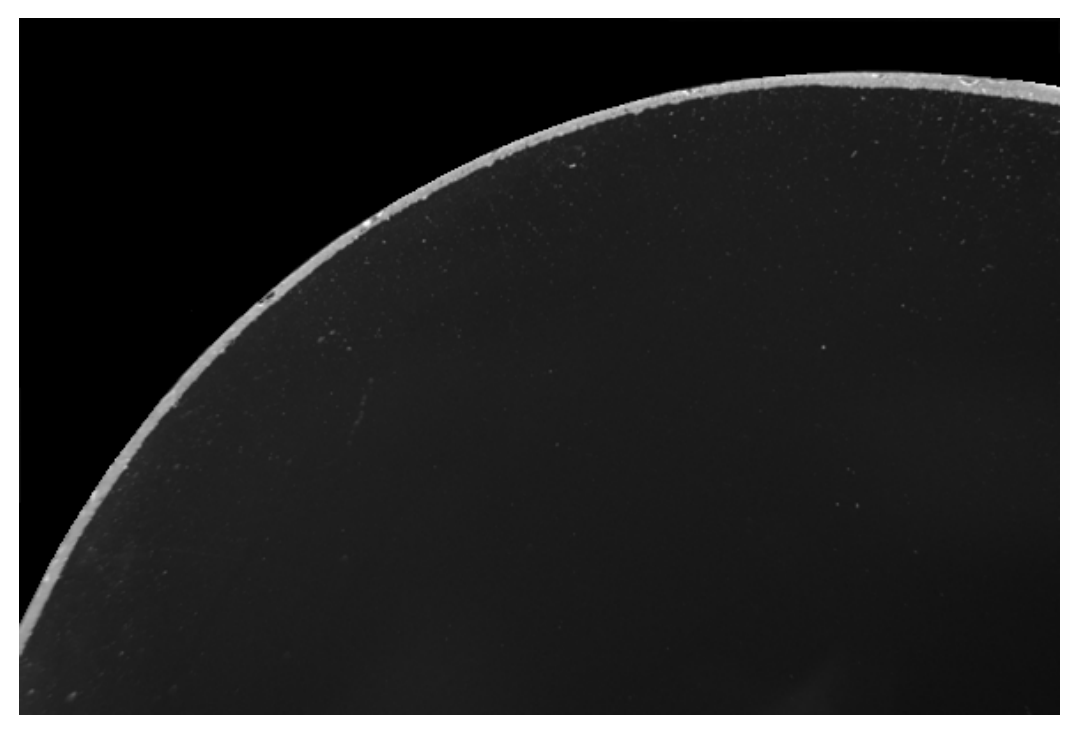

**Figura V.9 Imagen digital del borde de una lente de prueba con el sistema de iluminación propuesto.**

En las Figuras V.9 y V.10 se muestran fotografías de la lente de prueba, utilizando el sistema de iluminación propuesto. En la Figura V.9 se puede ver que la disminución de los reflejos es significativa, La observación de las imperfecciones es mucho más clara y la intensidad del reflejo es casi imperceptible. Los mismos resultados se pueden observar en la Figura V.10 en la cual, se muestra una imagen de una porción interna de la lente. Las imperfecciones tienen mayor intensidad que los reflejos en la imagen.

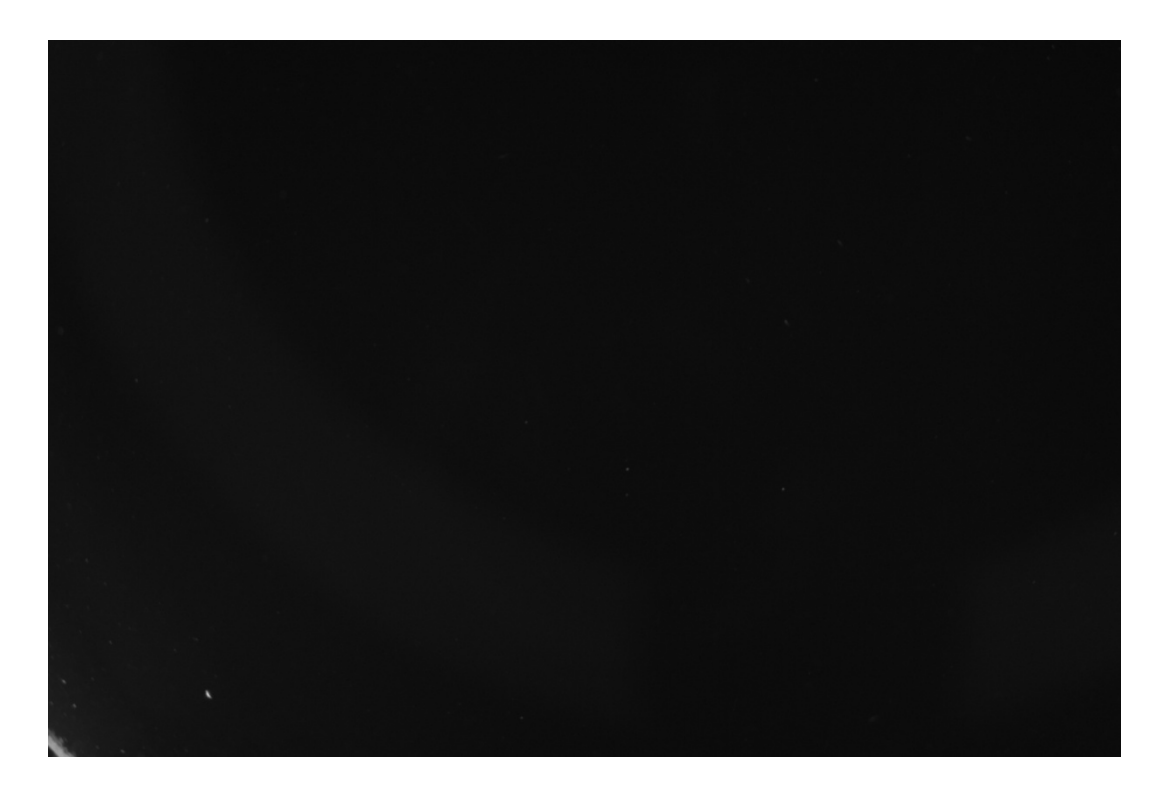

**Figura V.10 Imagen digital parcial de la lente de prueba con el sistema de iluminación propuesto.**

El siguiente punto a evaluar fue, la resolución conseguida con el sistema de cámara y lentes utilizado. Como primer paso para medir la resolución se tomaron medidas al patrón que se pudieran utilizar como referencia. Estas medidas se muestran en la Figura V.11 indicadas (con líneas azules) en milímetros. También se muestra una aproximación en píxeles (en líneas rojas), con estos dos datos se puede calcular una aproximación de la resolución espacial de las imágenes.

## UNIVERSIDAD NACIOANAL AUTÓNOMA DE MÉXICO

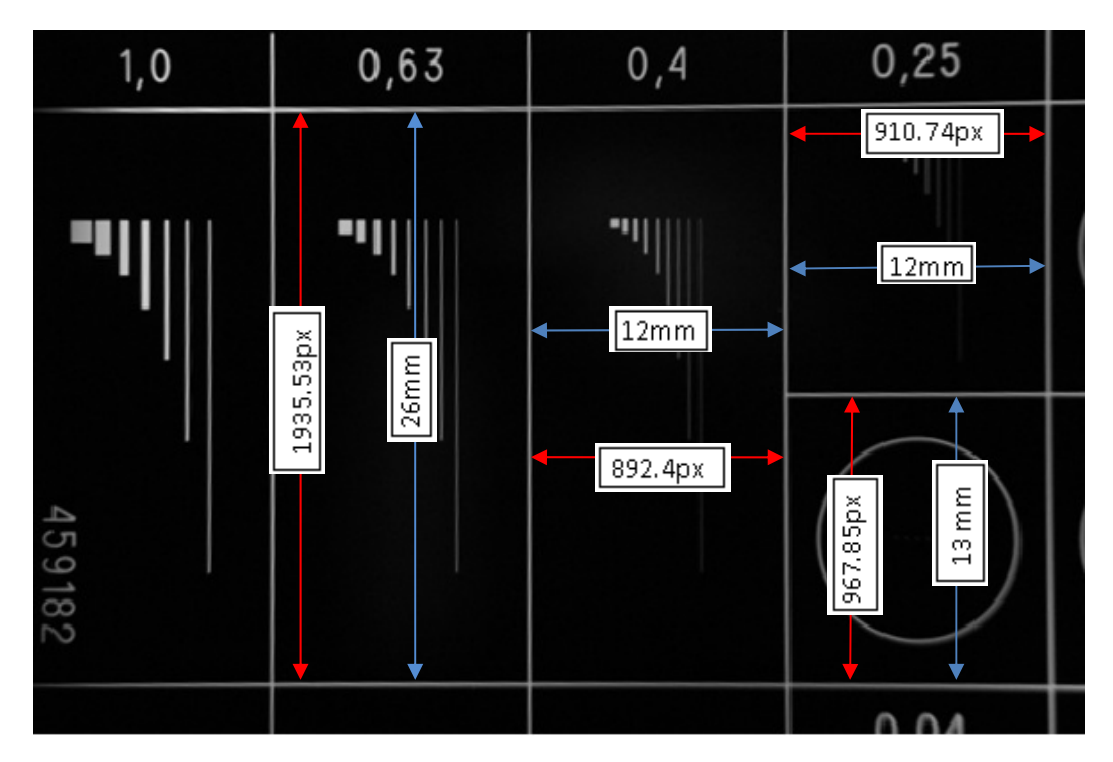

**Figura V.11 Medidas del patrón en milímetros y en píxeles.**

Con los datos mostrados en la Figura V.11 se puede calcular una resolución aproximada que se muestra a continuación:

$$
R_{1v} = \frac{26mm}{1935.53px} = 13.43 \mu m/px.
$$
  
\n
$$
R_{2v} = \frac{13mm}{967.85px} = 13.43 \mu m/px.
$$
  
\n
$$
R_{1H} = \frac{12mm}{892.4px} = 13.44 \mu m/px.
$$
  
\n
$$
R_{2H} = \frac{12mm}{910.74px} = 13.17 \mu m/px.
$$

Se sabe que la resolución de cada píxel en dirección vertical y horizontal es la misma, así que calculando el promedio de estos datos se obtiene

> $Resolución = R = 13.37 \mu m / px$  $Rpp = 178.77 \mu m^2 / px$

Un posible cambio con respecto a la resolución calculada en el capítulo anterior puede resultar del cambio en la distancia focal producido por la lente de aproximación. En la

Figura V.12 se muestran las gráficas de las áreas de las imperfecciones en píxeles calculadas para una resolución de 13 µm, donde S especifica la desviación estándar de cada grado de imperfección.

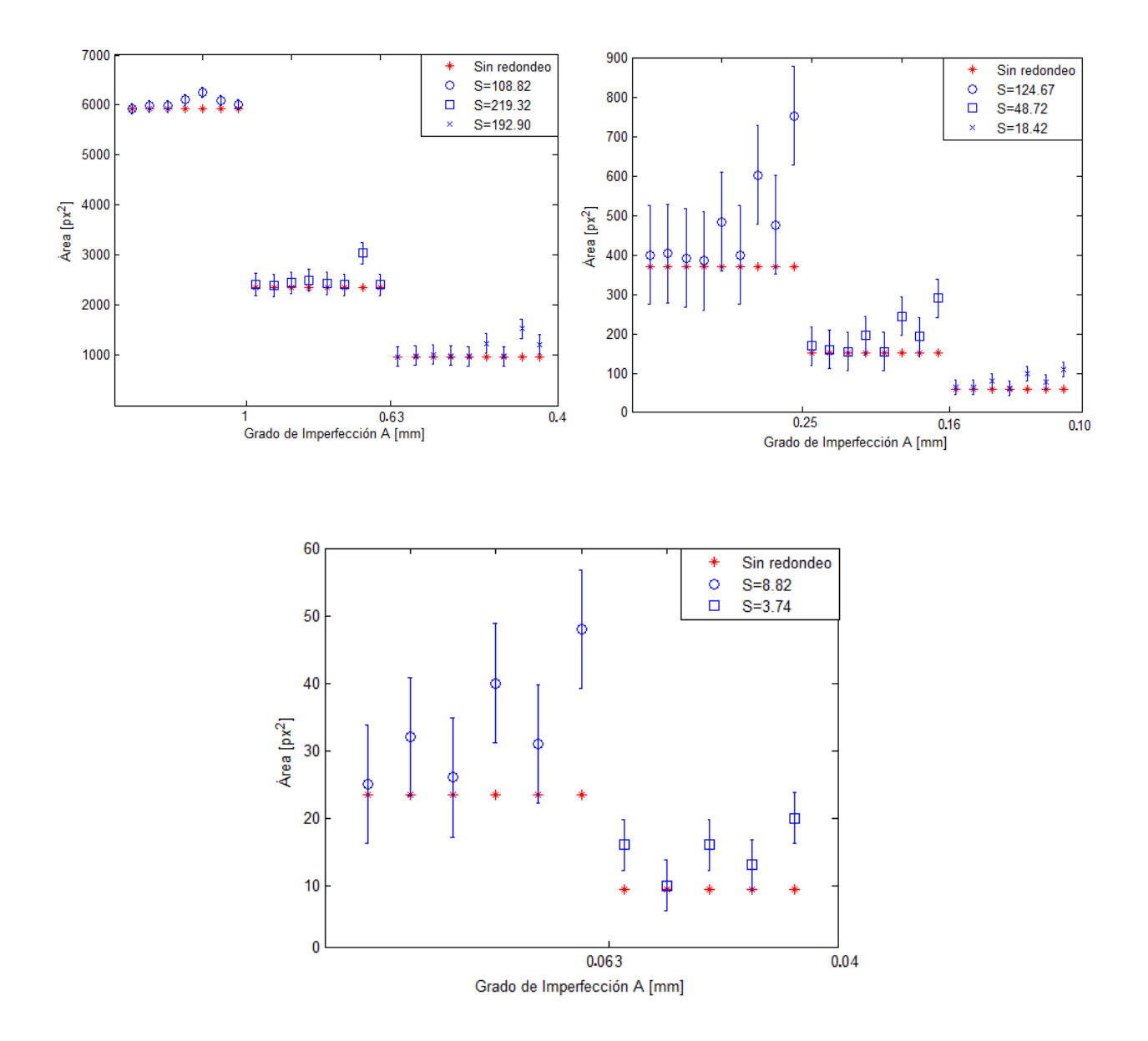

**Figura V.12 Áreas calculadas en el CCD con una resolución de 13.37µm/px.**

#### UNIVERSIDAD NACIOANAL AUTÓNOMA DE MÉXICO

| $A$ [mm]       | Error<br>relativo[%] | $A$ [mm] | Error<br>relativo[%] | $A$ [mm] | Error<br>relativo[%] |  |
|----------------|----------------------|----------|----------------------|----------|----------------------|--|
| $\mathbf{1}$   | 0.2                  | 0.40     | 28.9                 | 0.16     | 101.3                |  |
| $\mathbf{1}$   | 1.0                  | 0.40     | 1.6                  | 0.1      | 8.2                  |  |
| $\mathbf{1}$   | 1.1                  | 0.40     | 60.8                 | 0.1      | 9.9                  |  |
| $\mathbf{1}$   | 3.1                  | 0.40     | 27.0                 | 0.1      | 35.2                 |  |
| $\overline{1}$ | 5.7                  | 0.25     | 8.2                  | 0.1      | 4.8                  |  |
| $\mathbf{1}$   | 2.9                  | 0.25     | 9.0                  | 0.1      | 65.6                 |  |
| $\mathbf{1}$   | 1.6                  | 0.25     | 6.0                  | 0.1      | 30.1                 |  |
| 0.63           | 2.2                  | 0.25     | 4.1                  | 0.1      | 104.5                |  |
| 0.63           | 1.6                  | 0.25     | 30.9                 | 0.063    | 6.4                  |  |
| 0.63           | 3.9                  | 0.25     | 8.2                  | 0.063    | 36.3                 |  |
| 0.63           | 6.3                  | 0.25     | 62.8                 | 0.063    | 10.7                 |  |
| 0.63           | 3.2                  | 0.25     | 28.7                 | 0.063    | 70.3                 |  |
| 0.63           | 2.0                  | 0.25     | 103.3                | 0.063    | 32.0                 |  |
| 0.63           | 29.1                 | 0.16     | 11.6                 | 0.063    | 104.4                |  |
| 0.63           | 2.0                  | 0.16     | 5.6                  | 0.040    | 69.0                 |  |
| 0.40           | 1.5                  | 0.16     | 2.3                  | 0.040    | 5.6                  |  |
| 0.40           | 3.5                  | 0.16     | 29.4                 | 0.040    | 69.0                 |  |
| 0.40           | 5.7                  | 0.16     | 1.7                  | 0.040    | 37.3                 |  |
| 0.40           | 3.1                  | 0.16     | 61.1                 | 0.040    | 111.3                |  |
| 0.40           | 1.9                  | 0.16     | 27.4                 |          |                      |  |

**Tabla V.1 Error calculado en** las **imperfecciones con**  $R_H=13\mu m$ .

Como se puede observar, el área de las imperfecciones en el CCD disminuyó en comparación con la calculada y mostrada en la Figura IV.9. La Tabla V.1 muestra el error con esta nueva resolución, se observa que para las imperfecciones que tienen una distribución con la razón 1:1 el error es menor, esto significa que con esta resolución se consigue medir imperfecciones en forma de poros y para los rayones se requiere de una mayor resolución. Se calculó nuevamente el campo de visión de la cámara

$$
\alpha_H = 13.37 \frac{\mu m}{px} * 3872px = 51.76mm
$$

$$
\alpha_V = 13.37 \frac{\mu m}{px} * 2592 = 34.6mm
$$

Este cálculo representa solo una aproximación de la resolución obtenida.

RESULTADOS CAPÍTULO V

Para observar el resultado de las diferentes exposiciones de la imagen mencionadas en la Tabla IV.4, se tomaron cerca de 500 fotografías tanto del patrón como de la lente de prueba, posteriormente se midió en 200 imágenes del patrón la intensidad de las imperfecciones más tenues y más brillantes de grado A=0.040 y A=0.25. En la Figura V.13 se muestran las gráficas del tiempo de exposición contra la intensidad de las imperfecciones más tenues de grado 0.040 para cada apertura y cada ISO. En las gráficas se encuentra señalado el límite de intensidad mínima que deben tener las imperfecciones para que se puedan distinguir del fondo NI=12.

Las observaciones que se hacen con respecto a las gráficas son: primero, las diferentes combinaciones del ISO 100, no resultan muy útiles, ya que aún con la apertura más grande posible en la cámara f/5.6 se requiere de tiempos de exposición mayores a 0.1 segundos, para que se distingan las imperfecciones del fondo, Figura V.13 a). En las imágenes con ISO 1600, las imperfecciones de menor tamaño tienen un buen nivel de intensidad desde tiempos bajos, como 0.01 segundos, Figura V.13 e). En el caso de las imperfecciones de mayor tamaño con ISO 1600, existen niveles de saturación desde tiempos de exposición menores a 0.02 segundos, Figura V.14 e). Por esta razón se considera que las imágenes tomadas con niveles de ISO 100 y 1600 no resultan útiles para la evaluación de las imperfecciones.

En los casos de ISO 200, 400 y 1600 también existen niveles bajos y niveles de saturación, pero la cantidad de imágenes útiles con estos niveles de ISO es mayor. En el caso del ISO 200 se tienen imágenes útiles desde tiempo de exposición de 0.0125 segundos para la apertura mayor hasta tiempo de 0.333 segundos para la apertura menor, Figura V.13 b)y Figura V.14 b). Para el ISO 400 las imágenes útiles van de un tiempo de exposición de 0.00625 segundos para la apertura mayor hasta 0.125 segundos para la apertura menor, Figura V.13 c) y Figura V.14 c). En el caso de ISO 800 se encuentran imágenes útiles desde tiempos de exposición de 0.00625 segundos para la apertura mayor hasta 0.1 segundos para la apertura menor, Figura V.13 d) y Figura V.14 d). Esto sirvió para elegir imágenes que contaran con los niveles de intensidad útiles.

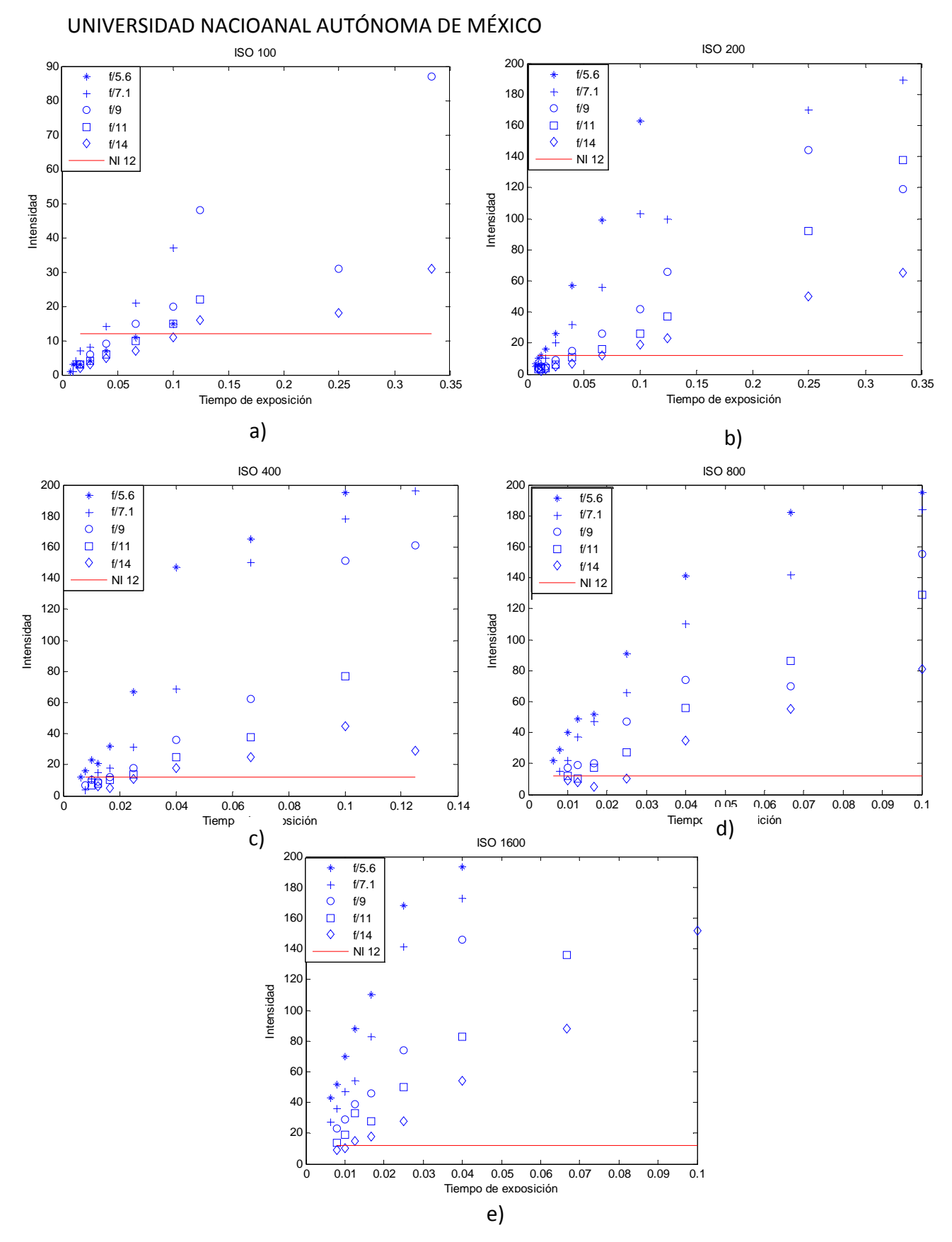

**Figura V.13 Gráficas de Intensidad vs Tiempo de Exposición de las imperfecciones más tenues de grado A=0.040.**

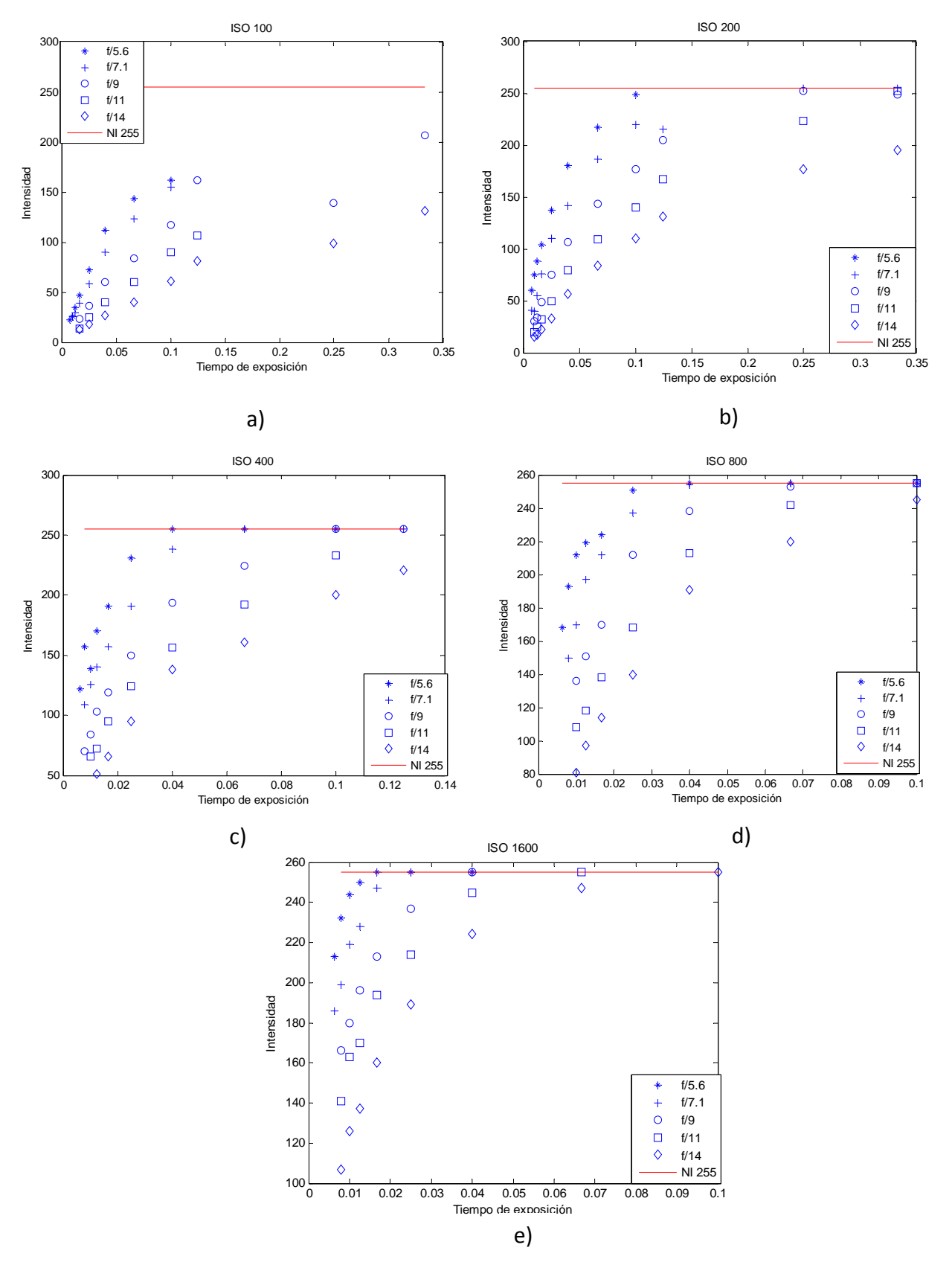

**Figura V.14 Gráficas de intensidad vs tiempo de exposición de las imperfecciones más brillantes de grado A=0.25.**

El promedio de la intensidad de todos los píxeles fue calculado en las imágenes elegidas, para obtener un parámetro más para la identificación de la exposición útil. Las imágenes elegidas se clasificaron en tres grupos: Subexpuestas; las que no alcanzaban los niveles de intensidad de 12 en las imperfecciones de menor tamaño, Aceptadas; las que tenían niveles de intensidad dentro de los establecidos, y Sobreexpuesta; las que tenían niveles de intensidad de 255 en las imperfecciones de mediano tamaño. Se calculó el promedio y

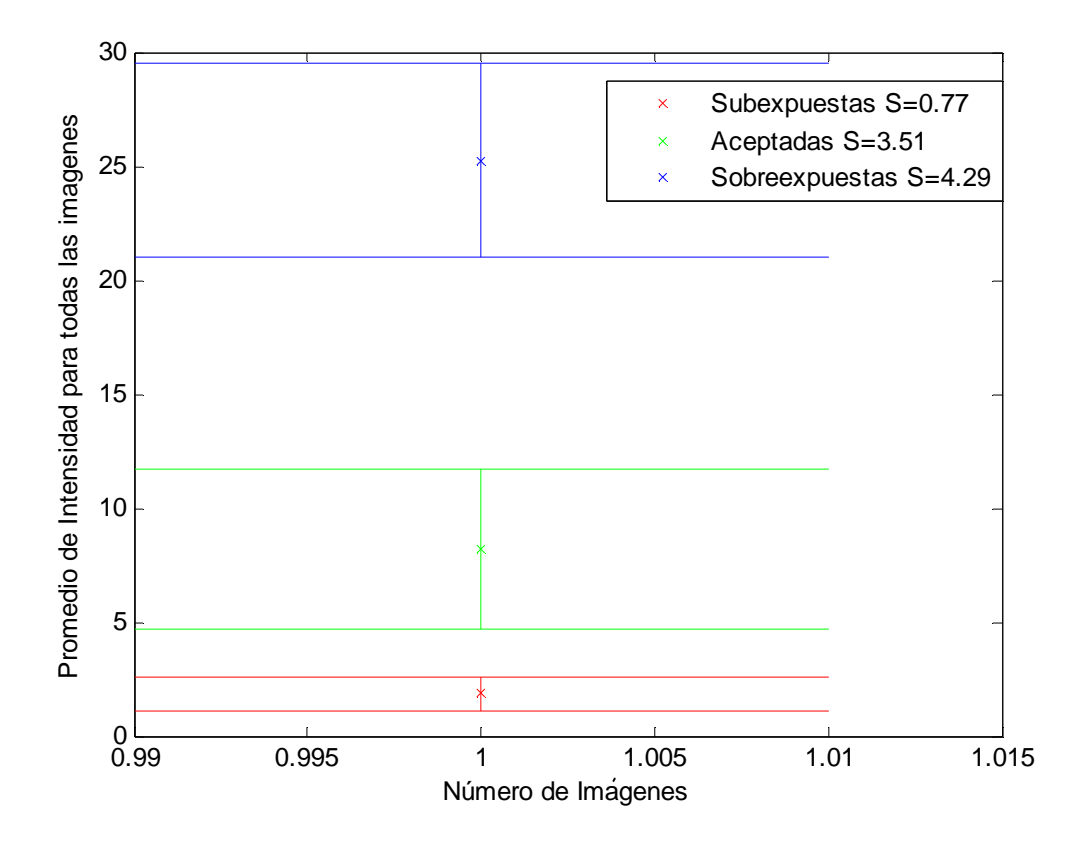

**Figura V.15 Promedio de las imágenes del patrón de los 3 grupos establecidos.**

la desviación estándar de cada grupo, el resultado se muestra en la Figura V.15. En esta figura se observa que los tres grupos no se traslapan entre sí, y es fácil identificar a las imágenes dentro de cada grupo. La Figura V.16 muestra el cálculo del promedio y la desviación estándar de cada una de las imágenes, en ésta figura se puede observar que si puede existir un traslape en el valor promedio de las imágenes de cada grupo.

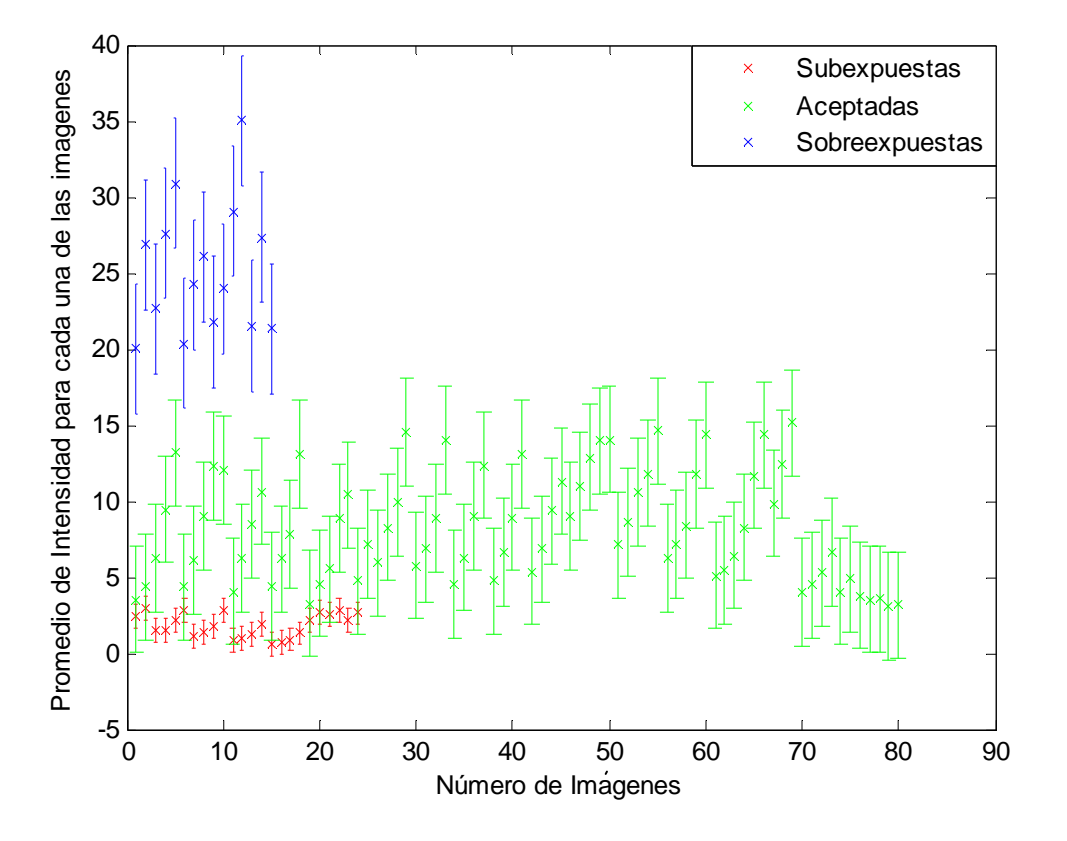

**Figura V.16 Promedio de intensidad para imágenes del patrón.**

Con ayuda de estos datos se eligieron el rango de imágenes de la lente útiles para la calibración. En el caso de las fotografías de la lente se tienen dos tipos de imágenes, las que muestran un borde del componente y las que únicamente muestran la parte interna. La evaluación automática de las imágenes que muestran el borde del componente no es tan sencilla, una forma útil de hacerlo es eligiendo una región de interés en las imágenes con borde del componente (solo la parte interna del componente) y calibrar la evaluación con las imágenes del interior del componente. La Figura V.17 muestra el resultado del promedio de los tres grupos de imágenes de la lente. Como se observa existe un incremento en los promedios comparado con las imágenes del patrón, así que se tomarán los parámetros de la Figura V.17 y se ajustaron para obtener los umbrales para la evaluación de las imágenes.

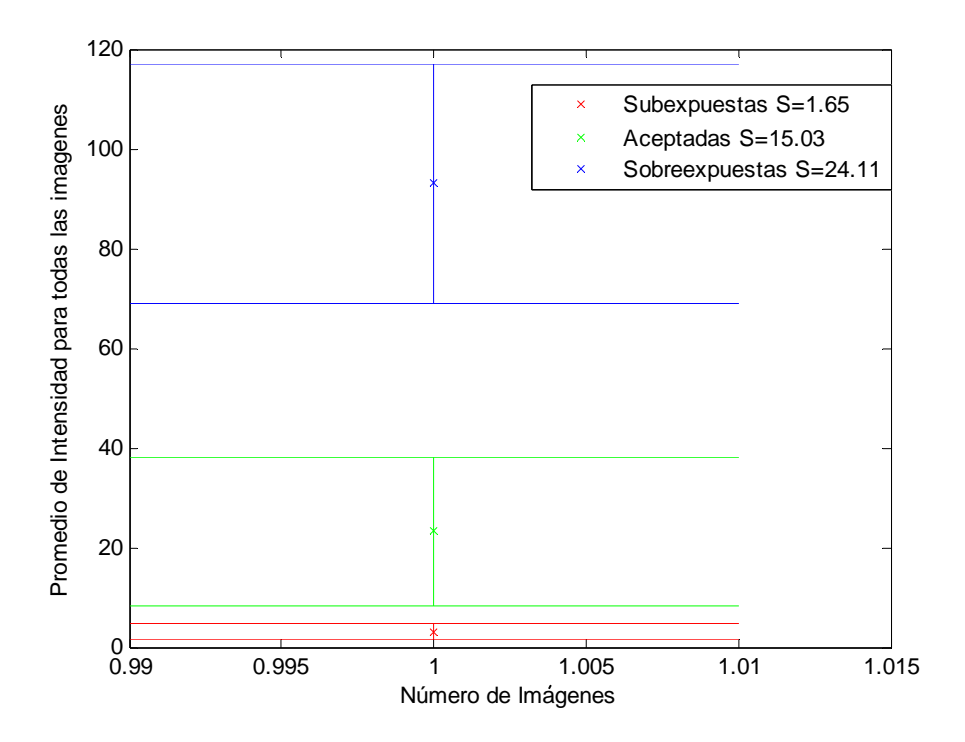

**Figura V.17 Promedio de las imágenes de la lente de los 3 grupos establecidos**

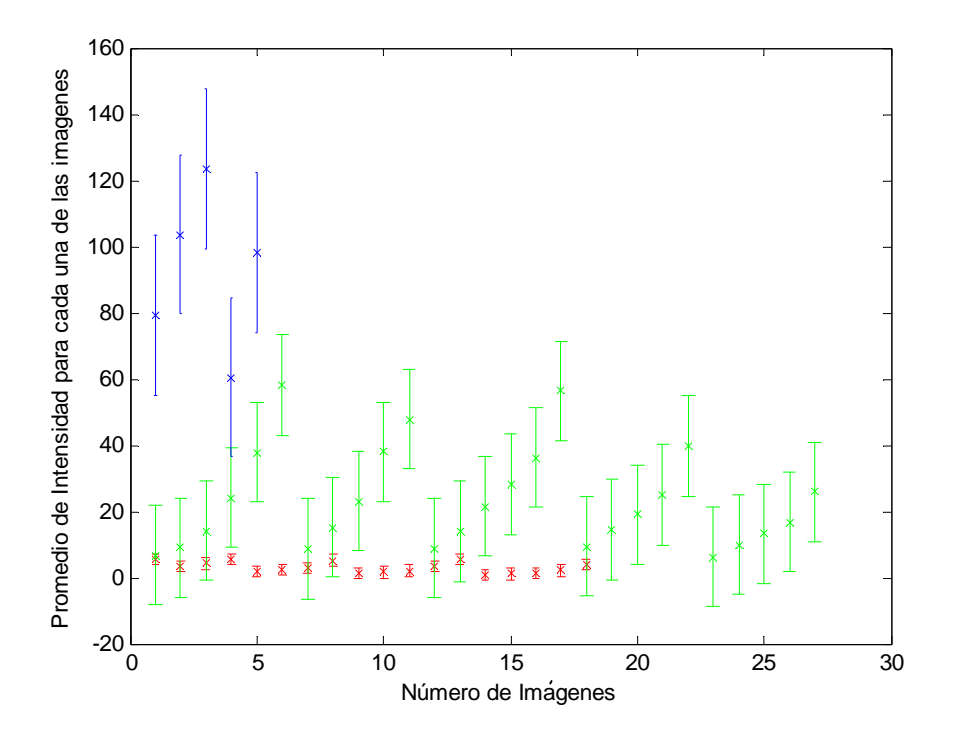

**Figura V.18 Promedio de intensidad para imágenes de la lente.**

El siguiente paso fue realizar una imagen ideal de las imperfecciones, con la resolución medida y con la misma cantidad de píxeles que las imágenes entregadas por la cámara 3872x2592 píxeles, el cual se muestra en la Figura V.19.

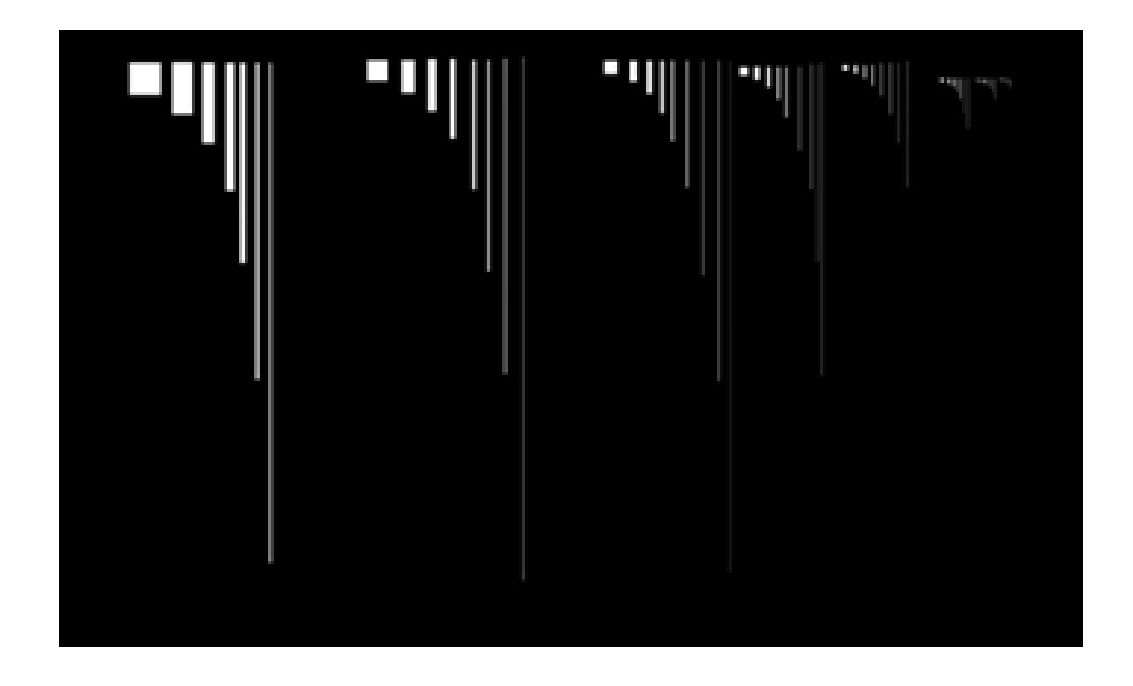

**Figura V.19 Imagen ideal de las imperfecciones.**

Lo importante al realizar pruebas con esta imagen ideal es verificar que no existen cambios en las áreas de las imperfecciones, después de aplicar el algoritmo de procesamiento. Se midieron las áreas del patrón de la imagen antes del procesamiento, el resultado se muestra en la

Figura V.20, las áreas que deberían aparecer en color azul (áreas pre procesamiento) son en la mayoría de los casos cubiertas por áreas en verde medidas después del procesamiento. Esto nos indica que no existe gran cambio después de la aplicación del procesamiento, aunque para tener resultados más exactos se calculó el error en cada una de las imperfecciones, el cual se muestra en la Figura V.21. En la gráfica se observa que el máximo error es menor a 10 % y la mayoría de los errores son nulos o se encuentran por debajo del 3%. Lo que nos indica que el algoritmo de procesamiento es confiable.

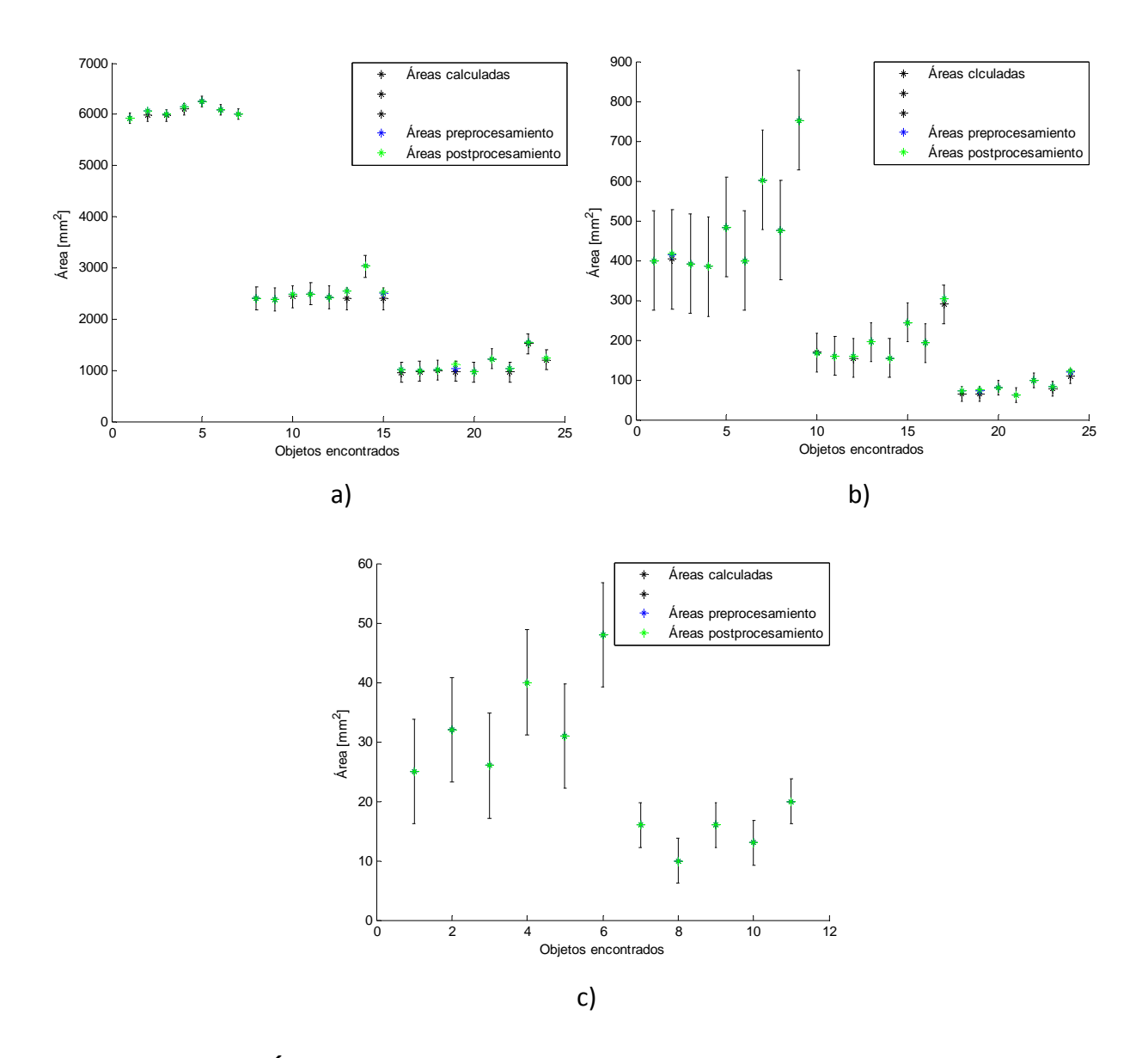

**Figura V.20 Áreas medidas antes y después del procesamiento de la imagen.**

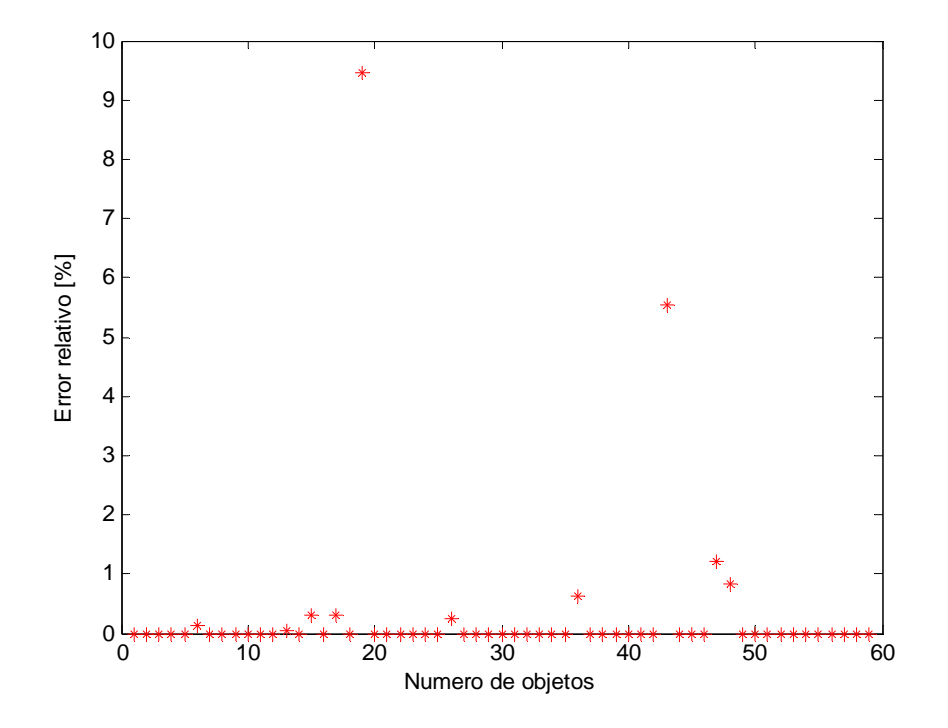

**Figura V.21 Error calculado para las áreas medidas después del procesamiento.**

En la siguiente prueba se tomaron algunas de las imágenes útiles con diferentes exposiciones, y se analizaron con el software. Las áreas de las imperfecciones en las fotografías de los patrones se compararon con las áreas calculadas para las dos distintas resoluciones 11µm y 13µm.

La

Figura V.22 muestra el promedio de las áreas medidas y las áreas calculadas de las diferentes distribuciones de cuatro grados de las imperfecciones. En la primera gráfica a), se muestran las imperfecciones de grado igual a 1, estas imperfecciones varían de forma significativa de las áreas calculadas con distintas resoluciones. Pero, para las primeras cuatro imperfecciones el área varía entre las dos resoluciones. En las gráficas b, c y d, se observa que las primeras imperfecciones de cada grado son más cercanas a las áreas calculadas para una resolución de 11µm. Y aunque se esperaba un aumento en el área para las últimas imperfecciones de cada grado el aumento fue bastante mayor al calculado. El error en estas mediciones es bastante grande como se muestra en la

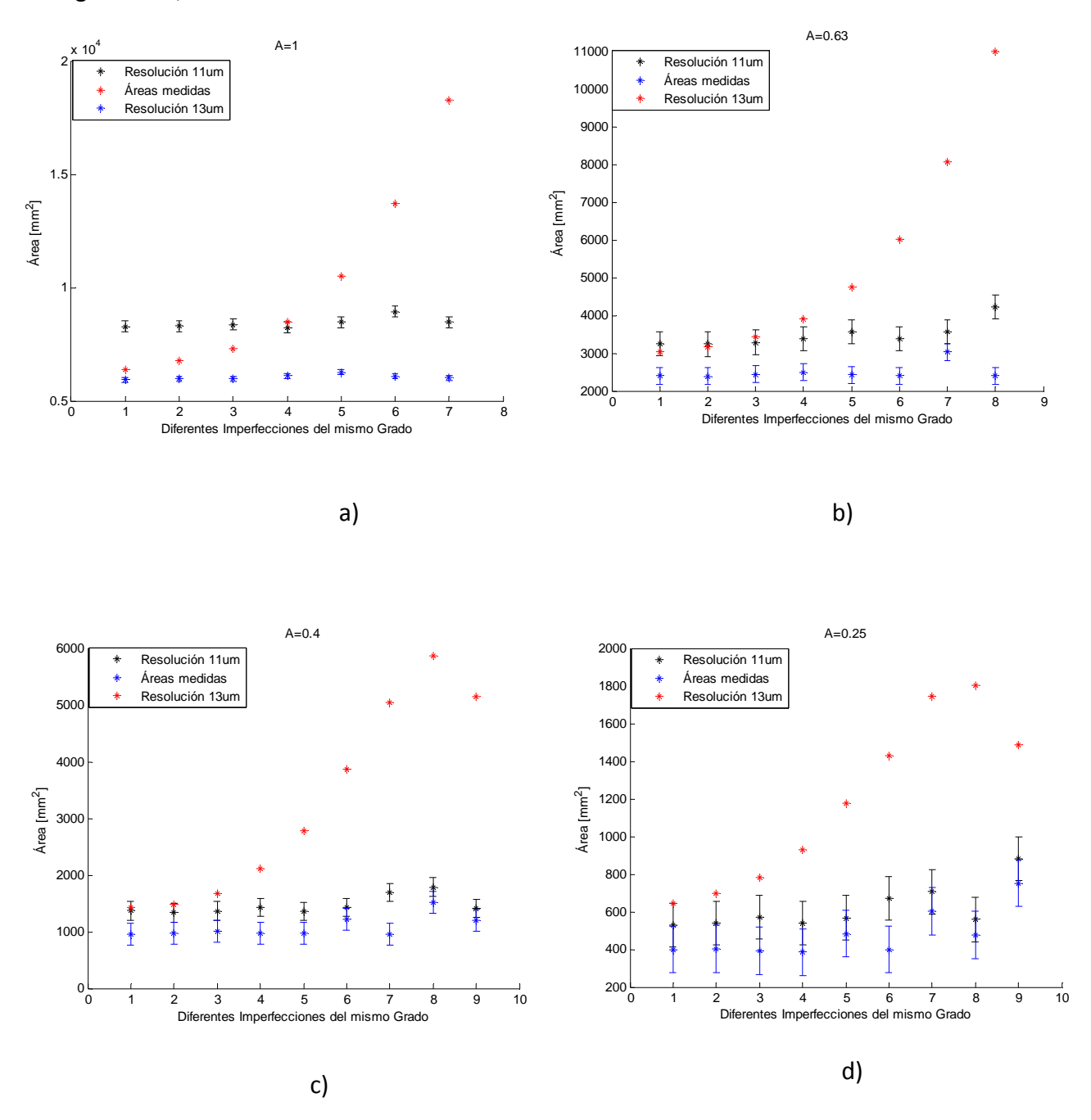

Figura V.23, como se observa existe error hasta del 200%.

**Figura V.22 Áreas de imperfecciones en las imágenes de los patrones, parte 1.**

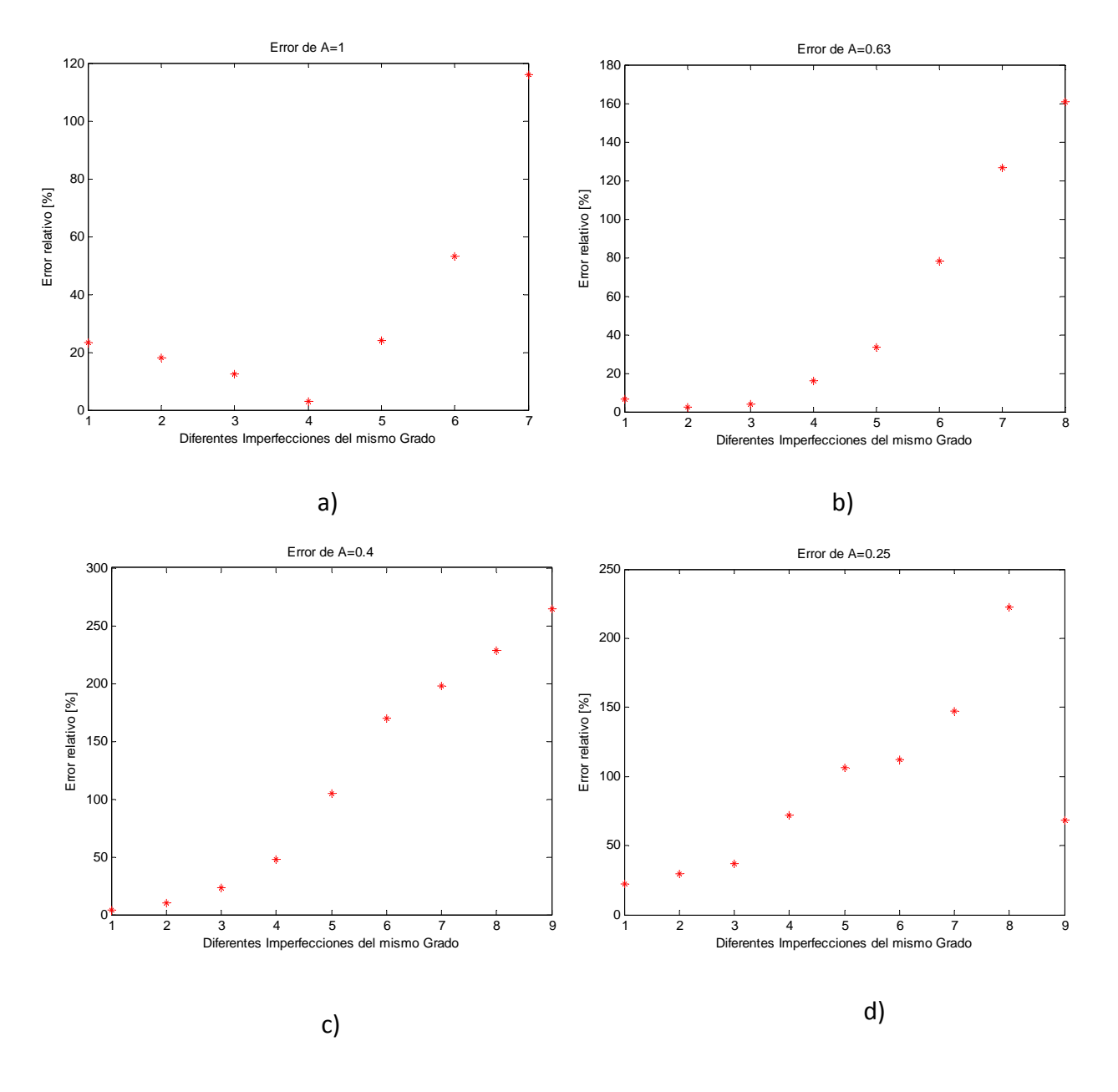

**Figura V.23 Error de las imperfecciones medidas, parte 1.**

Las imágenes en la Figura V.24, muestran las mediciones de las imperfecciones restantes, en este caso solo las imperfecciones con grado igual a 0.16 se acercan al área calculada, el resto de las mediciones son valores realmente alejados de los calculados. El error de las mediciones se muestra en la Figura V.25.

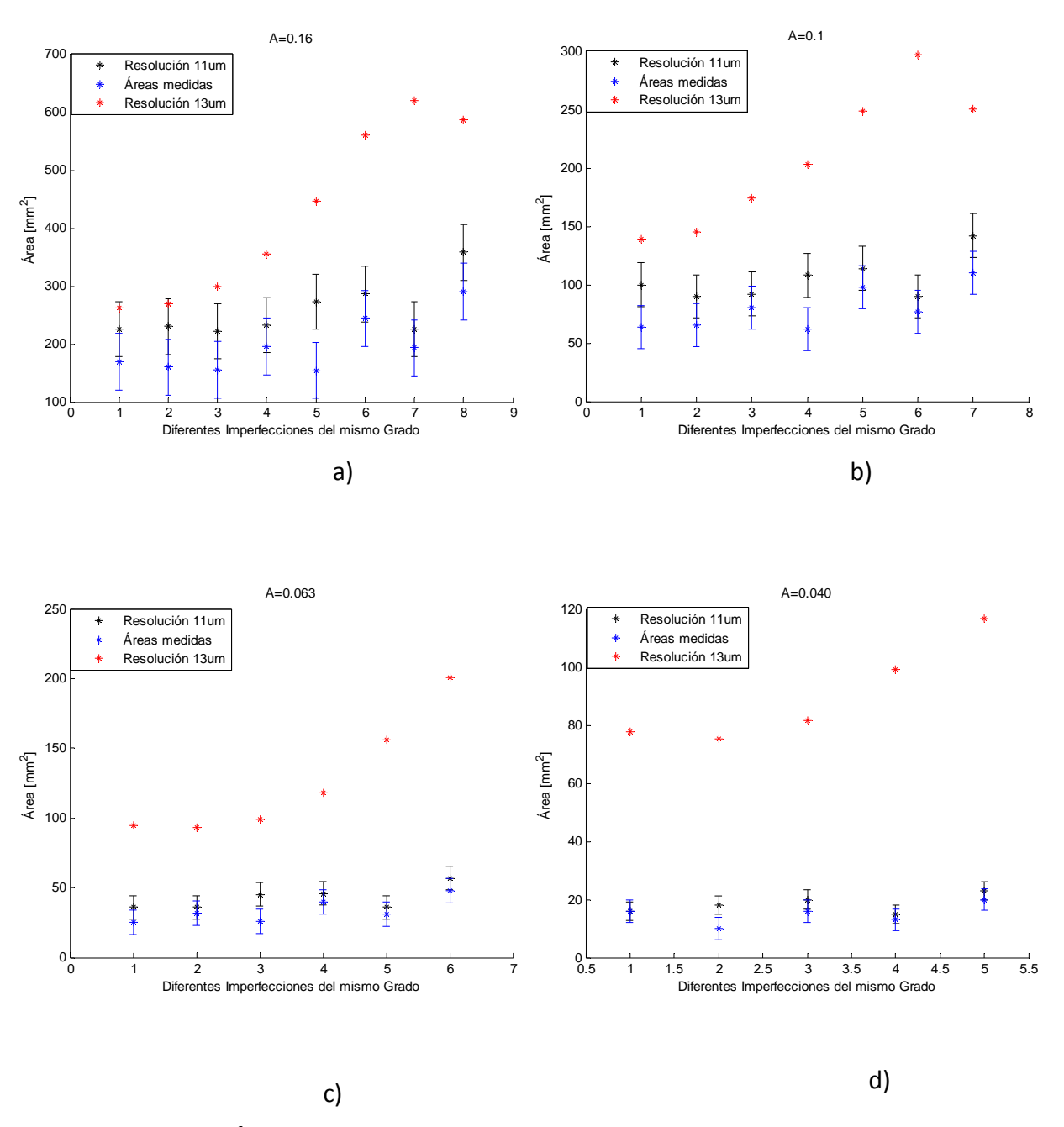

**Figura V.24 Áreas de imperfecciones en las imágenes de los patrones, parte 2.**

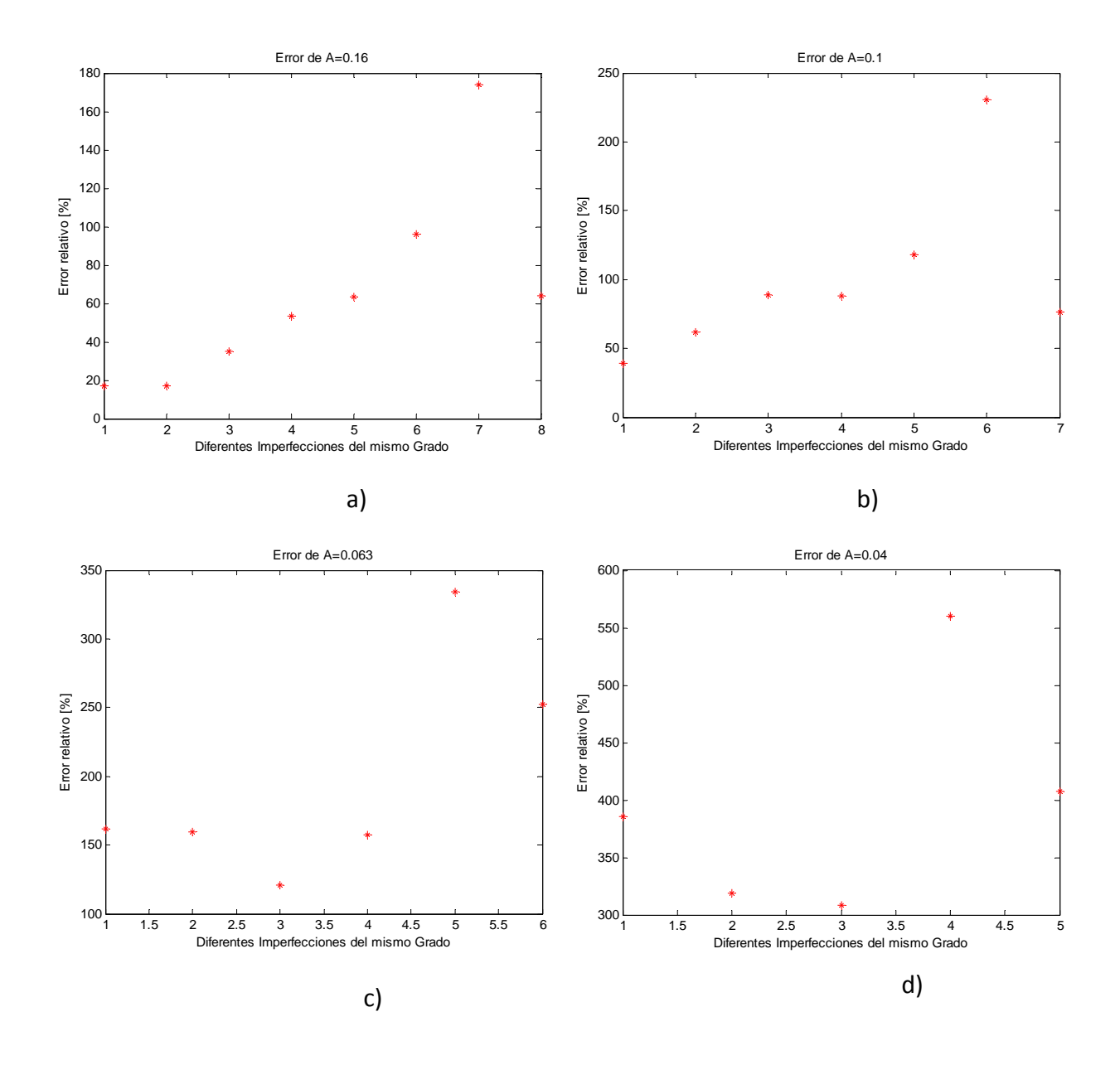

**Figura V.25 Error de las imperfecciones medidas, parte 1.**

Para explicar la diferencia entre las áreas medidas y calculadas, basta con recordar el fenómeno de difracción de la luz. Primero, el patrón está hecho de cristal con un recubrimiento y únicamente deja pasar la luz a través de las imperfecciones. Conforme las imperfecciones se hacen más angostas la luz difracción es mayor. Es por eso, que en el caso de las imperfecciones cuadradas el error es menor y entre más grandes mejor. Esto
no quiere decir que las imperfecciones no se puedan medir sobre objetos de vidrio como las lentes, el efecto de dispersión que ocurre en las lentes debido a las imperfecciones no es tan grave como el que ocurrió con el patrón estándar. Las lentes son objetos transparentes donde solo existe un poco de dispersión en las imperfecciones.

Por último con el software se evaluaron imágenes de una lente pulida. Se realizó una interfaz sencilla para obtener resultados gráficos de la evaluación, y poder tener una idea de cómo funcionaría el sistema automatizado. La Figura V.26 muestra la portada del programa de procesamiento y, el diagrama de flujo final del procesamiento se observa en la Figura V.27 . La portada cuenta con un menú para iniciar un nuevo proyecto.

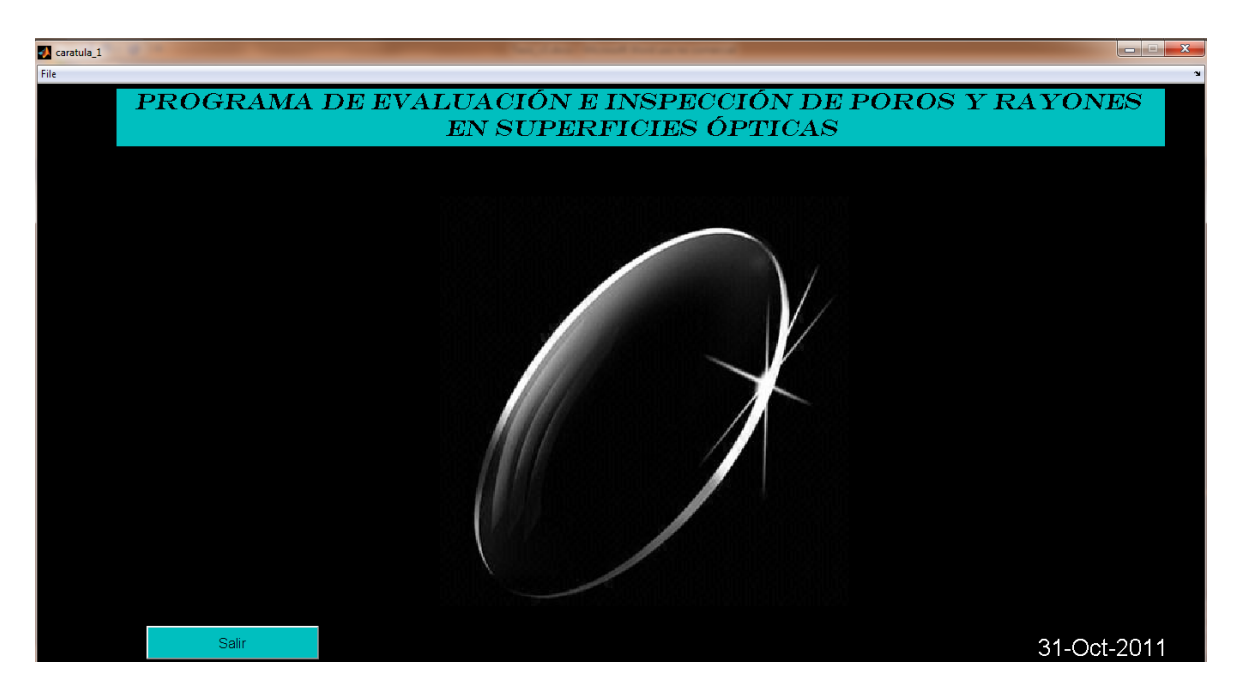

**Figura V.26 Portada del programa de evaluación.**

Al iniciar un nuevo proyecto aparece en la pantalla la interfaz mostrada en la Figura V.28**¡Error! No se encuentra el origen de la referencia.**, ésta cuenta con un panel llamado "Adquisición de la imagen", al oprimir el botón de "Cargar imagen" se puede abrir una imagen desde un dispositivo móvil o desde la memoria de la propia computadora, como se muestra en la Figura V.29. Al cargar la imagen ésta aparece en la parte izquierda de la interfaz, y en la parte inferior aparece el nombre de la misma, como se observa en la figura.

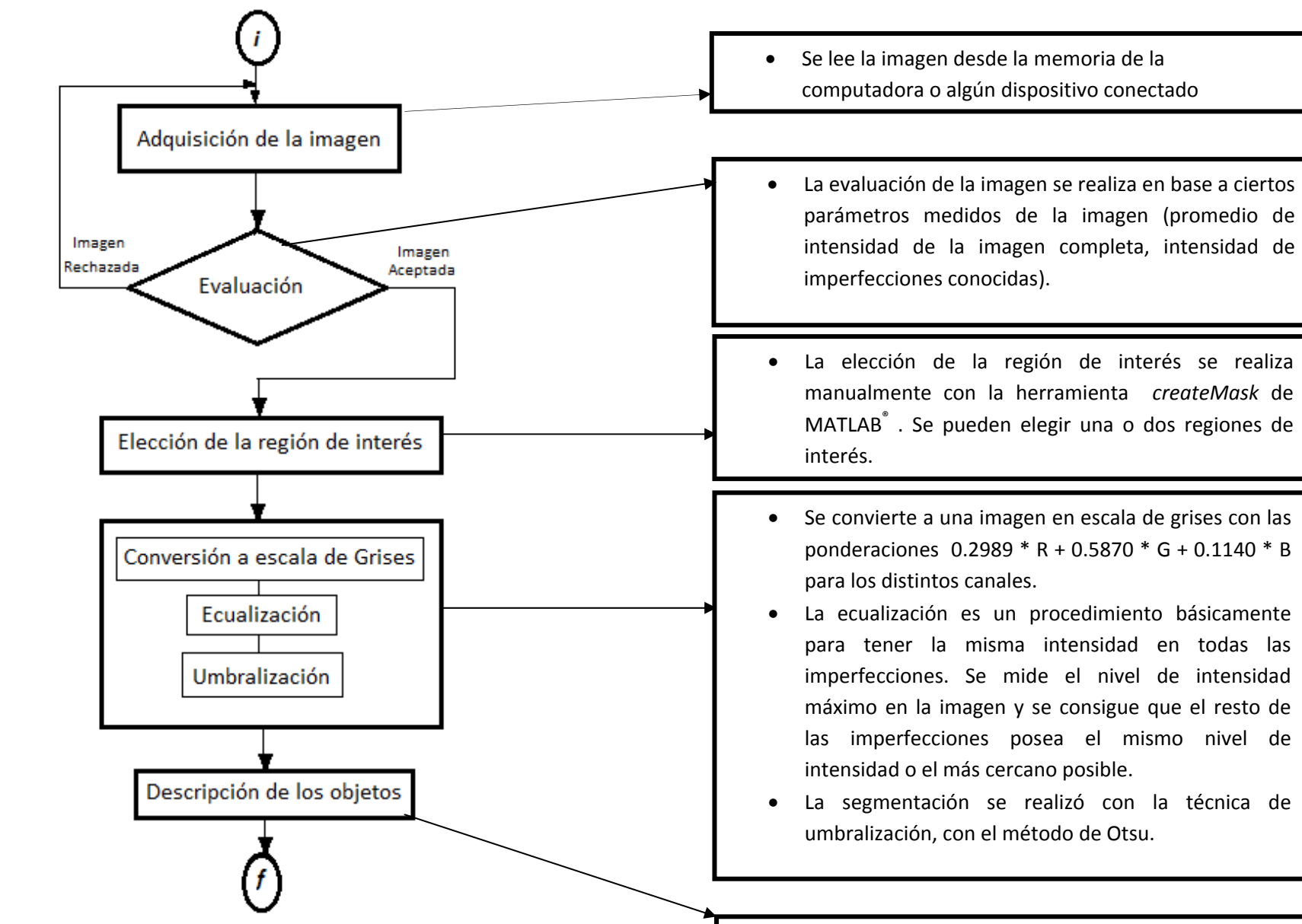

**Figura V.27 Diagrama de flujo final del Software.**

- . Número de Objetos.
- . Área de los objetos.

123

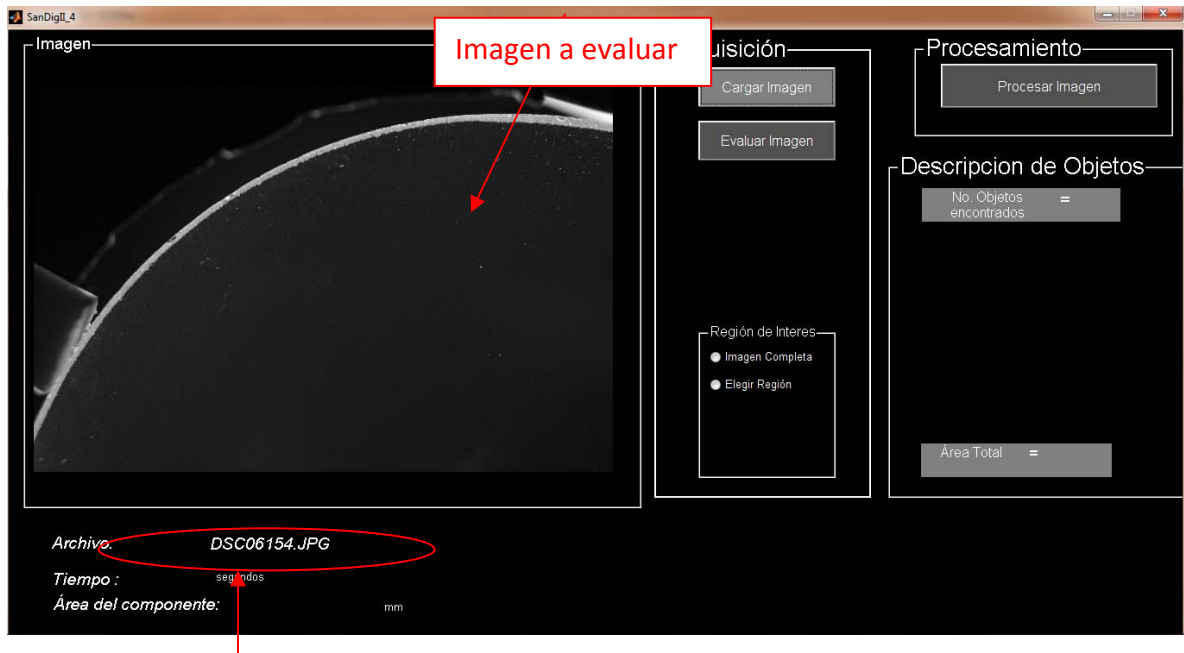

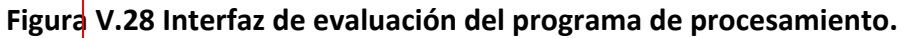

Nombre de la Imagen a evaluar

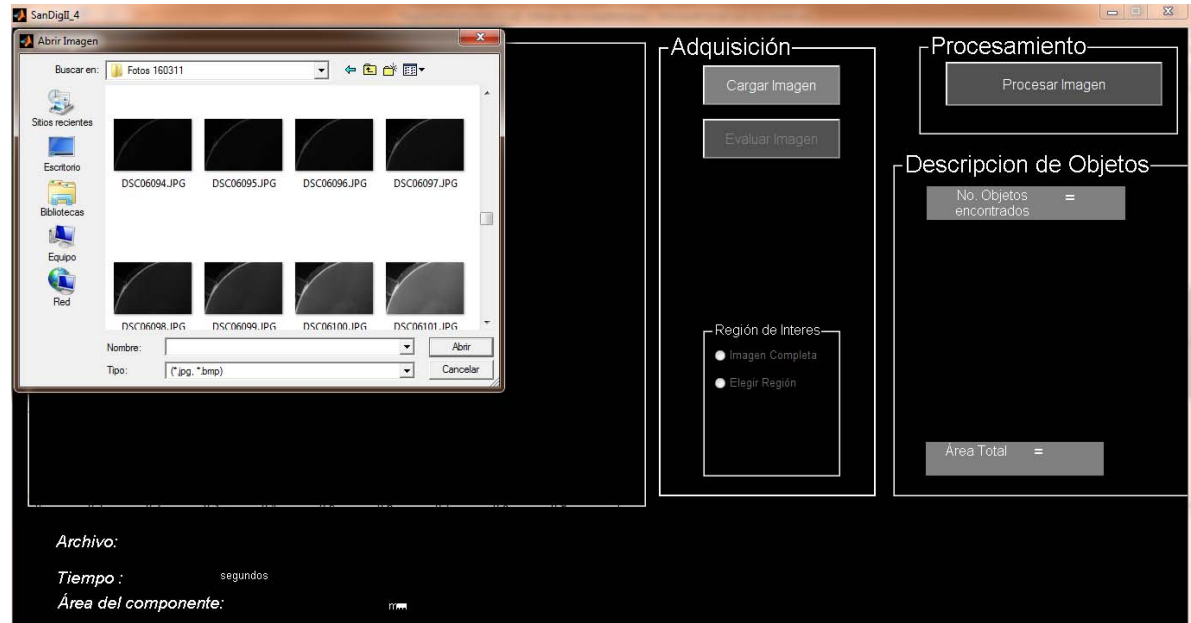

**Figura V.29 Interfaz de evaluación mostrando imagen a evaluar.**

Dentro de este mismo panel existe otro llamado "Región de Interés", en el cual se puede elegir trabajar con la imagen completa, con una o con dos regiones de la misma, como muestra la Figura V.30. Estas regiones se eligen manualmente. Si se elige trabajar con una imagen completa en seguida se activaran los botones restantes para continuar con la evaluación, pero si se elige "Elegir Región", un menú aparece por debajo del botón y se puede escoger entre una o dos regiones.

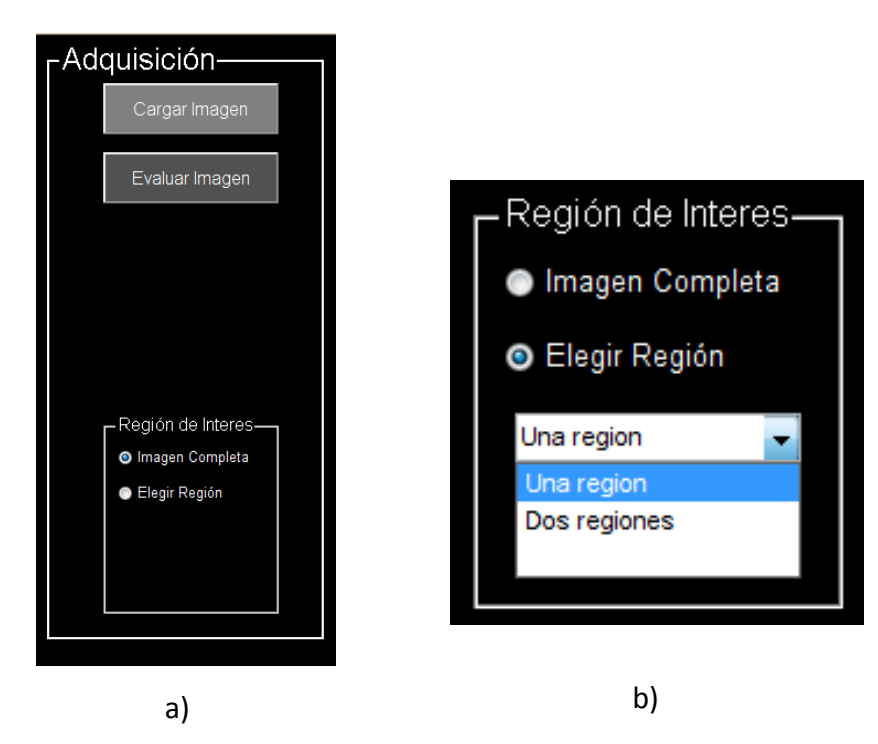

**Figura V.30 a) Panel de adquisición, b) panel de Región de interés.**

# **Al elegir el número de regiones con las que se desea trabajar, aparecerá una imagen como la mostrada en la**

Figura V.31, en donde aparece un cursor con el que se puede trazar la región de interés. La región de interés puede tener diferentes formas, como rectangular, circular y la de un polígono, para obtener una mayor variedad de formas se trabaja con la de polígono. Después de elegir la región de interés la imagen desaparecerá de la pantalla y los botones restantes se activaran.

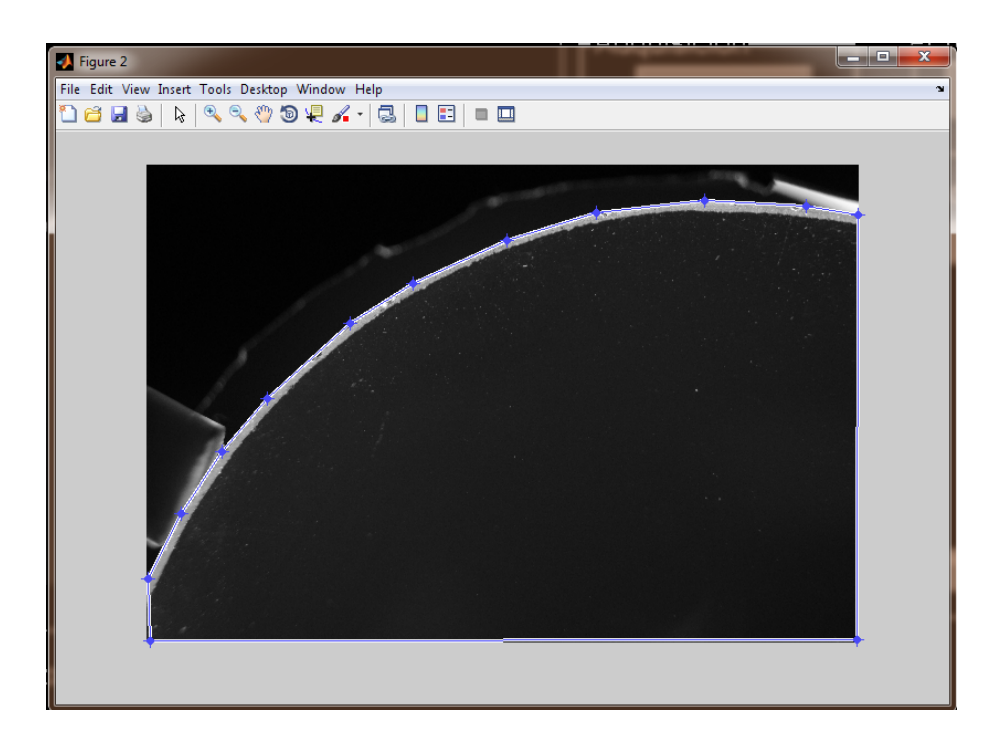

# **Figura V.31 Elección de la región de interés.**

Otro procedimiento que se lleva a cabo dentro de este panel, es el de la evaluación, con los parámetros fijados anteriormente se especificó un umbral para el promedio de las imágenes. El programa calcula el promedio de la imagen y si se encuentra dentro del umbral de aceptadas, se anuncia en un aviso que la imagen es útil, Figura V.32.

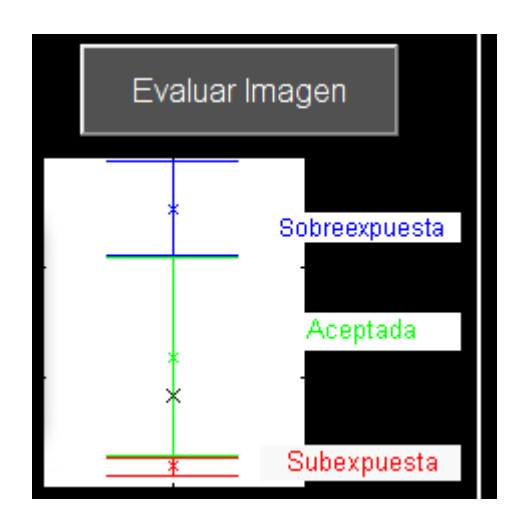

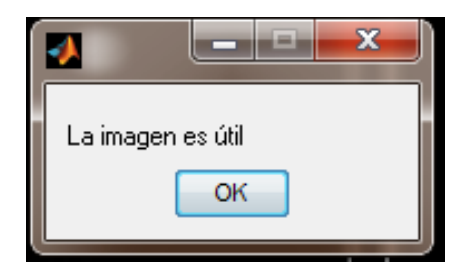

**Figura V.32 Evaluación de imagen, imagen aceptada.**

Si la imagen se encuentra en los umbrales de subexposición o sobreexposición, se anuncia el estado de la imagen, y el usuario puede elegir si desea continuar con la misma imagen o no, Figura V.33. Si el promedio de la imagen se encuentra dentro de los niveles de subexposición o sobreexposición, en algunos casos aún puede utilizarse, dependiendo de lo cerca que se encuentre del umbral de las imágenes aceptadas, pero si el promedio de la imagen se encuentra fuera de éstos umbrales, definitivamente se debe elegir otra imagen.

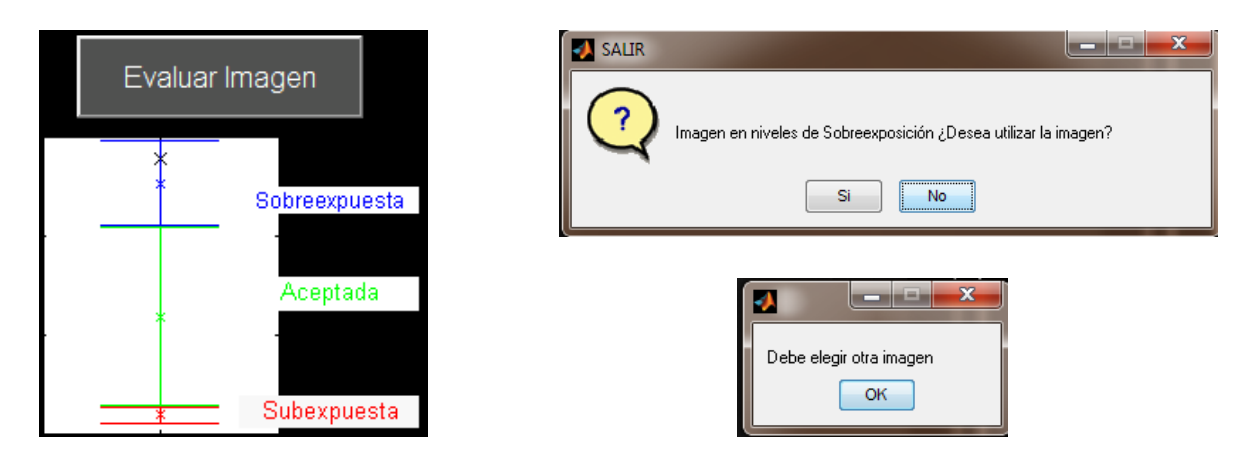

**Figura V.33 Evaluación de imagen, imagen no aceptada.**

Una vez que la imagen ha sido evaluada y la región de interés ha sido elegida, el siguiente paso es el procesamiento, en la interfaz existe un panel llamado procesamiento, en éste se realiza la ecualización de la imagen y la umbralización. El resultado del procesamiento, se presenta en una imagen umbralizada del componente, como la mostrada en la Figura V.34.

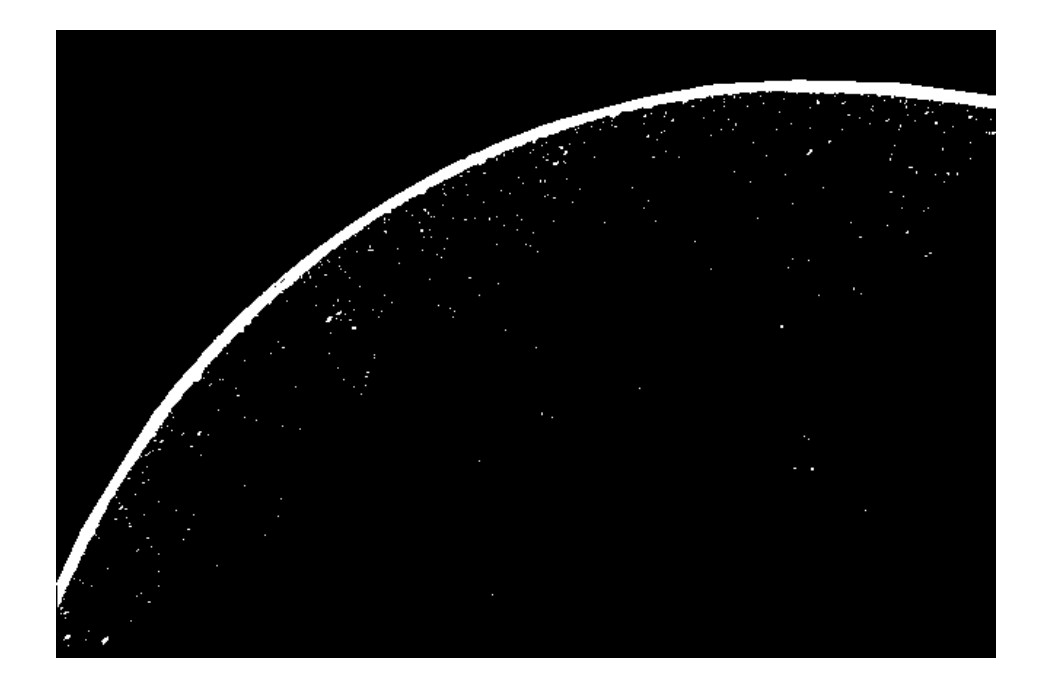

**Figura V.34 Imagen umbralizada de una imagen de la lente.**

En la Figura V.35, se puede observar el borde de la lente y las imperfecciones que se encuentran en la superficie. Al tomar las imágenes de esta lente se aseguró la limpieza completa de la misma, así que la imagen mostrada es únicamente de imperfecciones. Se puede observar que es una lente bastante dañada con muchas imperfecciones de tamaño pequeño. El número de objetos encontrados en la imagen, el área equivalente en metros y el tiempo de procesamiento son parámetros que se muestran también en la interfaz, como se puede observar en la figura. Una gráfica como la mostrada en la Figura V.36 de los objetos y sus áreas, también es parte de los resultados en el programa de procesamiento. En este caso se obtuvieron 2818 objetos sin contar el borde de la lente, el cual se puede descartar por el tamaño, además se obtuvo un área total de 1.0101e-05 m<sup>2</sup>.

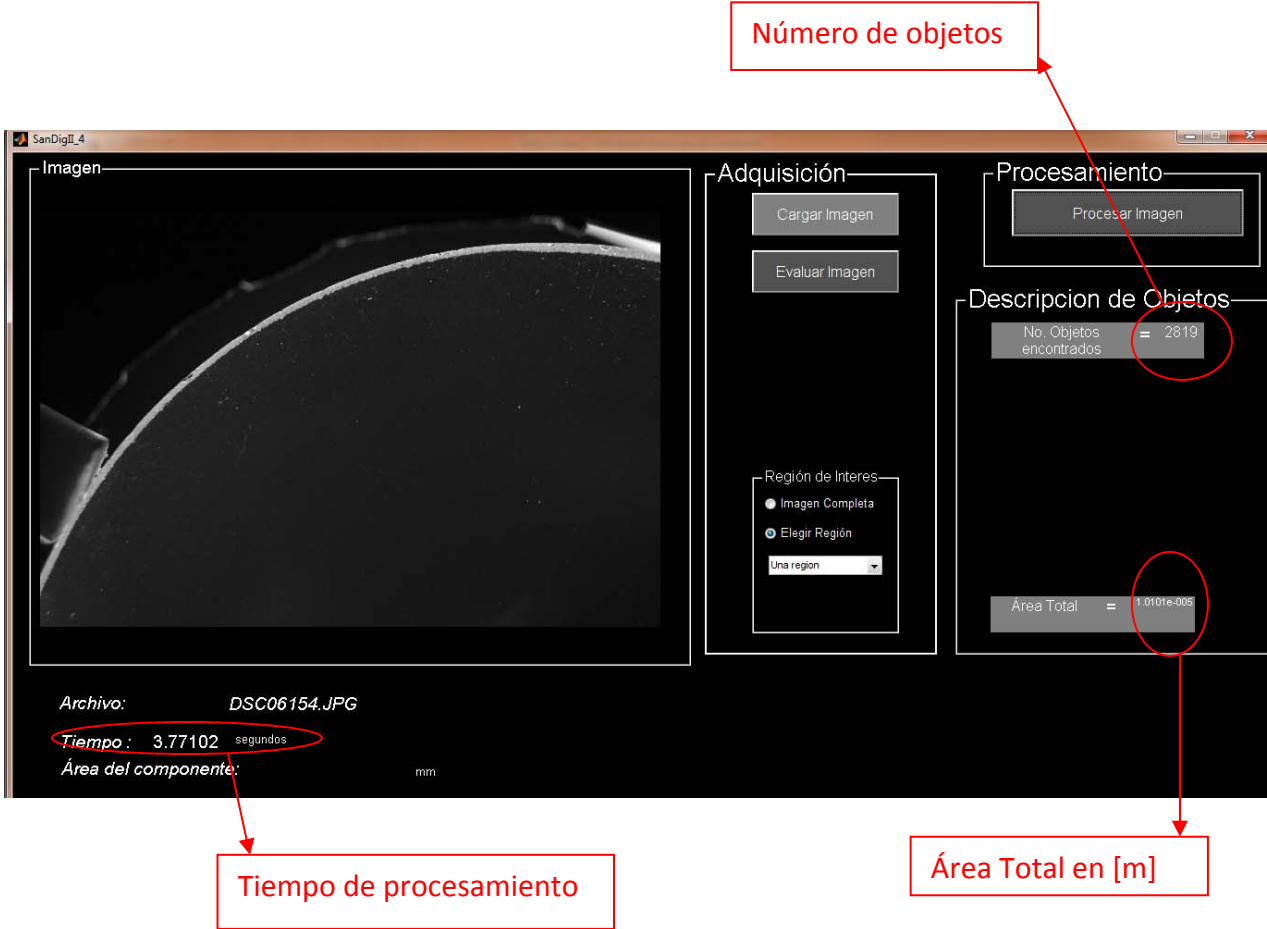

**Figura V.35 No. De objetos, área equivalente y tiempo de procesamiento, mostrados en la interfaz.**

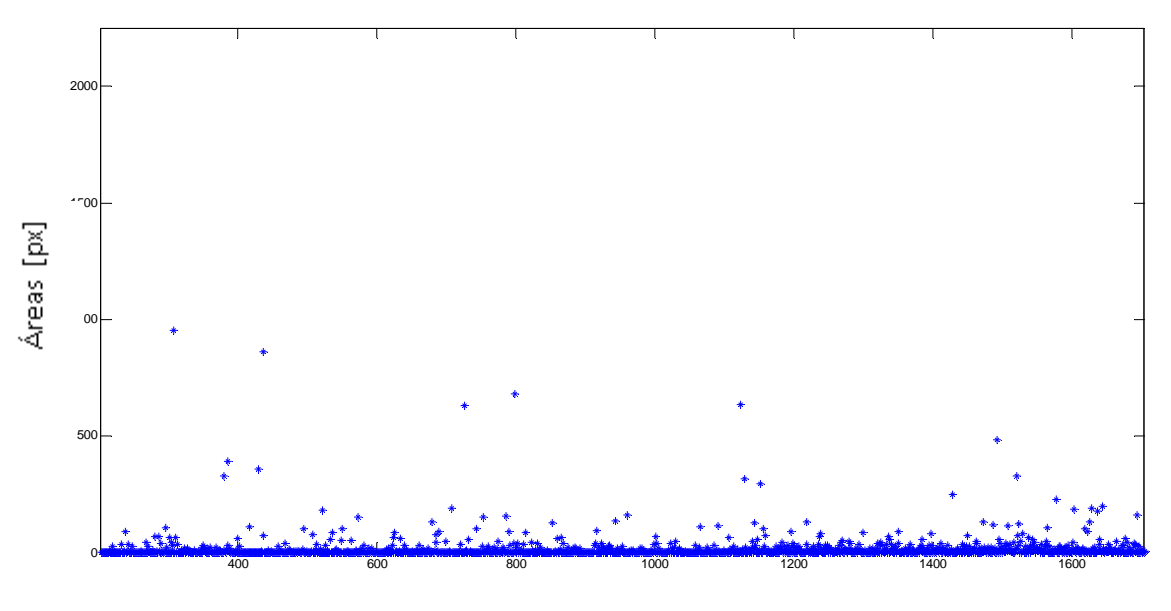

Objetos encontrados

**Figura V.36 Gráfica de las áreas de los objetos encontrados.**

# **VI CONCLUSIONES**

Una parte primordial del sistema para la evaluación de poros y rayones en superficies ópticas, es el sistema de iluminación. Debido a las características del material de los componentes puede ser complicado obtener una imagen con suficiente información si no se cuenta con un sistema de iluminación adecuado. Una de las aportaciones de este trabajo es un sistema de iluminación que revela las imperfecciones en las superficies ópticas, y además disminuye en gran medida los reflejos en las superficies. Se realizaron pruebas de iluminación con 5 diferentes sistemas y los mejores resultados se obtuvieron con el propuesto en este trabajo.

El sistema de iluminación consigue una iluminación de campo obscuro, la cual es utilizada también durante la inspección visual, la ventaja del sistema propuesto sobre el utilizado actualmente: es que puede revelar las imperfecciones de la superficie completa al mismo tiempo, eliminando la necesidad de manipular el componente durante la evaluación.

Aparte de la iluminación se deben considerar otros factores en la evaluación de los componentes ópticos con imágenes digitales, un cajón de pruebas libre de polvo y un fondo lo más uniforme posible ayudarán durante el proceso.

Otro factor importante es la resolución conseguida con el sistema, la cual fue de 12.04 ±1 µm/px. Esta resolución limita la medición de los poros de grado menor y los rayones, siendo el menor grado de poros resuelto el de 0.063 (en términos del estándar internacional) ó poros menores a 10 (en términos de la norma MIL). Con dicha resolución se obtiene un error de hasta 11% para los poros de menor grado (0.063 ó 10) y 2% para los poros de mayor grado (1 ó 100). Esta resolución entonces es suficiente para medir poros en las superficies ópticas e incluso algunos rayones aunque no de forma continua, si no como un conjunto de poros. Si se desea medir con mayor precisión los rayones, es necesaria una mayor resolución, en el apéndice C se muestran los cálculos de las áreas para las resoluciones utilizadas durante el trabajo y para una resolución de 5µm/px, que es una resolución factible y útil.

Aunque los resultados mostrados con el patrón no fueron favorables debido a la dispersión de las imperfecciones en éste, se pudo observar que las imperfecciones sobre superficies ópticas se pueden observar claramente. Si se requiere de una calibración con los patrones utilizados para la evaluación puede probarse con el patrón R1 de Swissoptics que es el patrón positivo, pero el sistema de iluminación para obtener información en el patrón es completamente distinto al utilizado para las lentes.

Otra aportación de este trabajo, es demostrar que mediante fotografías digitales, es posible evaluar superficies ópticas. En este trabajo se entregó como resultado el área cubierta por las imperfecciones, con esto la tarea de evaluar los poros y rayones se vuelve más confiable y práctica. Y con el equipo adecuado incluso es más exacto.

La Tabla B.3 muestra el cálculo de las áreas para una resolución de 5µm, además se calculo el error con esta resolución y el resultado es que se tiene como error menor para las imperfecciones de mayor tamaño la resolución por píxel, es decir, ±5µm y para las de menor tamaño un error del 6%. Entonces con una resolución menor es posible disminuir el error en la medición.

# **Trabajo futuro**

- Un sistema profesional para la adquisición de imágenes, es necesario.
- Con una cámara de uso científico las imágenes *.raw* pueden ser probadas para observar los resultados en este tipo de imágenes.
- La automatización del sistema.
- Pruebas para la posible calibración con el resto de los patrones utilizados actualmente.

# **Referencias**

1. **Iizuka, Kego.** *Engineering Optics .* New York : Springer, 2008.

2.**Sakellarakis, George Sines and Yannis.** *"Lenses in antiquity".No.*2, s.l. : American Journal of Archaeology, Apr.1987, Vol. 91.

3. **Elder, Pliny the.** *The Natural History (trans. John Bostock), Libro XXXVII, Cap 10.* Vol. XXXVII Cap.10.

4. —. *The Natural History (trans. John Bostock) Libro XXXVI, Cap 16.*

5. **Rashed, Roshdi.** *A Pioneer in Anaclastics: Ibn Sahl on Burning Mirrors and Lenses.No.* 3, s.l. : Isis, Sept,1990, Vol. 81.

6. **Tilton, Buck.** *The Complete Book of Fire: Building Campfires for Warmth, Light, Cooking, and Survival.* s.l. : Menasha Ridge, 2005.

7. **Ilardi, Vicent.** *Renaissance Vision from Spectacles to Telescopes.* s.l. : American Philosophical Society, 2007. 0871692597.

8. **McGraw‐Hill.** *Dictionary of Science & Technology.* s.l. : McGraw‐Hill, 2007. ISBN 13: 978‐ 0‐07‐159404‐2..

9. Part 7. Surface imperfection tolerence. *Optics and photonics‐ Preparation of drawings for optical elements and systems.* s.l. : International Standard Organization, 2008.

10. **R.Baker, Lionel.** *Metrics for high‐quality Specular Surfaces.* Bellingham, Washington : SPIE, 2004. 0819455768.

11. **VOIRY, Matthieu.** *Étude et Conception d'un Systéme Automatisé de Contrôle d'Aspect des Pieces Optiques Basé Sur des Techniques Connexionnistes.* Paris : s.n., 2009.

12. **Silvia Satorres Martínez, et al.** *A machine vision system for defect characterization on transparent parts with non‐plane surfaces.* Jaén Spain : Springer, 2010, Vol. Proceedings 6144.

13. **Walker, Bruce H.** *Optical Engineering Fundamentals.* s.l. : SPIE Optical Engineering Press, 1998. 0‐8194‐2764‐0.

14. **Fisher, Robert E.** *Optical System Design.* s.l. : McGraw‐Hill, 2004.

15. **R. Edward English, Jr and et al,.** *Implementation of ISO 10110 optics drawing standards for the NAtional Ignition Facility.* Denver, Colorado : SPIE (Proceeding Paper), 1995, Vol. 2536.

16. **González, J. Jesús and et al,.** *Diseño Óptico; Espectrógrafo óptico de mediana y baja dispersión para el .* México, DF : Instituto de Astronomía, 2007.

17. **Standarization, International Organization for.** *Optics and optical instruments‐ Preparation of drawing for optical elements and systems.* s.l. : ISO, 1996.

18. **MIL‐O‐13830A.** *Optical Components for Fire Control Intruments; General Specification Governing The Manufacture, Assembly, and Inspection of.* s.l. : MIL, 1963.

19. **Robert‐Jaap M. et al** *In‐process monitoring of grinding and polishing of optical surfaces.* 19, s.l. : APPLIED OPTICS, 2000, Vol. 39.

20. **Oliver W. Fa¨ hnle, et al.** *iTIRM as a tool for qualifying polishing processes.* 19, s.l. : APPLIED OPTICS, 2002, Vol. 41.

21. **K.G.Kumanin.** *Generation of Optical Surfaces.* s.l. : Focal Library New York, 1962.

22. **Development, Us Army Research &.** Test methods and procedure/ Surface defects (scrath and Dig); . *Military Specification Coating of Glass Optical Elements (Anti‐Reflection) MIL‐C‐675C.* 1980.

23. **Committee, OSA Standards.** *ISO 10110 Optics and Optical Instruments Prepara... Guia de Uso.* U.S : OSA Standards Committee, 1995.

24. **Hecht, Eugene.** *Optics.* s.l. : Addison Wesley, 2002. 0‐321‐18878‐0.

25. **Ganong, W.** *Fisiología Médica.* s.l. : Manual moderno, 2009.

26. **Fil Hunter, Steven Biver, Paul Fuqua.** *Light, Science & Magic.* s.l. : Focal Press, 2007.

27. **I. Jahr.** Lighting in Machine Vision. [book auth.] Alexander Hornberg. *Handbook of Machine Vision.* s.l. : WILEY‐VCH, 2006.

28. **Hornberg, Alexander.** *Handbook of Machine Vision.* s.l. : WILEY‐VCH, 2006. 978‐3‐527‐ 40584‐8.

29. **González, Rafael C.** *Digital Image Processing.* s.l. : Prentice Hall.

30. **McHugh, Sean.** Cambridge in Colour. [Online] [Cited: Octubre 12, 2011.] http://www.cambridgeincolour.com/tutorials.

31. **C.Stockman, Linda G. Shapiro and George.** *"Computer Vision", .* New Jersey, : Prentice‐Hall, 2001. 0‐13‐030796‐3.

32. **Astorga, Rocío del Pilar Soto.** *Método para la medición de la calidad de las superficies ópticas del espectrógrafo de ESOPO por medio del análisis de imagenes digitales .* México.D.F : UNAM, 2009.

33. Wolfram Mathworld. http://mathworld.wolfram.com/SamplingTheorem.html.

34. **Otsu, Nobuyuki.** *A Threshold Selection Method from Gray‐Levl Histograms. No.*1, s.l. : IEEE Transaction on Systems, Man and Cybernetics, 1979, Vol. SMC 9.

35. **Ilard, Vincent.** *Renaissance Vision from Spectacles to Telescopes.* s.l. : American Philosophical Society, 2007.

36. **Nakamura, Junichi.** *Image Sensors and Signal Processing for digital Still Cameras.* s.l. : Taylor & Francis Group,, 2006. 0‐8493‐3545‐0.

# *APÉNDICE A: Normas y Estándares de Calidad*

# *Estándar Internacional ISO 10220‐7*

El estándar internacional fue generado por el grupo de trabajo 2 (WG2) del subcomité 1 (SC1) del comité técnico 172 (TC 172) de la organización de estándares internacionales. El estándar consta de 13 partes y tiene el titulo general de *Optics and Optical Instruments— Preparation of Drawings for Optical Elements y Systems* (17). EL estándar ISO especifica los requerimientos funcionales y de diseño para elementos ópticos en dibujos técnicos o planos utilizados para la manufactura y la inspección. La Tabla A.1 muestra el contenido del estándar Internacional.

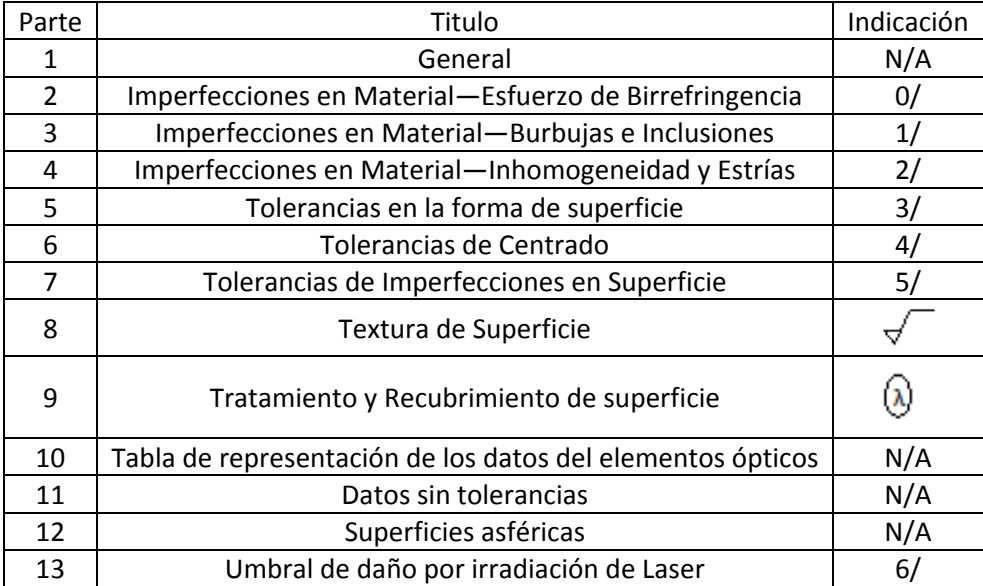

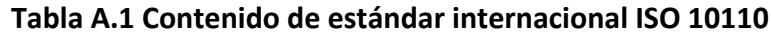

La parte de este estándar que habla de imperfecciones en superficies es la 10110‐7, donde indica el formato de las tolerancias de Imperfecciones en Superficie. También indica que las imperfecciones en superficies son imperfecciones localizadas, como poros y rayones, sobre la superficie de un elemento óptico. El estándar incluye 2 métodos para identificar imperfecciones en superficie, un método que es análogo a la norma estadounidense MIL y otro que es basado en la visibilidad de las imperfecciones.

# *Indicaciones en Dibujos*

El símbolo en los dibujos para imperfecciones en superficies es "5/". Los símbolos después de 5/ indican cual de los métodos de evaluación se está utilizando, ya que los símbolos de ambos métodos son mutuamente excluyentes. La Tabla A.2 muestra el código para los dos métodos de evaluación utilizados en el estándar internacional.

| Código                 | Clave                                                |  |  |  |
|------------------------|------------------------------------------------------|--|--|--|
|                        | 5/= Código de imperfecciones de Superficie           |  |  |  |
|                        | N= Número de imperfecciones                          |  |  |  |
| 5/NxA                  | A= Grado(raíz cuadrada del área de imperfecciones)   |  |  |  |
| CN'xA'                 | C= Designación para imperfecciones por recubrimiento |  |  |  |
| LN"xA"                 | N'= Número de imperfecciones por recubrimiento       |  |  |  |
| EA'''                  | A'=Grado (raíz cuadrada del área de imperfecciones)  |  |  |  |
| (Método 1.             | E= Designación para fisuras en el borde              |  |  |  |
| Método de              | A"'= Grado de la fisura en el borde                  |  |  |  |
| Área oscurecida)       | L= Designación para un rayón largo                   |  |  |  |
|                        | N''= Número de Rayones                               |  |  |  |
|                        | A"=Grado (ancho de rayón en mm)                      |  |  |  |
|                        |                                                      |  |  |  |
| $5/TV$ ó $/TV$         | T= Prueba transmisiva                                |  |  |  |
| EA''                   | V= clase de visibilidad                              |  |  |  |
| 5/RV ó RV              | R=Prueba de reflectividad                            |  |  |  |
| FA''                   | E,A' = Fisuras, como en método 1                     |  |  |  |
| (Método 2.             |                                                      |  |  |  |
| Método de visibilidad) |                                                      |  |  |  |

**Tabla A.2 Códigos y símbolos de ISO 10110‐7**

Por otro lado, el método de visibilidad es una inspección de aproximación basado en la visibilidad de las imperfecciones cuando son observadas bajo condiciones de iluminación controladas y se trata de un método "pasa" o "no pasa".

# *Método de área oscurecida*

El método de área oscurecida, es un enfoque cuantitativo en relación A la cantidad de superficie que oscurecen las imperfecciones.Para imperfecciones generales la "N" es el máximo número de imperfecciones de grado A especificado permitidas. N es un entero que normalmente va de 1‐5. EL cuantificador "A" está relacionado al área de las máximas imperfecciones permitidas, "A" es la raíz cuadrada del área de una imperfección

$$
A = \sqrt{\text{area}} \quad \text{ó} \quad \text{area} = A^2
$$

Por ejemplo, la longitud en mm del lado de un cuadrado del área máxima permitida. Si A=0.1, el área de la imperfección máxima permitida es 0.01 mm<sup>2</sup>. El patrón de referencia utilizado en este estándar tiene imperfecciones con diferentes valores de "A" y para cada valor de "A" existen varias imperfecciones las cuales tienen la misma área pero distinta distribución, la Figura A.0.1 muestra un ejemplo de esto, imperfecciones con el mismo valor de A pero diferente distribución.

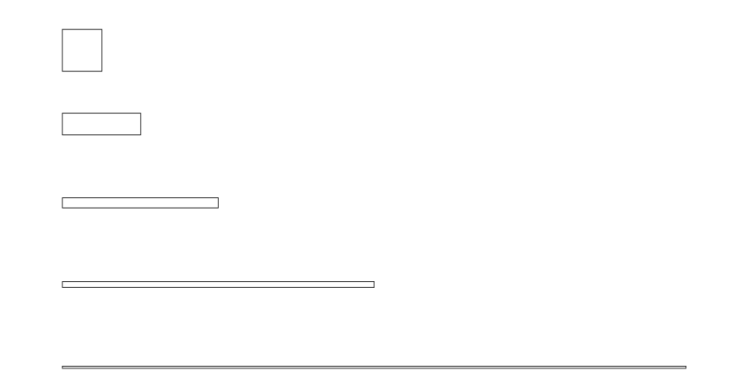

# **Figura A.0.1 Imperfecciones del mismo grado A (misma área) con diferente distribución**

La progresión de A en el patrón de referencia es de 2.5, un paso que es evidente a la vista. Cuando se utiliza el símbolo "L" en las especificaciones, se trata de rayones largos, el número "A" se refiere al ancho del rayón en mm, toda vez que se asume que los rayones largos atraviesan la superficie completa. El concepto de área no tiene lugar en lo que respecta a los rayones largos. El número "N" es el número de rayones largos permitidos.

La subdivisión de las imperfecciones en el método está permitida bajo ciertas reglas. Primero, el área total de las imperfecciones no debe exceder  $NxA^2$ , el área total de la imperfección máxima permitida. Segundo, las imperfecciones con un tamaño menor a 0.16A o menos no deben ser contadas el área total. Otro aspecto importante es la concentración de las imperfecciones. Una concentración ocurre cuando más del 20% de las imperfecciones permitidas caen dentro de un área que es del 5% del área total de la superficie inspeccionada.

Para la evaluación, las imperfecciones son comparadas con el patrón de referencia. Se compara el área de las imperfecciones con las de los patrones, para ver si es menor que la máxima permitida. El ancho actual de algunos rayones no es linealmente medido, solo se hace una comparación de que tanta luz es dispersada por la imperfección.

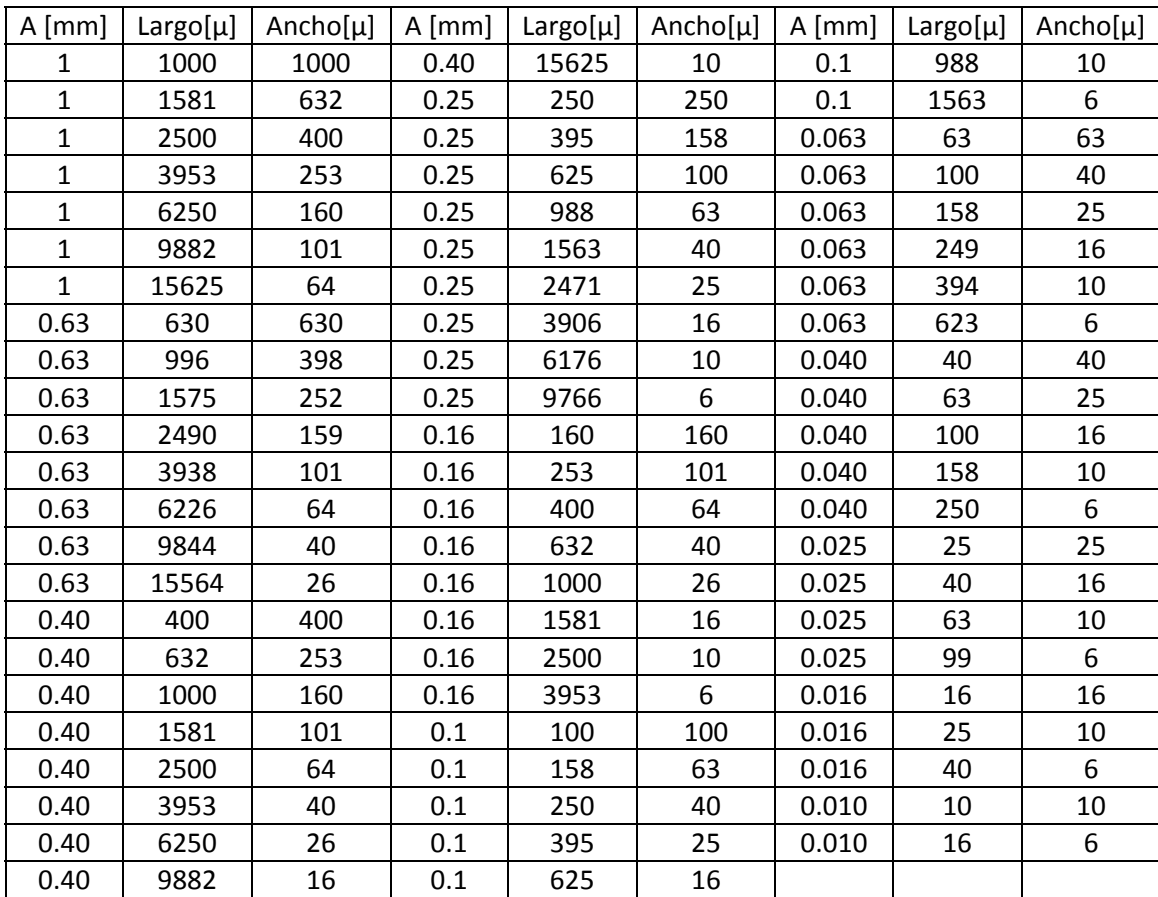

La tabla A‐2 muestra el grado "A" y las dimensiones aproximadas de las imperfecciones en el patrón utilizado en el estándar internacional (patrón de la norma DIN 3140).

**Tabla A.3 Medidas en micrómetros de las imperfecciones en el patrón de DIN 3140**

#### *Norma Militar MIL‐PRF‐13830B*

Una de las normas utilizadas para la evaluación de especificaciones de la calidad de superficies ópticas, es la norma MIL‐PRF‐1383B, la cual fue publicada en 1954. Esta norma estaba enfocada a evaluar la apariencia cosmética de los componentes. En el tiempo en el que surgieron aplicaciones como el laser todavía no estaban bien establecidas, así que, la evaluación visual era suficiente para las aplicaciones existentes. La norma MIL‐O‐13830 proporciona definiciones específicas para el número permitido y la aparente visibilidad de poros y rayones sobre superficies ópticas. Poros y rayones son especificados con un número cada uno, la evaluación se realiza comparando el componente óptico a evaluar con el patrón estándar en concordancia con los dibujos de especificaciones C7641866 (producidas por el ejército de EUA). El número de poro representa el diámetro medio en centésimas de milímetro. Por lo tanto, un poro número 20 tiene un diámetro medio de 0.020 mm. En 1997 EUA publicó una actualización de la norma a la que llamó MIL‐PRF‐ 13830B.

#### *Indicaciones en dibujos*

Los diagramas de componentes ópticos deben indica la calidad en la superficie. La designación de poros y rayones es especificada por 2 números. El primero se refiere a los rayones, y el segundo a los poros.

80‐50 representa un estándar comúnmente aceptable

60‐40 representa un estándar aceptable para muchas aplicaciones científicas

10‐5 representa un estándar preciso para aplicaciones muy demandantes como el láser

La Tabla A.4, muestra los números de poros y rayones y su diámetro equivalente en milímetros y pulgadas, de la norma MIL.

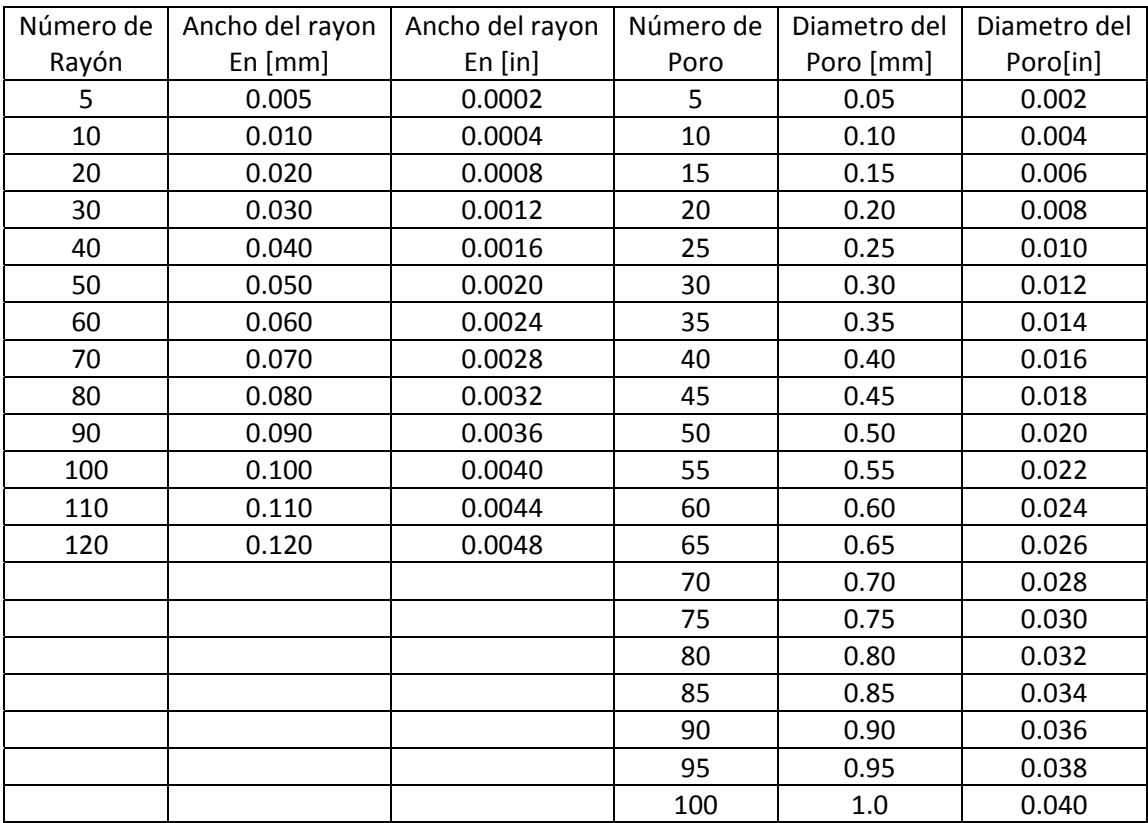

**Tabla A.4 Número de los poros y los rayones en la norma MIL y su diámetro equivalente en [mm] y [ in].**

### *Rayones*

- La longitud combinada de los rayones de máximo tamaño sobre cada superficie de un elemento óptico no debe exceder un cuarto del diámetro del elemento.
- Cuando un rayón de tamaño máximo está presente, la suma de los productos de los números de rayones por la razón de su longitud sobre el diámetro del elemento o apertura útil no debe exceder la mitad del número máximo de rayones.

$$
\sum_{n=1}^{i} N_i * \frac{L_i}{D} \le \frac{N_M}{2} \quad \text{ó} \quad \sum_{n=1}^{i} N_i L_i \le \frac{N_M}{2} D
$$

D= Diámetro o apertura útil del componente  $N_M$ =Número máximo de rayones

i=Número de rayones Li=Longitud de cada rayón Ni=Número de cada rayón

 Cuando un rayón de tamaño máximo no está presente, la suma de los productos de los números de rayones por la razón de sus longitudes entre el diámetro del componente no debe exceder el máximo número de rayones.

$$
\sum_{n=1}^{i} N_i \times \frac{L_i}{D} \le N_M \qquad \sum_{n=1}^{i} N_i L_i \le N_M D
$$

- Áreas de superficies cuya especificación de calidad sea de 20 o menor no deberá tener aglomeraciones de rayones, cuatro rayones en un área circular de diámetro de ¼ de pulgada. Este requerimiento no aplica para rayones menores a 10.
- La calidad de la superficie fuera de la apertura útil deberá ser considerada 80‐50.

#### *Poros*

- Los números de poros son los diámetros reales de defectos permitidos, se especifican en centésimas de milímetro. En el caso de poros de forma irregular se toma como diámetro el promedio de la longitud máxima y ancho máximo.
- El número permitido de poros de tamaño máximo debe ser uno por cada 20mm de diámetro sobre una superficie óptica. La suma de todos los diámetros de los poros es calculada por el inspector y no debe exceder 2 veces el diámetro del máximo tamaño permitido por 20 mm de diámetro. Poros menores a 2.5 micrómetros deben ser ignorados.

$$
\sum_{n=1}^i G_i \leq 2 G_M
$$

 $G_M$ =Número máximo de poros i=Número de poros

# Gi=diámetro de cada poro

Tanto en la noma militar como en el estándar internacional después de realizada la evaluación se entrega junto con los resultados un mapa de evaluación, en el que se indica la localización de las imperfecciones encontradas. La Figura A.2 muestra un ejemplo de un mapa de imperfecciones en una superficie óptica,

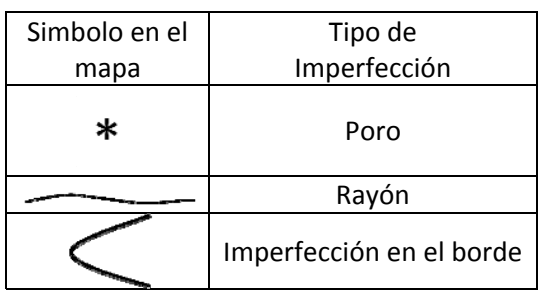

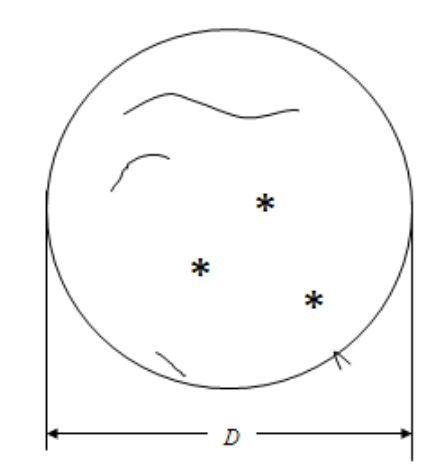

**Figura A.2 Mapa de las imperfecciones encontradas en una superficie óptica.**

| $A[\mu]$ | $largo[\mu]$ | $ancho[\mu]$ | largo[píxeles] | ancho[píxeles] | area[píxeles] |
|----------|--------------|--------------|----------------|----------------|---------------|
| 1000     | 1000.0       | 1000.0       | 90.33          | 90.33          | 8160.3        |
| 1000     | 1581.1       | 632.5        | 142.83         | 57.13          | 8160.3        |
| 1000     | 2500.0       | 400.0        | 225.84         | 36.13          | 8160.3        |
| 1000     | 3952.8       | 253.0        | 357.08         | 22.85          | 8160.3        |
| 1000     | 6250.0       | 160.0        | 564.59         | 14.45          | 8160.3        |
| 1000     | 9882.1       | 101.2        | 892.69         | 9.14           | 8160.3        |
| 1000     | 15625.0      | 64.0         | 1411.47        | 5.78           | 8160.3        |
| 630      | 630.0        | 630.0        | 56.91          | 56.91          | 3238.8        |
| 630      | 996.1        | 398.4        | 89.98          | 35.99          | 3238.8        |
| 630      | 1575.0       | 252.0        | 142.28         | 22.76          | 3238.8        |
| 630      | 2490.3       | 159.4        | 224.96         | 14.40          | 3238.8        |
| 630      | 3937.5       | 100.8        | 355.69         | 9.11           | 3238.8        |
| 630      | 6225.7       | 63.8         | 562.40         | 5.76           | 3238.8        |
| 630      | 9843.8       | 40.3         | 889.23         | 3.64           | 3238.8        |
| 630      | 15564.3      | 25.5         | 1405.99        | 2.30           | 3238.8        |
| 400      | 400.0        | 400.0        | 36.13          | 36.13          | 1305.6        |
| 400      | 632.5        | 253.0        | 57.13          | 22.85          | 1305.6        |
| 400      | 1000.0       | 160.0        | 90.33          | 14.45          | 1305.6        |
| 400      | 1581.1       | 101.2        | 142.83         | 9.14           | 1305.6        |
| 400      | 2500.0       | 64.0         | 225.84         | 5.78           | 1305.6        |
| 400      | 3952.8       | 40.5         | 357.08         | 3.66           | 1305.6        |
| 400      | 6250.0       | 25.6         | 564.59         | 2.31           | 1305.6        |
| 400      | 9882.1       | 16.2         | 892.69         | 1.46           | 1305.6        |
| 400      | 15625.0      | 10.2         | 1411.47        | 0.93           | 1305.6        |
| 250      | 250.0        | 250.0        | 22.58          | 22.58          | 510.0         |
| 250      | 395.3        | 158.1        | 35.71          | 14.28          | 510.0         |
| 250      | 625.0        | 100.0        | 56.46          | 9.03           | 510.0         |
| 250      | 988.2        | 63.2         | 89.27          | 5.71           | 510.0         |
| 250      | 1562.5       | 40.0         | 141.15         | 3.61           | 510.0         |
| 250      | 2470.5       | 25.3         | 223.17         | 2.29           | 510.0         |
| 250      | 3906.3       | 16.0         | 352.87         | 1.45           | 510.0         |
| 250      | 6176.3       | 10.1         | 557.93         | 0.91           | 510.0         |
| 250      | 9765.6       | 6.4          | 882.17         | 0.58           | 510.0         |
| 160      | 160.0        | 160.0        | 14.45          | 14.45          | 208.9         |
|          | 253.0        | 101.2        | 22.85          | 9.14           | 208.9         |
|          | 400.0        | 64.0         | 36.13          | 5.78           | 208.9         |
|          | 632.5        | 40.5         | 57.13          | 3.66           | 208.9         |
|          | 1000.0       | 25.6         | 90.33          | 2.31           | 208.9         |
|          | 1581.1       | 16.2         | 142.83         | 1.46           | 208.9         |

*APÉNDICE B: tablas de áreas calculadas para distintas resoluciones.*

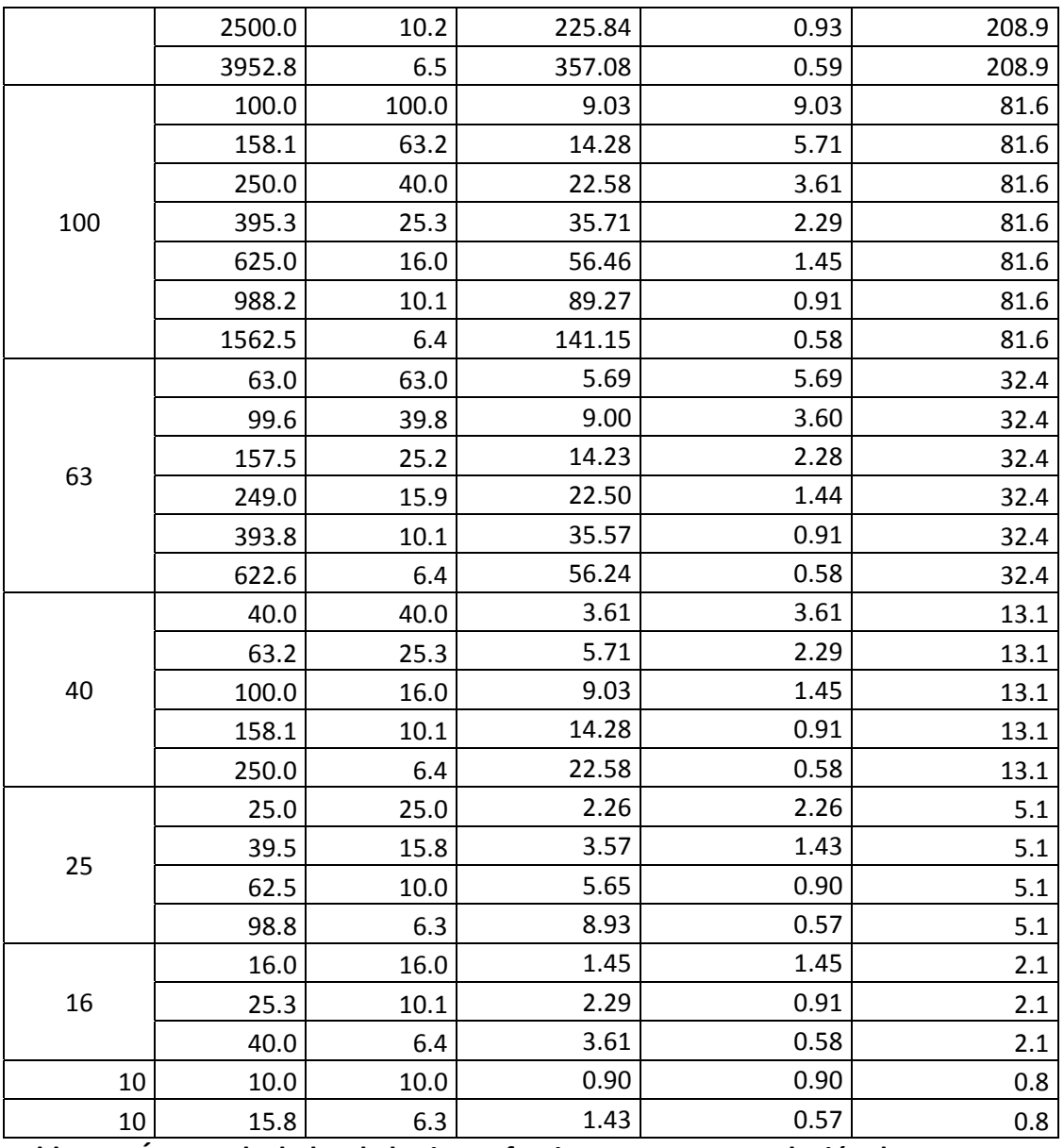

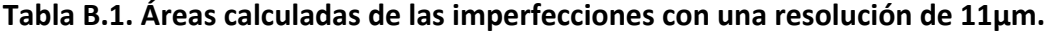

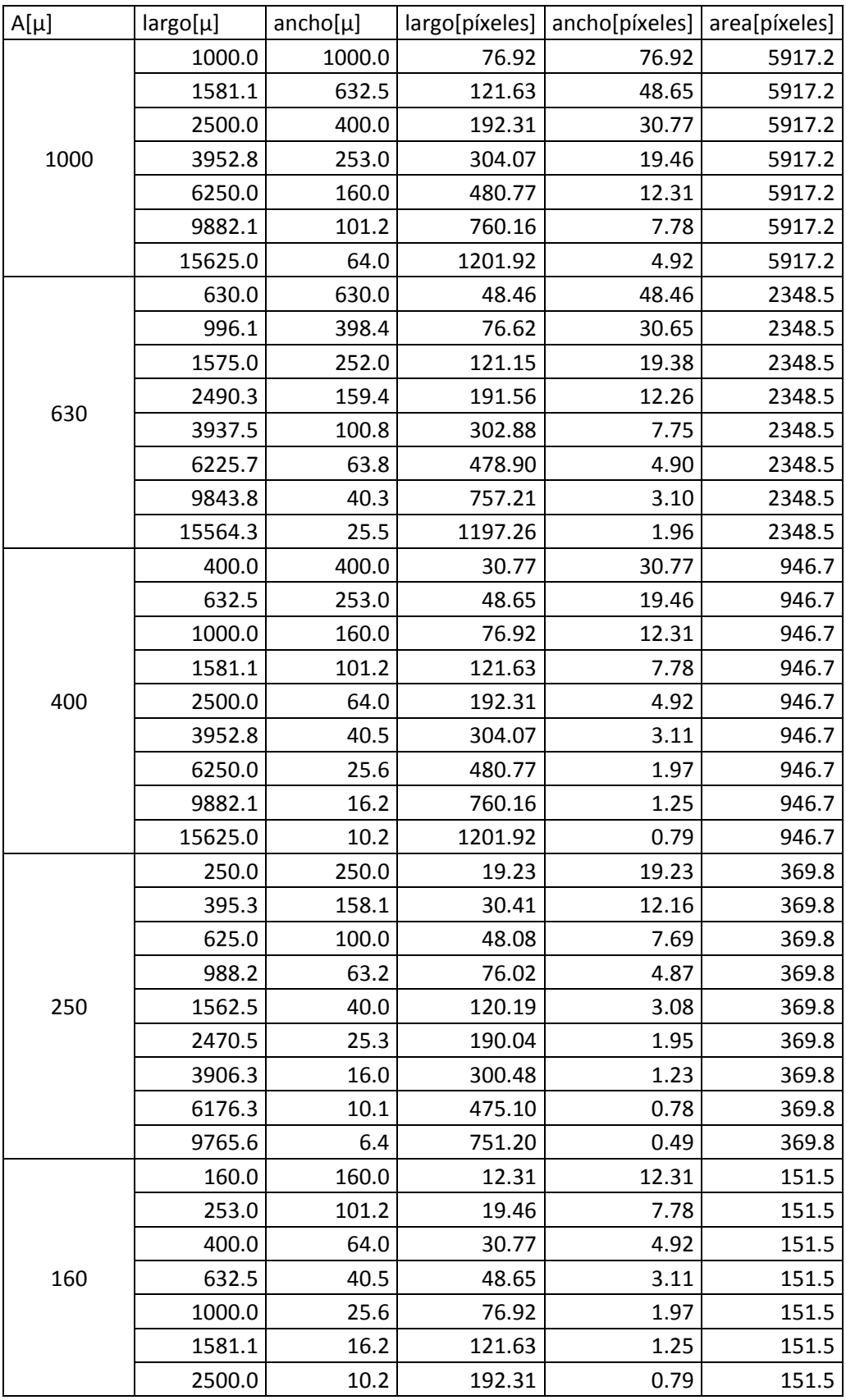

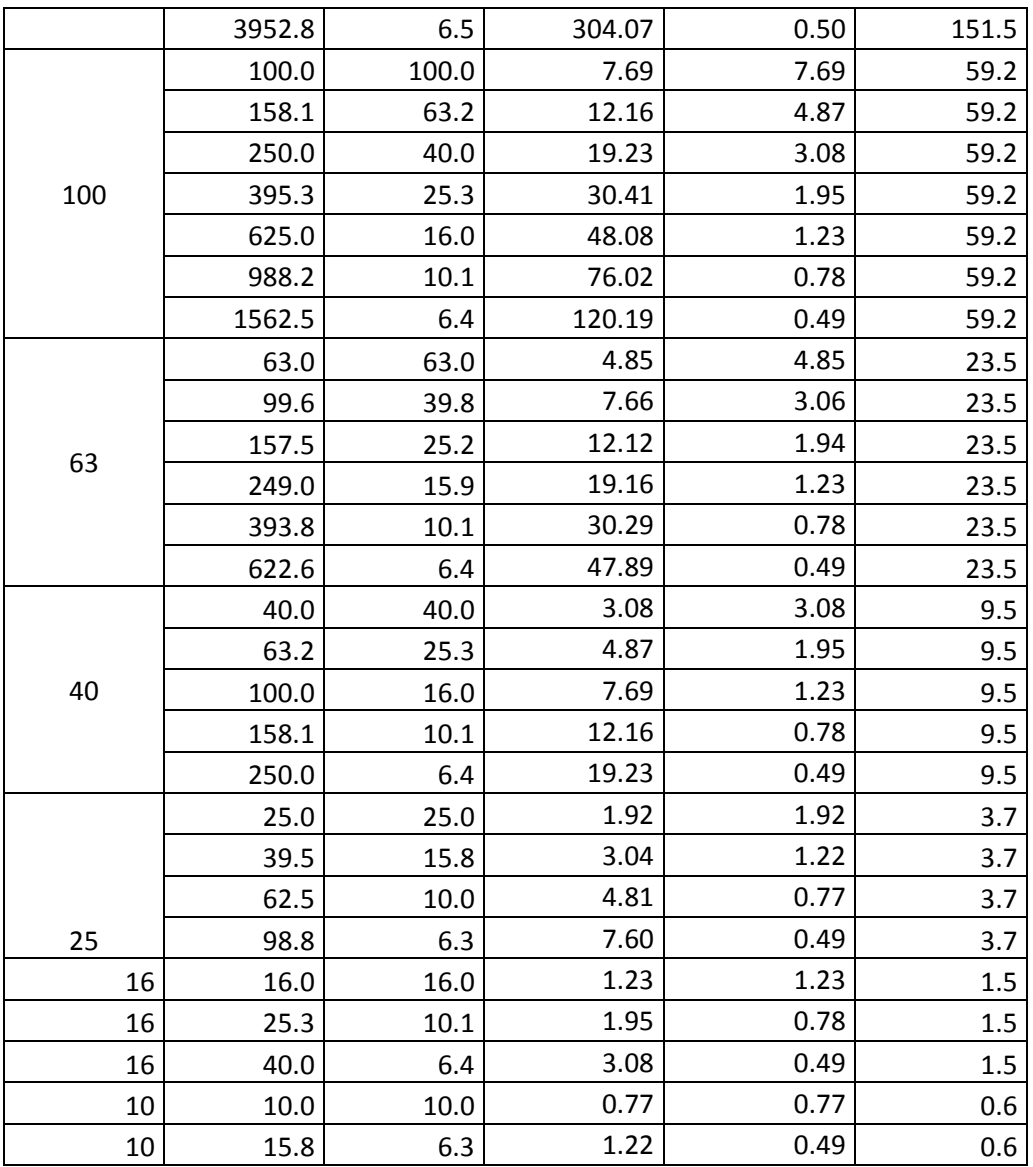

**Tabla B.2. Áreas calculadas de las imperfecciones con una resolución de 13µm.**

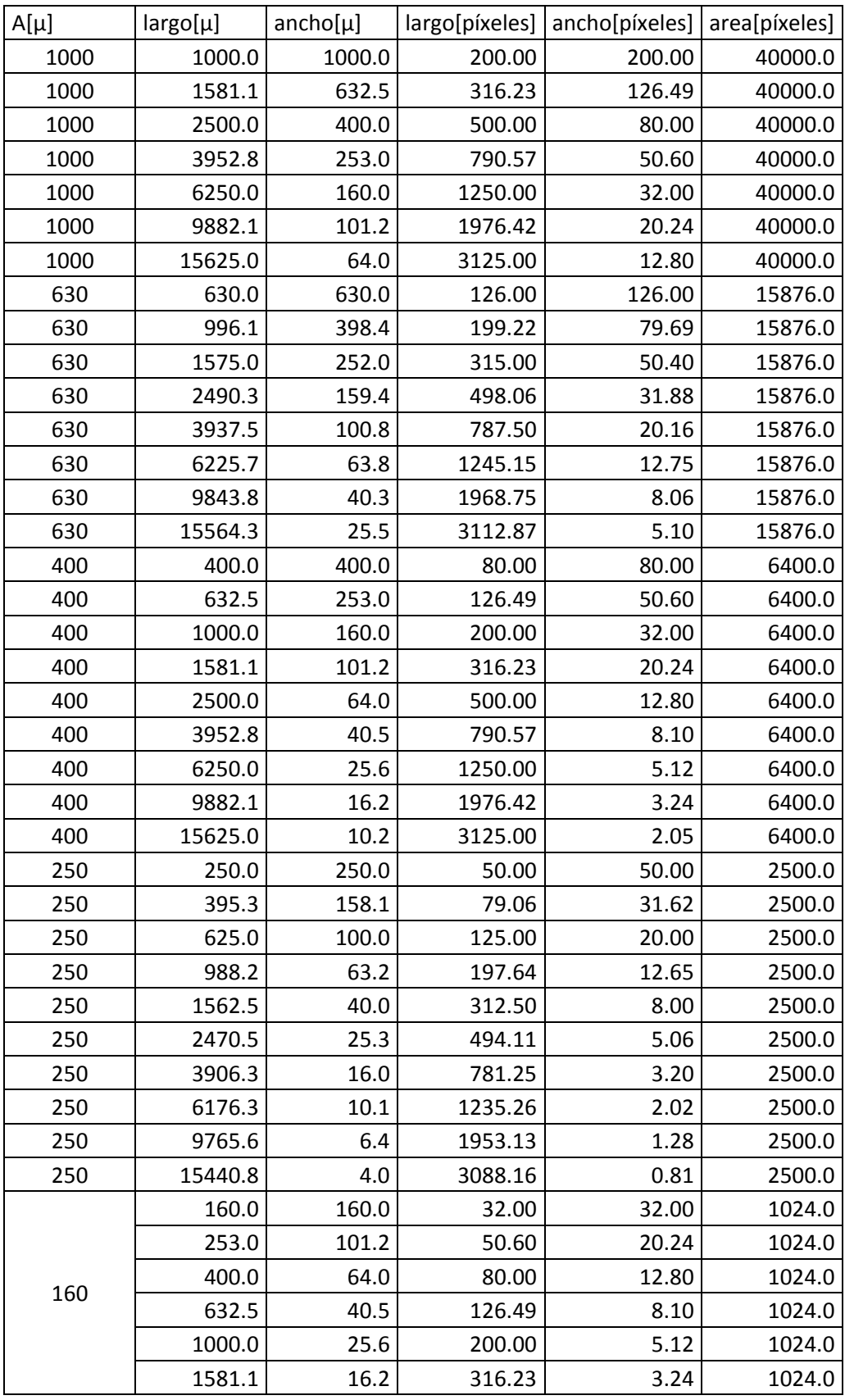

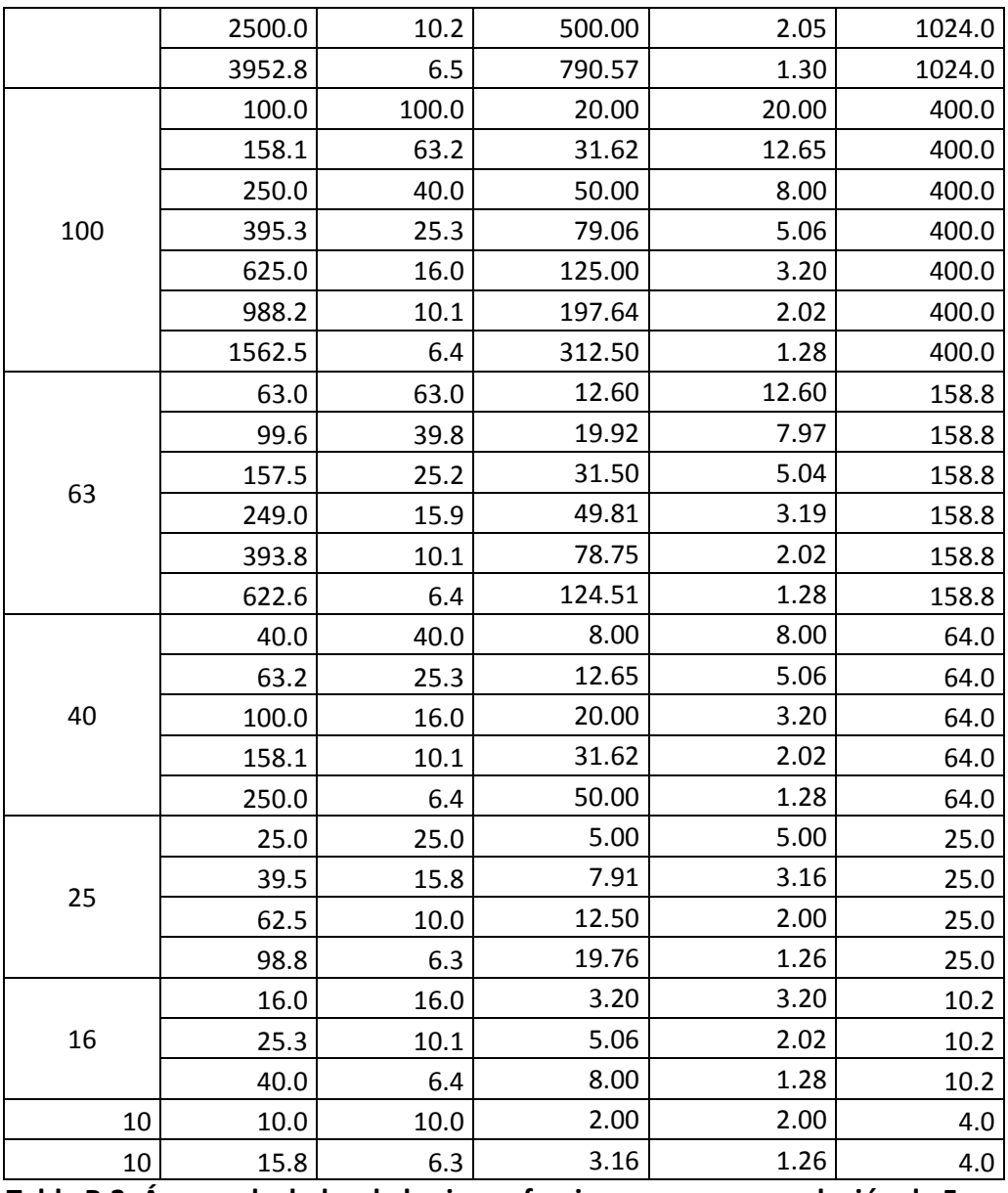

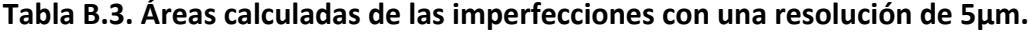

# *APÉNDICE C: Artículo ISMOT 2011*

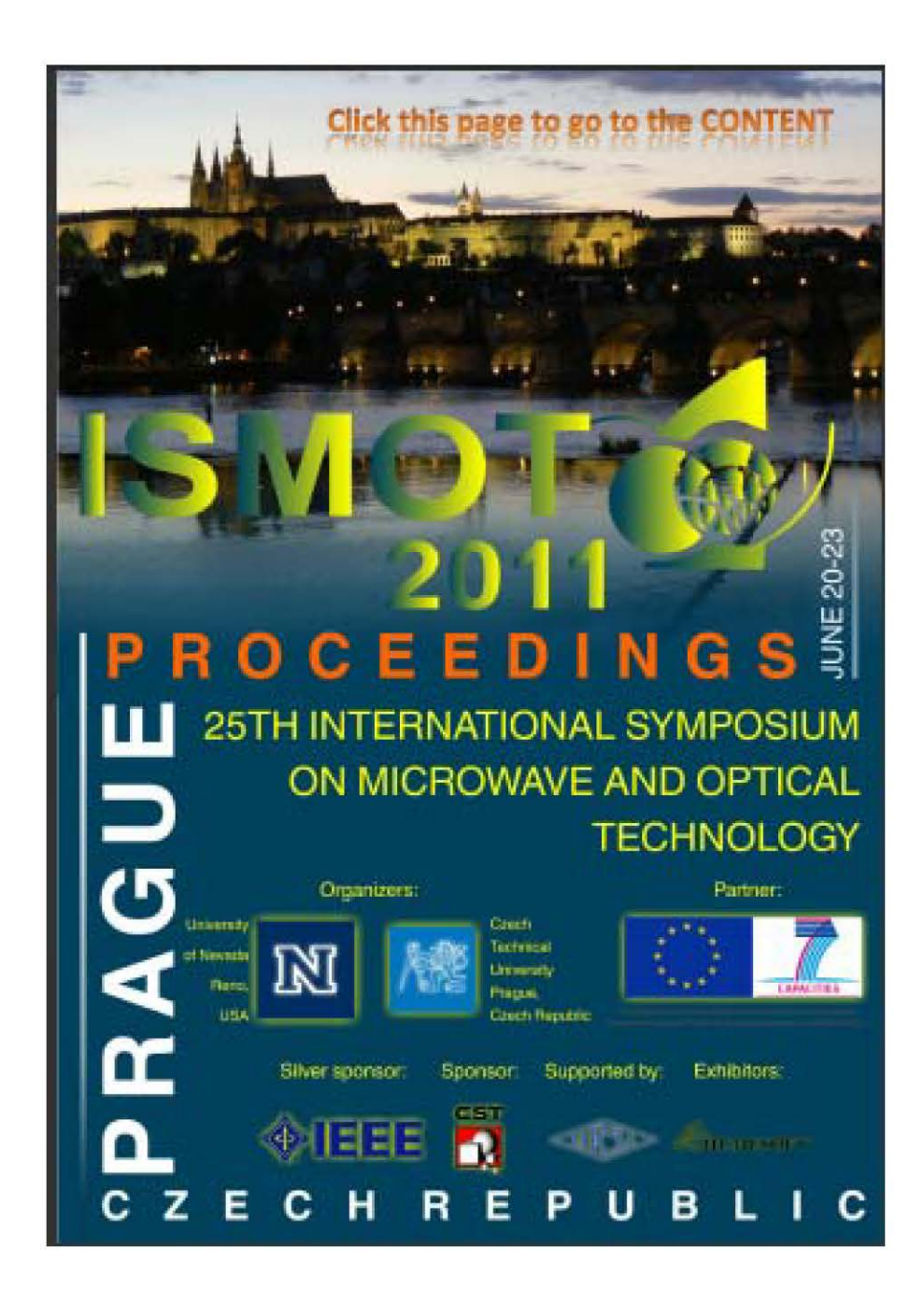

# Design of an Integral System for the Inspection and **Evaluation of Scratch and Dig on Optical Surfaces**

Toscano-Navarro M.<sup>1\*</sup>, Farah Alejandro<sup>2</sup>, Hernández Utrera O.<sup>2</sup>, J. Jesús González<sup>2</sup>, L. C. Álvarez-Nuñez<sup>2</sup>.

<sup>1</sup>División de Estudios de Posgrado, Facultad de Ingeniería, Universidad Nacional Autónoma de México. Cto. Int. S/N, Cd. Universitaria, C. P. 04510, Coyoacán, México D.F. Tel: +52(55) 56228602-1120; Fax: 55500654; mtoscano@astroscu.unam.mx <sup>2</sup>Instituto de Astronomía, Universidad Nacional Autónoma de México, Cto. Exterior S/N, Cd. Universitaria, C. P. 04510, Coyoacán, México D. F.

Tel: +52(55) 56223906-44943 Apdo. Postal 70-264

**Abstract-** The assessment of quality optical surfaces, military and scientific, includes analysis of scratch and dig. Today this task is carried out by qualified specialists who perform the analysis by visual inspection, following some methods included in the international standard ISO10110 and the military standard MIL-O-13830A. The main problem is a lot of uncertainty in measurements due to the ambiguity of the method. This leads us to think about the need for a standardized, automated system for evaluation of scratch and dig on optical surfaces. In this paper we propose a system that, after reproducing the conditions of traditional methods, it obtains digital images of optical surfaces and with image processing make the scratch and dig analysis. This system also seeks to optimize the time it takes to make the analysis. The system design includes the study of adequate lighting to obtain the necessary quality images for analysis, manufacturing of the prototype system to acquire images, as well as the development of processing software. Quality of optical surfaces with astronomical application was tested with this svstem.

**Index Terms- astronomical instrumentation, quality** optical surfaces, scratch and dig.

#### **I. INTRODUCTION**

The manufacturing process of an optical component can be divided in three; design, fabrication and test. The optical component should meet several requirements und specifications, to be considered as functional. These requirements are set in the design stage. In fabrication stage the component is made, and in test stage the requirements and specification are verified.

There are several quality standards for optical components, which set how the specification should be given. Also they mention the kind of tests to be applied and to validate specifications [1.2]. Surface imperfection tolerance is a specification mentioned in these standards (view ISO 10110-7). This specification includes Scratch and Dig inspection. Scratches and digs are caused by contaminating agents during the manufacture process and by improper treatment during or after the fabrication process [3]. This tolerances influence in the performance of optical components and should be evaluated at the end of manufacturing. Quality standards set methods for these evaluations, which are based on visual comparison of a reference standard and the test sample, the surface inspection, is not just subjective, but also tends to be tedious or difficult even for a trained operator.

Due to some application of optical components (as astronomical instrumentation), a more precise defect detection is required. This causes an increasing demand for automatic surface inspection and the computer vision plays a crucial role in this growing field [4]. A computer based vision system has several important parts, the ligthning system is one of them. A good selection of the lighting system will give us a better picture quality [5]. Any effort to optimize the lighting will increase the quality and reliability of the image, this will decrease the complexity of the software.

This paper presents a lighting system able to evaluate surface defects on transparent pieces.

The system is based on a tested technique used to inspect Dark-Field Lighting. Whit this technique is possible to observe surface imperfections in polished transparents components. On the other hand, the imperfections size to measure and the needed time for evaluation, takes us to propose an algorithm capable to obtain the features of the objects to measure, whitin a reasonable evaluation time.

In order to test the lighting system performance and the processing algorithm, polish convex lenxes and the paterns of the DIN 3140 norm, upon wich the international satndard ist based, were photographed.

#### **II. PROBLEM DESCRIPTION**

Today, the scratch and dig evaluation method is based on visual inspection, were a qualified specialist (subjectively) evaluates the surface imperfections and rates the quality of the lens. This visual inspection might result as an ambiguous and unreproductible method, due to the variance visual accuracy of the inspectors. Currently the scientific instrumentation has to satisfy higher performance demands. A system capable of achieve automatically and accurately an evaluation, is ideal for ensuring good quality of the components. The suggested standard methods are actually reproducible using computer based vision system. In order to detect and measure defects on a lens surface, a high contrast between them and the rest of the component is needed.

The contrasts level on photography mainly depends on two factors: the illumination system and the material of the object to evaluate. The translucent and polished objects have disadvantages due to their nature. In one side we have the portion of light that the object directly reflects and in the other, we have a light transmission percentage, thus there is not a reflected light portion that the camera can capture as surface information.

For this prototype we intend to measure defects in the range of  $100 \mu m^2$  to 1 mm<sup>2</sup>. In some cases

these imperfections are considered aesthetical defects but depending on the application they might have influence on the lens performance [6].

#### **IIL SYSTEM FOR INSPECTION AND EVALUATION.**

#### A. Resolution

The first step to know whether the evaluation method is reproducible is to count at least with the same resolution as the human vision, in order to ensure that the imperfections can be detected. On Figure 1 we observe the eye resolution bound due to diffraction and the resolution limit calculated for two common 18mm and 55mm target lenses.

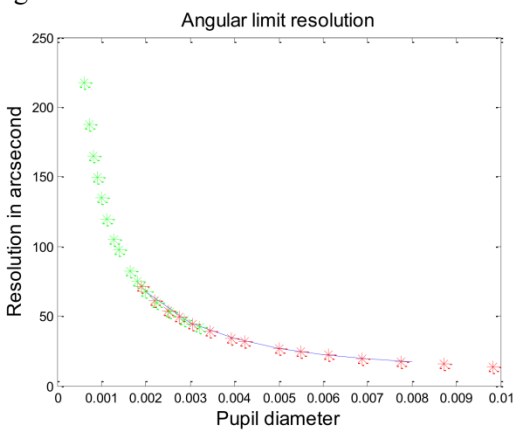

Figure 1. Human eye resolution limit and target lenses.

The resolution limit for a 55 mm lens is even lesser than the resolution limit for the human eye limit therefore it is possible to measure imperfections with common target lenses. The available spatial resolution to achieve also depends on the cameras sensor resolution; in this case a 10 Mega pixels (3872 x 2592) commercial camera model is used. The vision field obtained this way is  $16.34^{\circ}$  or 3.36 cm with a 55mm target lens. And the spatial resolution is  $13 \mu m/pixel$ .

#### B. Dark-Field lighting system

The two most used illumination techniques for the surface analysis are the shining and the dark field systems.

Both techniques work to obtain translucent objects useful images. In the international standard the dark field illumination is suggested for the scratch and dig evaluation. With a dark field back up the shape, texture and imperfections of a glass object are defined for a series of shining lines that make contrast on the dark field behind them. Figure 2 shows the proposed illumination system for the scratch and dig measurement

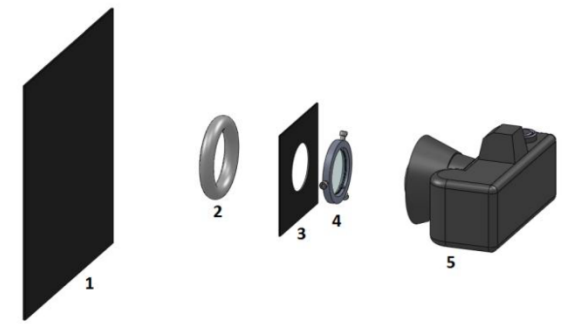

Figure. 2. Proposed illumination system for the scratch and dig measurement.

The main system components are the next 5

1) Anodized plate: This plate is necessary to avoid a textured appearance of the back ground.

2) 22 watts fluorescent lamp: A diffuse light source bigger than the object to evaluate is needed

3) Opaque black mask: A mask to avoid any reflection to the camera due to the location of the target, between the illumination source and the camera.

4) Optical surface to be analyzed.

5) Camera. Placed on a maximum distance of 45 cm between the cameras  $(5)$  and the target  $(4)$ , as specified by the international standard.

The Figure 3 shows an image of the pattern tacked with the system.

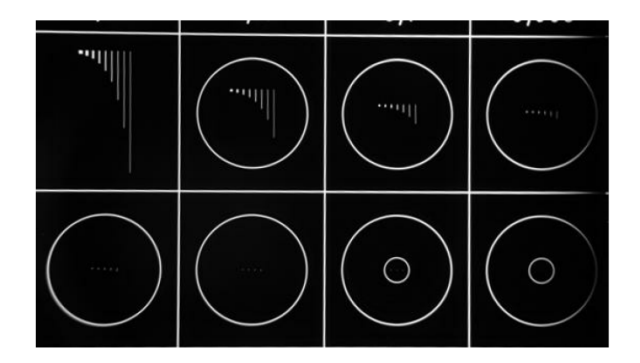

Figure. 3 Digital image of the reference standard.

#### C. Defect segmentation

The segmentation is an operation that takes an image and splits it in two or more sections where the pixels have the same characteristics. In this case this is a very important task, being that the object characterization depends on the results of this operation.

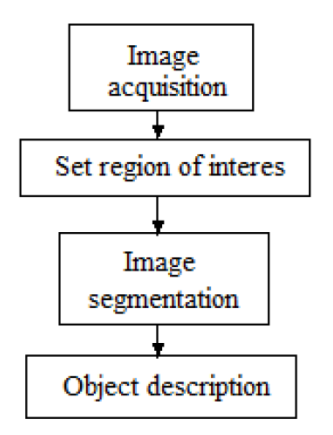

Figure. 4 Inspection algorithm flowchart.

show the Inspection algorithm In Figure. flowchart. After the image acquisition we must define our region of interest in order to avoid the detection of false imperfections. Being that the image background is completely uniform; the segmentation process can take place directly.In this case the thresholding method is useful to

achieve the image segmentation in sight of the shining appearance of the defects against the black background.

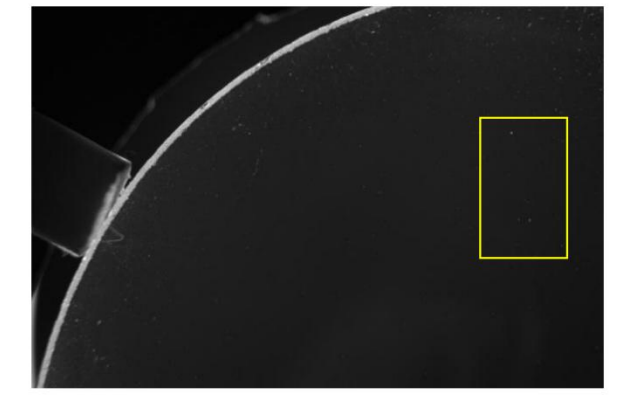

Figure. 5 Image of a lens with scratches and digs.

The most used technique for thresholding is to calculate a global threshold for the entire image, nevertheless is not a safe method to find smaller imperfections; therefore we use a dynamic thresholding method. This method uses an average filter to calculate the local background on every single image section and compares to the original image. Let us say that the image is denoted by  $f_{r,c}$  and the softened image that represents the background is  $s_{r,c}$ , then the operation for the shining objects thresholding is given by

$$
S = \left\{ (r, c) \epsilon R \middle| \frac{f_{r,c}}{s_{r,c}} \right\} (1)
$$

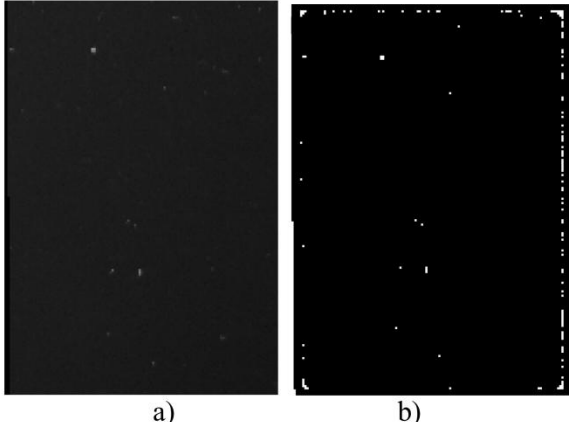

Figure. 6 a) digital image of a lens. b) Thresholded image.

On the figure 5 we can see the image of a lens with imperfection on its surface, on figure 6 a) is a close view of a section, on figure 6 b) after being processed, now, it is possible to observe imperfections. Equation 1 is the employed algorithm for the thresholding in figure 6 b).

#### **IV. RESULTS**

Currently, the achieved results prove that with a relatively simple illumination system is possible to detect imperfections on a lens surface by taking and processing digital images of it. The resolution reached by common lenses systems is quite enough to measure imperfections on the reference pattern. And the illumination system has advantages over the standard proposed system because of the lack of manual manipulation of the lenses.

#### V. CONCLUSION

Is possible to achieve the scratch and dig evaluation test with a computer based vision inspection system. The proposed illumination system is capable of reveal the defects on a polished lens surface.

#### **REFERENCES**

- International Standard. Optics and Optical  $[1]$ Instrumnets. Preparation of drawings for optical elements and systems. s.l.: ISO, 2008. 10110.
- $[2]$ Military Specification. Optical Components for fire control instruments; general specification and govering the manufacture, assembly inspection of. s.l. : Military Specation, 1997. MIL-O-13830A..
- $\lceil 3 \rceil$ K.G.Kumanin. 1962. Generation of Optical Surfaces. New York: Focal Library, 1962.
- $[4]$ A survey on industrial vision systems, applications and tools. Malamas, E., Petrakis, E., Zervakis, M. Petit, L. Legat, J.D. 2003. 2, s.l. : Image and Vision Computing, 2003, Vol. 21.
- $\lceil 5 \rceil$ Hornberg, Dr. Alexander. Handbook of Machine Vision. s.l.: WILEY-VCH Verlag GmbH & Co KGaA,, 2006.
- $[6]$ R.Baker, Lionel. Metrics for High-Quality in Specular Surfaces. s.l.: SPIE-The International Society for Optical Engineering, 2004.

#### *APÉNDICE D: Código*

```
function varargout = caratula_1(varargin)
% CARATULA_1 M-file for caratula_1.fig
% CARATULA_1, by itself, creates a new CARATULA_1 or raises the 
existing
% singleton*.
\geq% H = CARATULA_1 returns the handle to a new CARATULA_1 or the 
handle to
% the existing singleton*.
%
% CARATULA_1('CALLBACK',hObject,eventData,handles,...) calls the 
local
% function named CALLBACK in CARATULA_1.M with the given input 
arguments.
%
% CARATULA_1('Property','Value',...) creates a new CARATULA_1 or 
raises the
% existing singleton*. Starting from the left, property value pairs 
are
% applied to the GUI before caratula_1_OpeningFcn gets called. An<br>% unrecognized property name or invalid value makes property
       unrecognized property name or invalid value makes property
application
% stop. All inputs are passed to caratula_1_OpeningFcn via 
varargin.
\approx% *See GUI Options on GUIDE's Tools menu. Choose "GUI allows only 
one
% instance to run (singleton)".
\approx% See also: GUIDE, GUIDATA, GUIHANDLES
% Edit the above text to modify the response to help caratula_1
% Last Modified by GUIDE v2.5 26-Sep-2011 16:33:59
% Begin initialization code - DO NOT EDIT
gui_Singleton = 1;
gui_State = struct('gui_Name', mfilename, ...
                    'gui_Singleton', gui_Singleton, ...
                    'qui OpeningFcn', @caratula 1 OpeningFcn, ...
                    'gui_OutputFcn', @caratula_1_OutputFcn, ...
                    'gui_LayoutFcn', [] , ...
                    'qui Callback', []);
if nargin && ischar(varargin{1})
    gui\_State.gui\_Callback = str2func(varargin\{1\});
end
if nargout
    \{varargout\{1:nargout\}\} = gui\_mainfen(gui\_State, varargin\{'\});
else
    qui mainfcn(qui State, varargin\{:\});
end
% End initialization code - DO NOT EDIT
```

```
function varargout = SanDigII_4(varargin)
%SANDIGII_4 M-file for SanDigII_4.fig
% SANDIGII_4, by itself, creates a new SANDIGII_4 or raises the 
existing
% singleton*.
\mathbf{S}% H = SANDIGII_4 returns the handle to a new SANDIGII_4 or the 
handle to
% the existing singleton*.
%
       SANDIGII_4('Property','Value',...) creates a new SANDIGII_4 using
the
% given property value pairs. Unrecognized properties are passed via
% varargin to SanDigII_4_OpeningFcn. This calling syntax produces a
% warning when there is an existing singleton*.
\frac{8}{10}% SANDIGII_4('CALLBACK') and SANDIGII_4('CALLBACK',hObject,...) call 
the
% local function named CALLBACK in SANDIGII_4.M with the given input
% arguments.
\approx% *See GUI Options on GUIDE's Tools menu. Choose "GUI allows only 
one
% instance to run (singleton)".
\mathbf{S}% See also: GUIDE, GUIDATA, GUIHANDLES
% Edit the above text to modify the response to help SanDigII_4
% Last Modified by GUIDE v2.5 31-Oct-2011 16:19:02
% Begin initialization code - DO NOT EDIT
qui Singleton = 1;gui_State = struct('gui_Name', mfilename, ...
                    'gui_Singleton', gui_Singleton, ...
                   'gui_OpeningFcn', @SanDigII_4_OpeningFcn, ...
                   'gui_OutputFcn', @SanDigII_4_OutputFcn, ...
                   'gui_LayoutFcn', [], ...
                   'gui_Callback', []);
if nargin && ischar(varargin{1})
   gui_State.gui_Callback = str2func(varargin{1});
end
if nargout
    \{v \in \{1:n \text{ or } t\} \} = \{u \in \mathcal{U} \mid \text{ or } u \in \{1:n \} \}else
     gui_mainfcn(gui_State, varargin{:});
end
% End initialization code - DO NOT EDIT
```
% --- Executes just before caratula\_1 is made visible.

```
% --- Executes just before SanDigII_4 is made visible.
function SanDigII_4_OpeningFcn(hObject, eventdata, handles, varargin)
% This function has no output args, see OutputFcn.
% hObject handle to figure
% eventdata reserved - to be defined in a future version of MATLAB
% handles structure with handles and user data (see GUIDATA)
% varargin unrecognized PropertyName/PropertyValue pairs from the
% command line (see VARARGIN)
cla
%%set(handles.imagenCompleta,'Enable','off')
%%set(handles.elegirRegion,'Enable','off')
% Choose default command line output for SanDigII_4
handles.output = hObject;
% Update handles structure
guidata(hObject, handles);
% UIWAIT makes SanDigII_4 wait for user response (see UIRESUME)
% uiwait(handles.figure1);
% --- Outputs from this function are returned to the command line.
function varargout = SanDigII_4_OutputFcn(hObject, eventdata, handles)
% varargout cell array for returning output args (see VARARGOUT);
% hObject handle to figure
% eventdata reserved - to be defined in a future version of MATLAB
% handles structure with handles and user data (see GUIDATA)
% Get default command line output from handles structure
varargout{1} = handles.output;
% --- Executes on button press in evaluacion.
function evaluacion_Callback(hObject, eventdata, handles)
%% hObject handle to evaluacion (see GCBO)
% eventdata reserved - to be defined in a future version of MATLAB
% handles structure with handles and user data (see GUIDATA)
promedioImagen=mean(mean(handles.regiondeInterez));
impresiondebarras(promedioImagen,handles.axes3,handles.text17,handles.tex
t18,handles.text19);
if promedioImagen<=2.6182
     opc1=questdlg('Imagen en niveles de Subexposición ¿Desea utilizar la 
imagen?',' ','Si','No','No');
         if strcmp(opc1,'Si')
            set(handles.imagenCompleta,'Enable','on')
            set(handles.elegirRegion,'Enable','on') 
          elseif strcmp(opc1,'No')
             msgbox('Debe elegir otra imagen'); 
         end
elseif promedioImagen>=20.9636
```
```
 opc2=questdlg('Imagen en niveles de Sobreexposición ¿Desea utilizar 
la imagen?','SALIR','Si','No','No');
         if strcmp(opc2,'Si')
            set(handles.imagenCompleta,'Enable','on')
            set(handles.elegirRegion,'Enable','on')
          elseif strcmp(opc2,'No')
             msgbox('Debe elegir otra imagen'); 
         end
else
     msgbox('La imagen es útil'); 
end
set(handles.imagenCompleta,'Enable','on')
set(handles.elegirRegion,'Enable','on') 
guidata(hObject, handles);
% --- Executes when selected object is changed in ROI.
function ROI SelectionChangeFcn(hObject, eventdata, handles)
%% hObject handle to the selected object in ROI 
% eventdata structure with the following fields (see UIBUTTONGROUP)
% EventName: string 'SelectionChanged' (read only)
% OldValue: handle of the previously selected object or empty if none 
was selected
% NewValue: handle of the currently selected object
% handles structure with handles and user data (see GUIDATA)
if (hObject==handles.imagenCompleta) 
    handles.regiondeInterez=handles.imagenCargada;
 elseif(hObject==handles.elegirRegion) 
     set(handles.popupmenu1,'Visible','on') 
 end
guidata(hObject,handles);
% --- Executes on button press in cargarImagen.
function cargarImagen_Callback(hObject, eventdata, handles)
%% hObject handle to cargarImagen (see GCBO)
% eventdata reserved - to be defined in a future version of MATLAB
% handles structure with handles and user data (see GUIDATA)
cla
set(handles.text1,'String',' ')
set(handles.evaluacion,'Enable','off')
set(handles.imagenCompleta,'Enable','off')
set(handles.elegirRegion,'Enable','off')
set(handles.imagenCompleta,'Enable','off')
set(handles.elegirRegion,'Enable','off')
set(handles.imagenCompleta,'Value',0)
set(handles.elegirRegion,'Value',0)
[FileName Path]=uigetfile({'*.jpg;*.bmp'},'Abrir Imagen');
set(handles.text1, 'String', FileName);
 if isequal(FileName,0)
       return
     else 
         imagenGray=leerImagen(Path, FileName);
```

```
 axes(handles.axes2);
         axis off;
         imshow(imagenGray) %Presenta la imagen
     end
      set(handles.evaluacion,'Enable','on')
      set(handles.imagenCompleta,'Enable','on')
      set(handles.elegirRegion,'Enable','on')
handles.imagenCargada = imagenGray;
guidata(hObject, handles);
% --- Executes on selection change in popupmenu1.
function popupmenu1_Callback(hObject, eventdata, handles)
%% hObject handle to popupmenu1 (see GCBO)
% eventdata reserved - to be defined in a future version of MATLAB
% handles structure with handles and user data (see GUIDATA)
% Hints: contents = get(hObject,'String') returns popupmenu1 contents as 
cell array
         % contents{get(hObject,'Value')} returns selected item from 
popupmenu1
fun =get(hObject,'Value');
switch fun
     case 1
         F2=figure(2)
         imagenGrafica=imshow(handles.imagenCargada);
        [regionInt]=ROI(imagenGrafica,handles.imagenCargada);
         close(F2)
     case 2
         F2=figure(2)
         imagenGrafica=imshow(handles.imagenCargada);
         [regionInt]=imaddROI(imagenGrafica,handles.imagenCargada);
         close(F2)
end
handles.regiondeInterez=regionInt; 
guidata(hObject, handles);
% --- Executes during object creation, after setting all properties.
function popupmenul CreateFcn(hObject, eventdata, handles)
%% hObject handle to popupmenu1 (see GCBO)
% eventdata reserved - to be defined in a future version of MATLAB
% handles empty - handles not created until after all CreateFcns 
called
% Hint: popupmenu controls usually have a white background on Windows.
% See ISPC and COMPUTER.
if ispc && isequal(get(hObject,'BackgroundColor'), 
get(0,'defaultUicontrolBackgroundColor'))
     set(hObject,'BackgroundColor','white');
end
```

```
% --- Executes on button press in procesamiento.
function procesamiento_Callback(hObject, eventdata, handles)
%% hObject handle to procesamiento (see GCBO)
% eventdata reserved - to be defined in a future version of MATLAB
% handles structure with handles and user data (see GUIDATA)
tic
img_enc=colfilt(handles.regiondeInterez,[3 3],'sliding', 
@ecualocalmax,max(max(handles.regiondeInterez))); 
[img final]=umbralizar(img enc);
[n,areas,areaTotal,histograma]=descripcion(img final);
archivar(areas);
t_colfit=toc
set(handles.text8,'String',n)
set(handles.text22,'String',(areaTotal*0.01337))
figure('Name', 'Imagen Umbralizada','NumberTitle','off')
imshow(img_final) 
figure('Name', 'Distribución de Imperfecciones','NumberTitle','off')
plot(areas,'*')
t = t \circ c;
set(handles.text24,'String',t)
handles.imagenfinal=img final;
guidata(hObject, handles);
%% %%%Funciones%%%
 function [imagenGray]=leerImagen(Path, FileName)
imagenRGB=imread(strcat(Path,FileName));
imagenGray=rgb2gray(imagenRGB);
function [regionInt]=ROI(imgGrafica,imgGray)
%e = imellipse;
e = \text{impoly}%e=imrect;
BW = createMask(e,imgGrafica);
regionInt = immultiply(imgGray, BW);function [regionInt]=imaddROI(imagenGrafica,imgGray)
  regionInt=imadd( ROI(imagenGrafica,imgGray),ROI(imagenGrafica,imgGray));
function
```

```
impresiondebarras(promedioImagen,ejes,subexpuesta,aceptada,sobreexpuesta)
```

```
promedioA= 1.8474;
```

```
promedioB=11.8;
promedioC=25.2537;
desviacionA= 0.7708;
desviacionB=9;
desviacionC=4.2864;
axes(ejes);
axis off
errorbar(promedioA,desviacionA,'xr')
hold on
errorbar(promedioB,desviacionB,'xg')
hold on
errorbar(promedioC,desviacionC,'x')
hold on
plot(promedioImagen,'xk', 'MarkerSize',8)
set(subexpuesta,'Visible','on')
set(aceptada,'Visible','on')
set(sobreexpuesta,'Visible','on')
function g=ecualocalmax(ventana,pMax)
Bcenter=floor((size(ventana,1)+1)/2);
g=ventana(Bcenter,:);
vectorpMax=pMax.*ones(1,size(g,2),'uint8');
gain=vectorpMax./g;
%%gain=2;
k=1;k2=0.18;%Build the local response.
resind=find((g<=k*vectorpMax)&(g>=k2*vectorpMax)); 
G=gain(1,result);
g(resind)=G.*ventana(Bcenter,resind);
function [bw]=umbralizar(imagen)
  level = graythresh(imagen);
 bw = im2bw(imagen, level);function [n,areas,areaTotal,histograma]=descripcion(imagen)
cc = bwconncomp(imagen, 4);
n=cc.NumObjects ;
propiedades = regionprops(cc, 'Area','Image');
histograma=ones(1,16);
areaTotal=0;
for i=1:cc.NumObjects 
         areas(i,1)=propiedades(i).Area; 
         areaTotal=areaTotal+areas(i,1); 
          if areas(i,1)>80000 %%objetos Externos
             xlswrite('areasObjetos.xls',i, 'Hoja1', strcat('A', 
num2str(histograma(1,1)))); 
             histograma(1,1)=histograma(1,1)+1;
```

```
 elseif areas(i,1)>9167.1075%%Objetos mayores a 1mm
             xlswrite('areasObjetos.xls',i, 'Hoja1', strcat('B', 
num2str(histograma(1,2)))); 
             histograma(1,2)=histograma(1,2)+1;
          elseif areas(i,1)>=7922%%Objetos de 1mm
             xlswrite('areasObjetos.xls',i, 'Hoja1', strcat('C', 
num2str(histograma(1,3)))); 
             histograma(1,3)=histograma(1,3)+1;
          elseif areas(i,1)>=4540%%Objetos mayores a 0.630mm
             xlswrite('areasObjetos.xls',i, 'Hoja1', strcat('D', 
num2str(histograma(1,4)))); 
             histograma(1,4)=histograma(1,4)+1;
         elseif area(i,1)=2917 xlswrite('areasObjetos.xls',i, 'Hoja1', strcat('E', 
num2str(histograma(1,5)))); 
             histograma(1,5)=histograma(1,5)+1;
          elseif areas(i,1)>=1947
             xlswrite('areasObjetos.xls',i, 'Hoja1', strcat('F', 
num2str(histograma(1,6)))); 
             histograma(1,6)=histograma(1,6)+1;
         elseif area(i,1)=1144 xlswrite('areasObjetos.xls',i, 'Hoja1', strcat('G', 
num2str(histograma(1,7)))); 
             histograma(1,7)=histograma(1,7)+1;
           elseif areas(i,1)>999%%Objetos mayores a 0.250mm
             xlswrite('areasObjetos.xls',i, 'Hoja1', strcat('H', 
num2str(histograma(1,8))));
            histograma(1,8)=histograma(1,8)+1;
          elseif areas(i,1)>=393%%Objetos de 0.250 mm
             xlswrite('areasObjetos.xls',i, 'Hoja1', strcat('I', 
num2str(histograma(1,9)))); 
             histograma(1,9)=histograma(1,9)+1;
          elseif areas(i,1)>=310 %%Objetos mayores a 0.160mm
             xlswrite('areasObjetos.xls',i, 'Hoja1', strcat('J', 
num2str(histograma(1,10)))); 
             histograma(1,10)=histograma(1,10)+1;
          elseif areas(i,1)>=161 %%Objetos de 0.160 mm
             xlswrite('areasObjetos.xls',i, 'Hoja1', strcat('K', 
num2str(histograma(1,11)))); 
            histograma(1,11)=histograma(1,11)+1;
         elseif area(i,1)=123 %%Objetos mayores a 0.100 mm
             xlswrite('areasObjetos.xls',i, 'Hoja1', strcat('L', 
num2str(histograma(1,12)))); 
             histograma(1,12)=histograma(1,12)+1;
          elseif areas(i,1)>=62 %%Objetos de 0.100 mm
             xlswrite('areasObjetos.xls',i, 'Hoja1', strcat('M', 
num2str(histograma(1,13)))); 
             histograma(1,13)=histograma(1,13)+1; 
          elseif areas(i,1)>=27 %%Objetos de 0.063mm
             xlswrite('areasObjetos.xls',i, 'Hoja1', strcat('N', 
num2str(histograma(1,14)))); 
            histograma(1,14)=histograma(1,14)+1;
          elseif areas(i,1)>=10 %%Objetos de 0.040 mm
             xlswrite('areasObjetos.xls',i, 'Hoja1', strcat('O', 
num2str(histograma(1,15)))); 
           histograma(1,15)=histograma(1,15)+1;
          else areas(i,1)<10 %%Objetos menores a 0.040 mm
```

```
xlswrite('areasObjetos.xls',i, 'Hojal', strcat('P',
num2str(histograma(1,16))));
            histograma(1, 16)=histograma(1, 16)+1;
         end
end
```